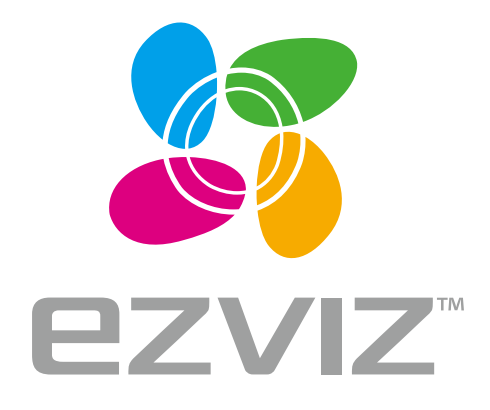

# Quick Start Guide

**EN DE** ES FR  $|\mathsf{T}|$ **NL PL** GR **CZ SK NO SW DK FI**

www.ezvizlife.com

COPYRIGHT © 2019 Hangzhou EZVIZ Software Co., Ltd.. ALL RIGHTS RESERVED.

Any and all information, including, among others, wordings, pictures, graphs are the properties of Hangzhou EZVIZ Software Co., Ltd. (hereinafter referred to as "EZVIZ"). This user manual (hereinafter referred to as "the Manual") cannot be reproduced, changed, translated, or distributed, partially or wholly, by any means, without the prior written permission of EZVIZ. Unless otherwise stipulated, EZVIZ does not make any warranties, guarantees or representations, express or implied, regarding to the Manual.

#### **About this Manual**

The Manual includes instructions for using and managing the product. Pictures, charts, images and all other information hereinafter are for description and explanation only. The information contained in the Manual is subject to change, without notice, due to firmware updates or other reasons. Please find the latest version in the **□ZVIZ**<sup>™</sup> website (http://www.ezvizlife.com).

#### **Revision Record**

New release – January, 2019

#### **Trademarks Acknowledgement**

 ™, ™, and other EZVIZ's trademarks and logos are the properties of EZVIZ in various jurisdictions. Other trademarks and logos mentioned below are the properties of their respective owners.

Legal Disclaimer

TO THE MAXIMUM EXTENT PERMITTED BY APPLICABLE LAW, THE PRODUCT DESCRIBED, WITH ITS HARDWARE, SOFTWARE AND FIRMWARE, IS PROVIDED "AS IS", WITH ALL FAULTS AND ERRORS, AND EZVIZ MAKES NO WARRANTIES, EXPRESS OR IMPLIED, INCLUDING WITHOUT LIMITATION, MERCHANTABILITY, SATISFACTORY QUALITY, FITNESS FOR A PARTICULAR PURPOSE, AND NON-INFRINGEMENT OF THIRD PARTY. IN NO EVENT WILL EZVIZ, ITS DIRECTORS, OFFICERS, EMPLOYEES, OR AGENTS BE LIABLE TO YOU FOR ANY SPECIAL, CONSEQUENTIAL, INCIDENTAL, OR INDIRECT DAMAGES, INCLUDING, AMONG OTHERS, DAMAGES FOR LOSS OF BUSINESS PROFITS, BUSINESS INTERRUPTION, OR LOSS OF DATA OR DOCUMENTATION, IN CONNECTION WITH THE USE OF THIS PRODUCT, EVEN IF EZVIZ HAS BEEN ADVISED OF THE POSSIBILITY OF SUCH DAMAGES.

TO THE MAXIMUM EXTENT PERMITTED BY APPLICABLE LAW, IN NO EVENT SHALL EZVIZ'S TOTAL LIABILITY FOR ALL DAMAGES EXCEED THE ORIGINAL PURCHASE PRICE OF THE PRODUCT.

EZVIZ DOES NOT UNDERTAKE ANY LIABILITY FOR PERSONAL INJURY OR PROPERTY DAMAGE AS THE RESULT OF PRODUCT INTERRUPTION OR SERVICE TERMINATION CAUSED BY: A) IMPROPER INSTALLATION OR USAGE OTHER THAN AS REQUESTED; B) THE PROTECTION OF NATIONAL OR PUBLIC INTERESTS; C) FORCE MAJEURE; D) YOURSELF OR THE THIRD PARTY, INCLUDING WITHOUT LIMITATION, USING ANY THIRD PARTY'S PRODUCTS, SOFTWARE, APPLICATIONS, AND AMONG OTHERS.

REGARDING TO THE PRODUCT WITH INTERNET ACCESS, THE USE OF PRODUCT SHALL BE WHOLLY AT YOUR OWN RISKS. EZVIZ SHALL NOT TAKE ANY RESPONSIBILITES FOR ABNORMAL OPERATION, PRIVACY LEAKAGE OR OTHER DAMAGES RESULTING FROM CYBER ATTACK, HACKER ATTACK, VIRUS INSPECTION, OR OTHER INTERNET SECURITY RISKS; HOWEVER, EZVIZ WILL PROVIDE TIMELY TECHNICAL SUPPORT IF REQUIRED.

SURVEILLANCE LAWS AND DATA PROTECTION LAWS VARY BY JURISDICTION. PLEASE CHECK ALL RELEVANT LAWS IN YOUR JURISDICTION BEFORE USING THIS PRODUCT IN ORDER TO ENSURE THAT YOUR USE CONFORMS TO THE APPIICABLE LAW. F7VI7 SHALL NOT BE LIABLE IN THE EVENT THAT THIS PRODUCT IS USED WITH ILLEGITIMATE PURPOSES.

IN THE EVENT OF ANY CONFLICTS BETWEEN THE ABOVE AND THE APPLICABLE LAW, THE LATTER PREVAILS.

#### **Regulatory Information**

FCC Information

This device complies with Part 15 of the FCC Rules. Operation is subject to the following two conditions:

(1) This device may not cause harmful interference, and

(2) This device must accept any interference received, including interference that may cause undesired operation.

Note: This product has been tested and found to comply with the limits for a Class B digital device, pursuant to Part 15 of the FCC Rules. These limits are designed to provide reasonable protection against harmful interference in a residential installation. This product generates, uses, and can radiate radio frequency energy and, if not installed and used in accordance with the instructions, may cause harmful interference to radio communications. However, there is no guarantee that interference will not occur in a particular installation. If this product does cause harmful interference to radio or television reception, which can be determined by turning the equipment off and on, the user is encouraged to try to correct the interference by one or more of the following measures:

- —Reorient or relocate the receiving antenna.
- —Increase the separation between the equipment and receiver.
- —Connect the equipment into an outlet on a circuit different from that to which the receiver is connected.
- —Consult the dealer or an experienced radio/TV technician for help.

Please take attention that changes or modification not expressly approved by the party responsible for compliance could void the user's authority to operate the equipment.

This equipment should be installed and operated with a minimum distance 20cm between the radiator and your body.

This device complies with Industry Canada licence-exempt RSS standard(s). Operation is subject to the following two conditions:

- (1) this device may not cause interference, and
- (2) this device must accept any interference, including interference that may cause undesired operation of the device.

Under Industry Canada regulations, this radio transmitter may only operate using an antenna of a type and maximum (or lesser) gain approved for the transmitter by Industry Canada. To reduce potential radio interference to other users, the antenna type and its gain should be so chosen that the equivalent isotropically radiated power (e.i.r.p.) is not more than that necessary for successful communication.

EU Conformity Statement

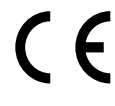

This product and - if applicable - the supplied accessories too are marked with "CE" and comply therefore with the applicable harmonized European standards listed under the Radio Equipment Directive 2014/53/EU, the EMC Directive 2014/30/EU, the RoHS Directive 2011/65/EU.

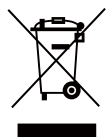

2012/19/EU (WEEE directive): Products marked with this symbol cannot be disposed of as unsorted municipal waste in the European Union. For proper recycling, return this product to your local supplier upon the purchase of equivalent new equipment, or dispose of it at designated collection points. For more information see: www. recyclethis.info.

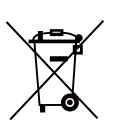

2006/66/EC and its amendment 2013/56/EU (battery directive): This product contains a battery that cannot be disposed of as unsorted municipal waste in the European Union. See the product documentation for specific battery information. The battery is marked with this symbol, which may include lettering to indicate cadmium (Cd), lead (Pb), or mercury (Hg). For proper recycling, return the battery to your supplier or to a designated collection point. For more information see: www.recyclethis.info.

Industry Canada ICES-003 Compliance

This device meets the CAN ICES-3 (B)/NMB-3(B) standards requirements.

#### **EC DECLARATION OF CONFORMITY**

Hereby, Hangzhou EZVIZ Software Co.,Ltd. declares that the radio equipment type [CS-X5S-4W, CS-X5S-8W, CS-X5SC-4W, CS-X5SC-8W] is in compliance with Directive 2014/53/EU.

The full text of the EC DECLARATION OF CONFORMITY is available at the following web link:

http://www.ezvizlife.com/declaration-of-conformity.

### **Safety Instruction**

**Due to the product shape and dimension, the name and address of the importer/manufacturer are printed on the package.**

### **Customer Service**

For more information, please visit www.ezvizlife.com Need help? Contact us: Telephone: +31 20 204 0128 Technical Inquires Email: support.eu@ezvizlife.com

## **SAVE THIS MANUAL FOR FUTURE REFERENCE**

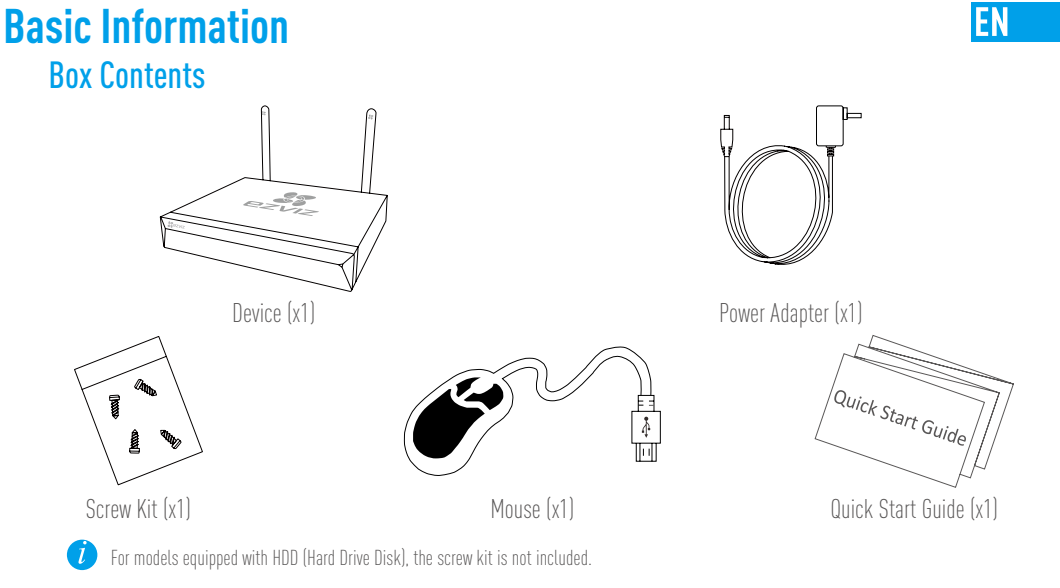

### **Product View** Rear Panel Overview

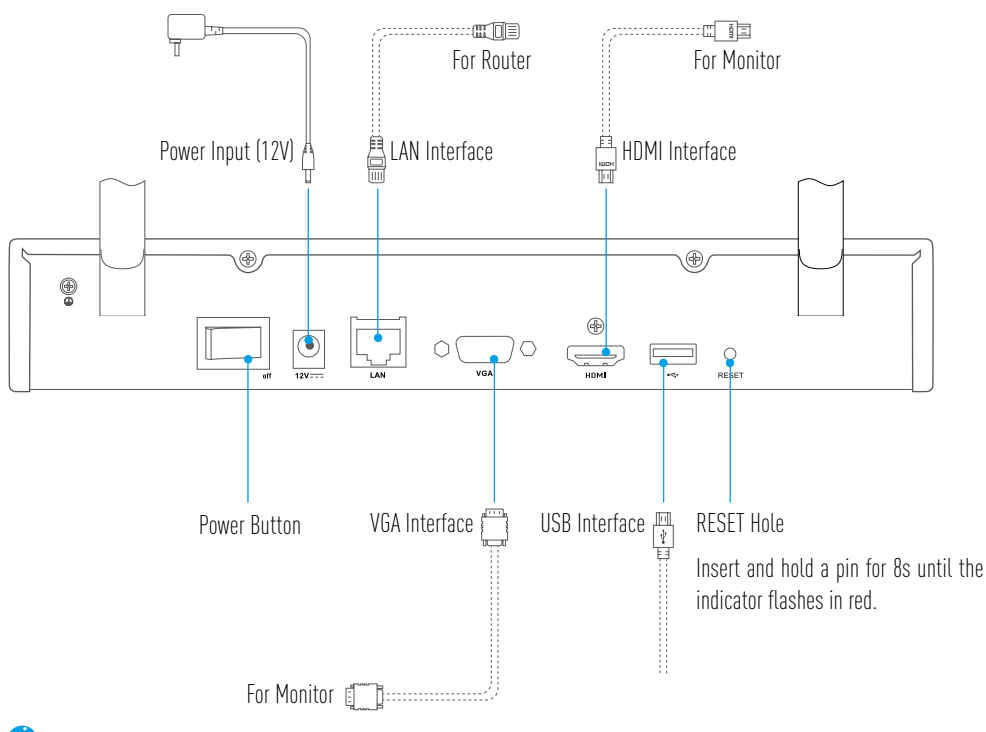

The cables with dotted lines above are not included.

**Wiring**

**If** you want to install HDD by yourself, refer to Appendix.

### Cable Connection

- 1. Connect the LAN interface of device to that of router using network cable.
- 2. Connect the mouse to the USB interface of device.

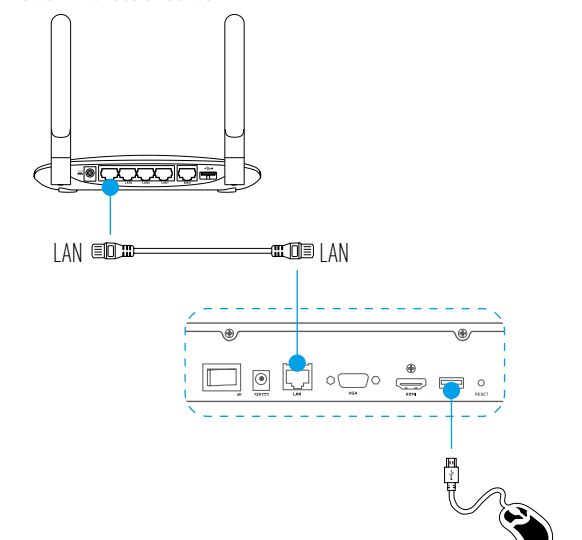

3. Connect device to the Monitor using VGA or HDMI cable.

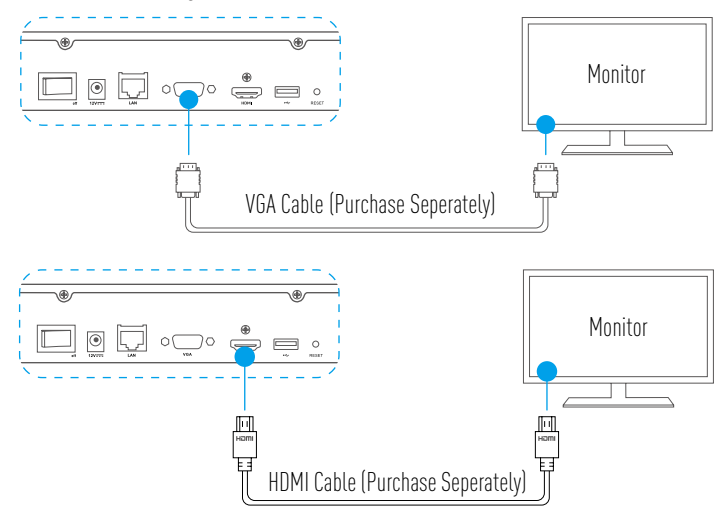

Choose the corresponding signal source of the Monitor according to different connections.

n

### **Setup** Power on

1. Connect NVR with power outlet and turn on the power button.

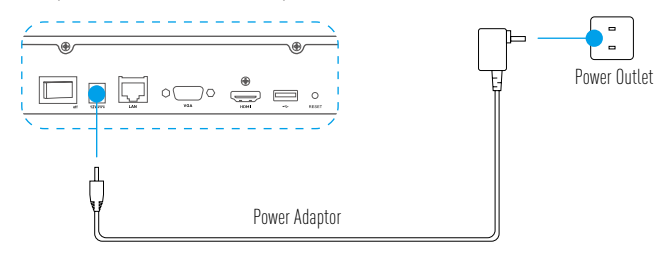

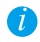

Use stable power supply to avoid device exception or even damage.

- 2. Wait until the Wizard interface appears on the Monitor and set the password (For the first time access).
- 3. Log in the device.

### (Optional) Shutdown

1. In the operation interface of device (Monitor), go to **Shutdown** by **Menu**  $\rightarrow$  **Shutdown** and click it.

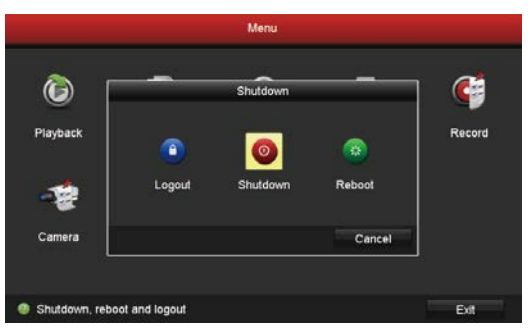

#### 2. Click Yes.

Ø

For device protection, do not shut down the power while the device is working.

### **Link Up** Link through Monitor

- Make sure that the camera and device are using the same network, wired or wireless.  $\overline{\boldsymbol{d}}$ 
	- The wireless camera in its initial state can be added to the device's Wi-Fi network by the following steps.

#### Power on all devices before you start.

- Reset the camera if it has been connected to Wi-Fi before.
- The camera and device should be within the distance of up to 10 m (32.8 feet). Stay away from wireless device or barriers to avoid signal 70 decreasing.

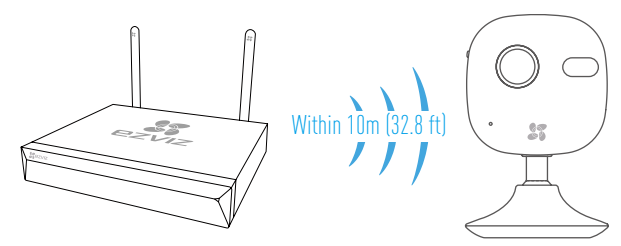

1. Go to Camera Management by Menu $\rightarrow$  Camera.

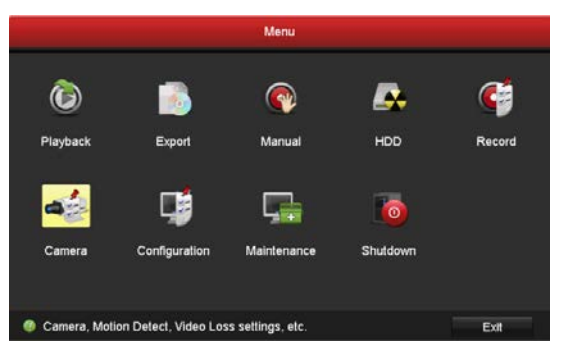

- 2. When camera is ready to connect Wi-Fi, click Search.
- 3. Click "**+**" to add linked camera.

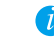

The camera will automatically connect to the device.

### LED Indicator Status

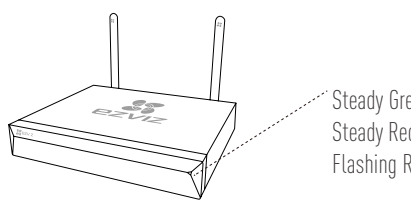

Steady Green: Working Properly Steady Red: Device Exceptions or Alarm Flashing Red: Restore Factory Defaults

#### Link through Phone

- 1. Download the App in your Phone (Optional).
	- Search for "EZVIZ" in the App Store/Google Play™ to download and install the App.
	- Launch the App.
	- Register an EZVIZ user account.
- 2. Add the device.
	- Log into the EZVIZ App.
	- Click "**+**" on the upper-right corner to go to QR code scanning interface.

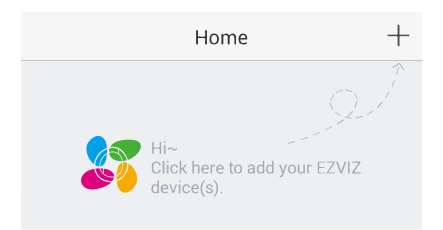

- Scan the QR Code at the bottom to add the device.

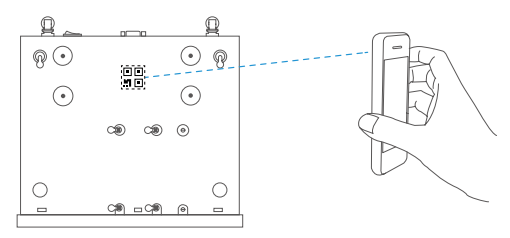

- 3. Open the device in the EZVIZ App.
- 4. Click "**+**" to add camera(s).

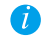

**T** Make sure the camera(s) are already added successfully in the EZVIZ App.

### **Appendix** HDD Installation

1. Loosen six screws No.1 to 6 on the back and both sides of the device to take apart the cover.

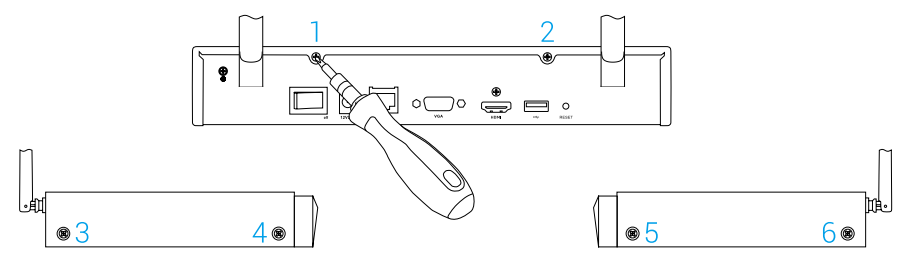

2. Connect the data cable and power cable of device with HDD respectively.

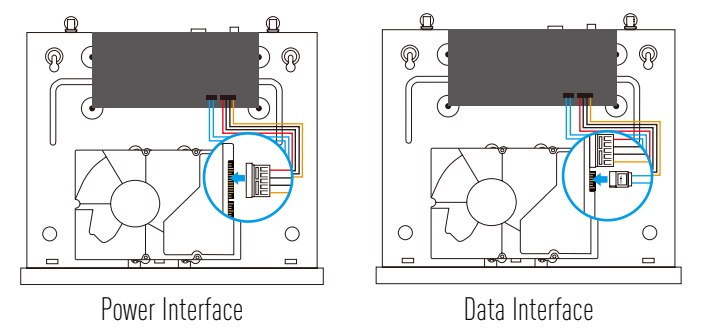

3. Use screws (No. 7, 8, 9, 10, 11, 12) to fix the HDD.

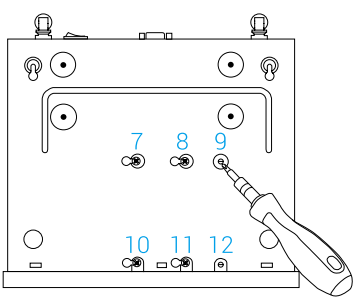

4. Re-assemble the device with screws (No.1 to No. 6).

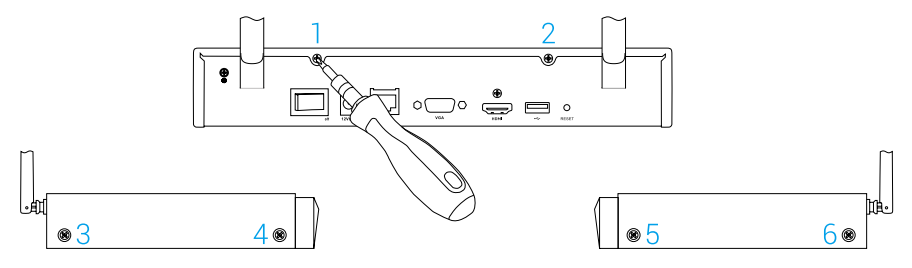

### **Allgemeine Informationen**

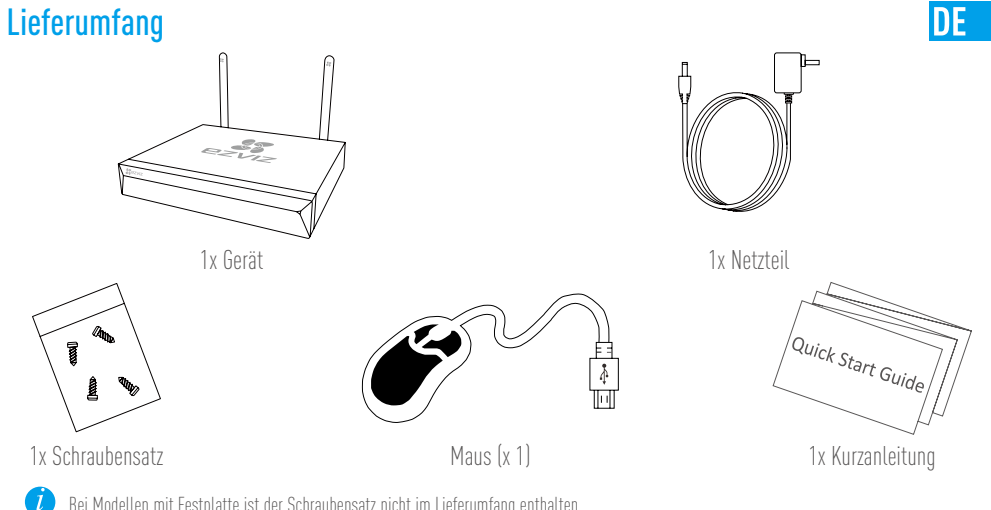

Bei Modellen mit Festplatte ist der Schraubensatz nicht im Lieferumfang enthalten.

### **Produktansicht** Rückseite

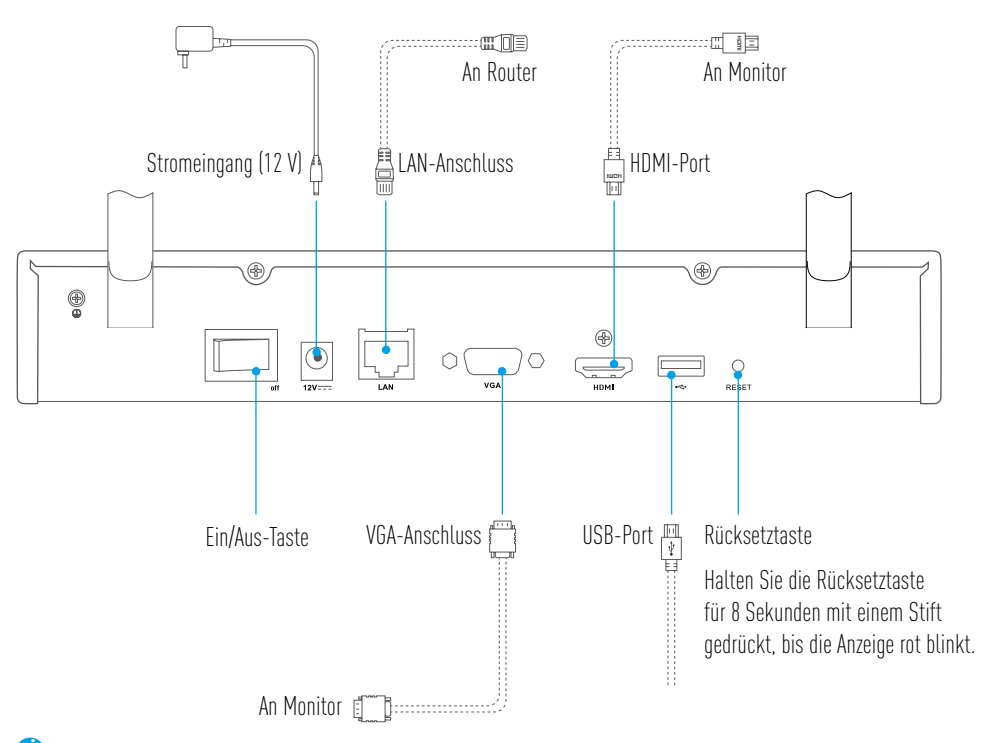

Die durch gestrichelte Linien dargestellten Kabel sind nicht im Lieferumfang enthalten.

### **Anschlüsse**

n

Möchten Sie die Festplatte selbst einbauen, dann informieren Sie sich darüber im Anhang.

### Kabelverbindung

- 1. Verbinden Sie den LAN-Anschluss des Geräts über Netzwerkkabel mit dem LAN-Anschluss des Routers.
- 2. Schließen Sie die Maus am USB-Port des Geräts an.

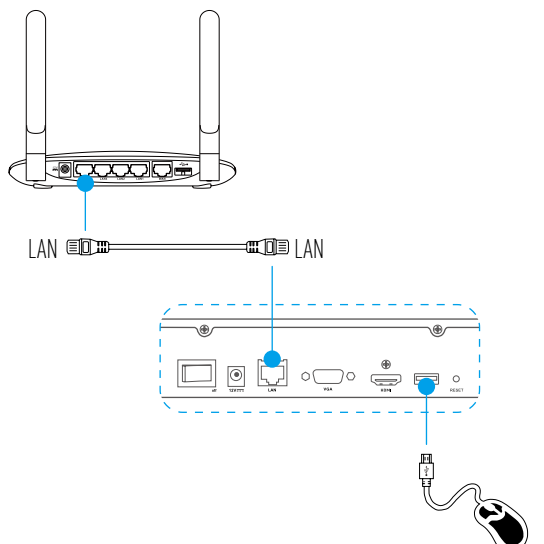

3. Schließen Sie das Gerät über VGA- oder HDMI-Kabel am Monitor an.

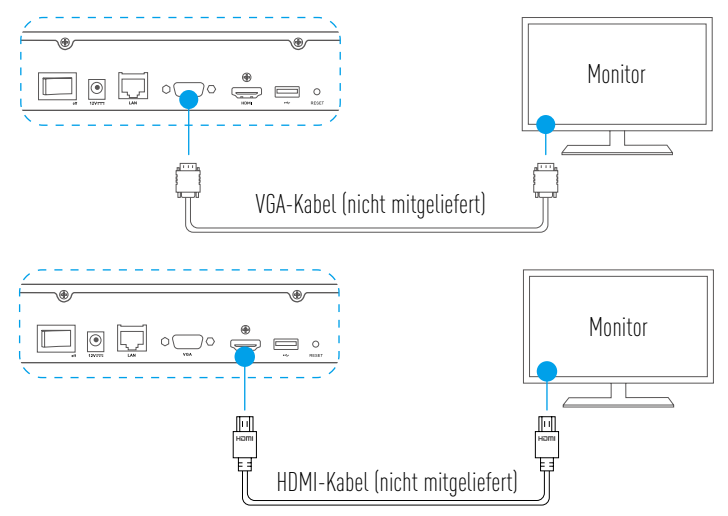

Wählen Sie je nach Verbindungsart die entsprechende Signalquelle für den Monitors.

### **Einrichtung Einschalten**

1. Schließen Sie den NVR an einer geeigneten Steckdose an und schalten Sie ihn ein.

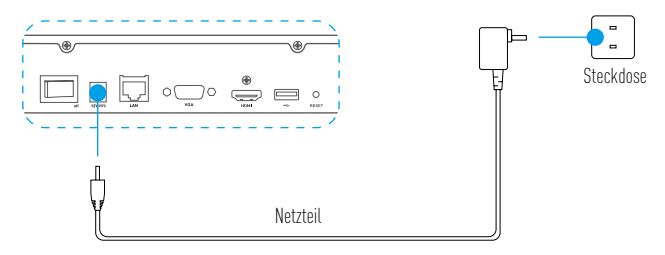

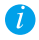

Verwenden Sie ein stabiles Netzteil, um Ausnahmen oder Schäden am Gerät zu vermeiden.

- 2. Warten Sie, bis der Assistent auf dem Monitor angezeigt wird und stellen Sie das Passwort ein (bei erstmaligem Zugriff).
- 3. Melden Sie sich am Gerät an.

#### (Optional) Herunterfahren

1. Navigieren Sie im Menü des Geräts (Monitor) zu Shutdown (Herunterfahren), indem Sie zu Menu

(Menü) → Shutdown (Herunterfahren) gehen und die Funktion anklicken.

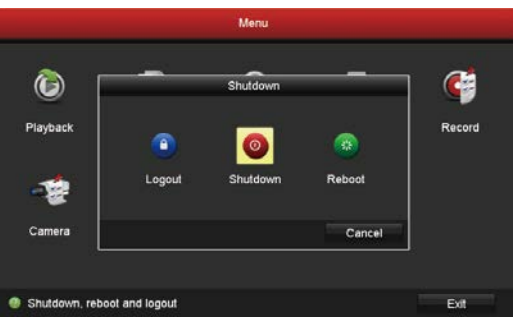

2. Klicken Sie auf Yes (Ja).

 $\tilde{l}$ 

Zum Schutz des Geräts darf die Stromversorgung nicht abgeschaltet werden, während das Gerät arbeitet.

### **Verbinden**

#### Verbindung über Monitor

- • Vergewissern Sie sich, dass die Kamera und das Gerät das gleiche Netzwerk verwenden, kabelgebunden oder drahtlos.  $\overline{\mathbf{u}}$ 
	- • Die Funkkamera kann im Ausgangszustand durch folgende Schritte dem WLAN-Netzwerk des Geräts hinzugefügt werden.

Schalten Sie alle Geräte ein, bevor Sie starten.

- • Setzen Sie die Kamera zurück, wenn sie zuvor mit dem WLAN verbunden war.
- **7** Die Kamera und das Gerät müssen sich in einem Abstand von bis zu 10 m voneinander befinden. Halten Sie sich von Drahtlosgeräten oder Barrieren fern, um einen Signalabfall zu vermeiden.

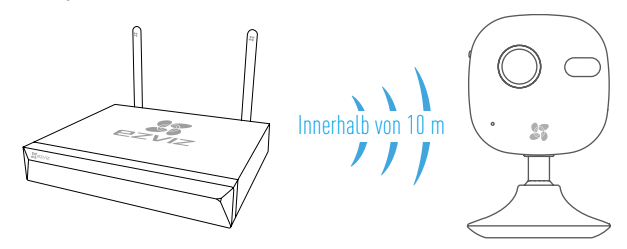

1. Navigieren Sie zu Camera Management (Kameraverwaltung) über Menu (Menü)  $\rightarrow$  Camera (Kamera).

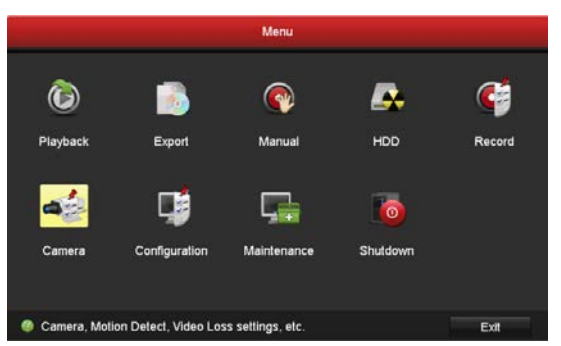

- 2. Wenn die Kamera bereit ist, sich mit dem WLAN zu verbinden, klicken Sie auf Search (Suche).
- 3. Klicken Sie auf "**+**", um die verbundene Kamera hinzuzufügen.

Die Kamera verbindet sich automatisch mit dem Gerät.

### LED-Anzeigestatus

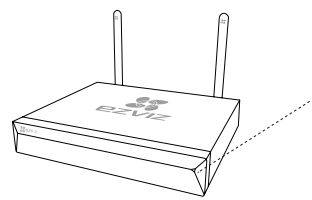

Leuchtet grün: Ordnungsgemäßer Betrieb Leuchtet rot: Geräteausnahme oder Alarm Blinkt rot: Rücksetzung zu den Werkseinstellungen

#### Verbindung über Telefon

- 1. Laden Sie die App auf Ihr Smartphone herunter (optional).
	- Suchen Sie "EZVIZ" im App Store / Google PlayPlay™ zum Herunterladen und Installieren der App.
	- Starten Sie die App.
	- Registrieren Sie ein EZVIZ-Benutzerkonto.
- 2. Fügen Sie das Gerät hinzu.
	- Melden Sie sich bei der EZVIZ-App an.
	- Klicken Sie oben rechts auf ...**.**<sup>"</sup>, um in das Scanmenü des QR-Codes zu gelangen.

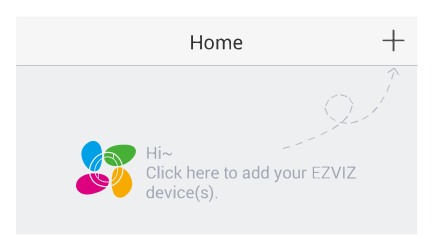

- Scannen Sie den nachstehenden QR-Code, um das Gerät hinzuzufügen.

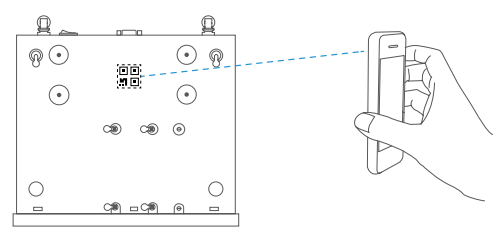

- 3. Öffnen Sie das Gerät in der EZVIZ-App.
- 4. Tippen Sie auf ..<del>+</del>", um die Kamera(s) hinzuzufügen.

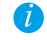

Vergewissern Sie sich, dass die Kamera(s)erfolgreich in der EZVIZ-App hinzugefügt wurden.

### **Anhang** HDD-Installation

1. Lösen Sie die sechs Schrauben 1 bis 6 auf der Rückseite und auf beiden Seiten des Geräts, um das Gehäuse zu öffnen.

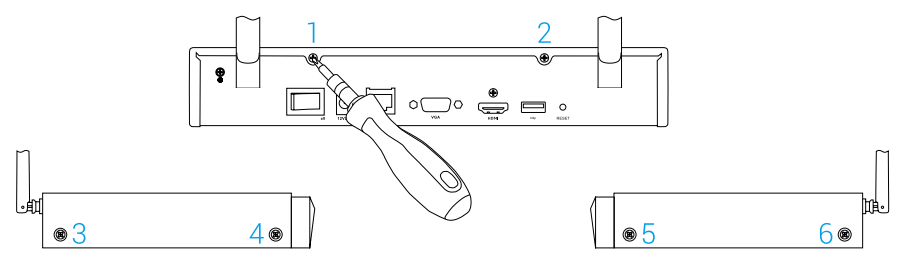

2. Schließen Sie das Daten- und das Netzkabel des Geräts an der Festplatte an.

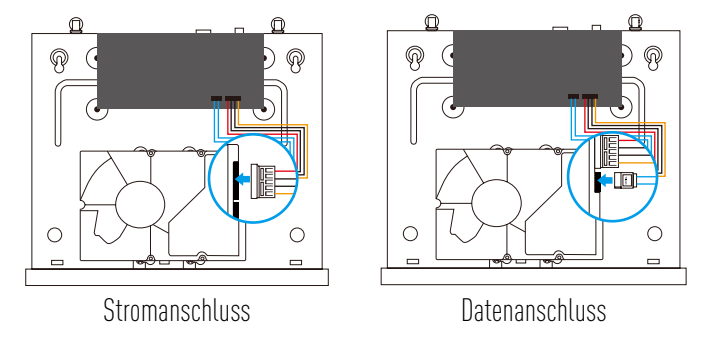

3. Verwenden Sie die Schrauben (Nr. 7, 8, 9, 10, 11, 12) zur Befestigung der Festplatte.

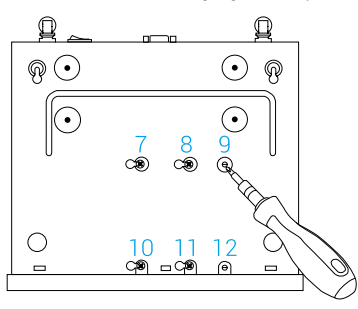

4. Montieren Sie das Gerät wieder mit den Schrauben (Nr. 1 bis Nr. 6).

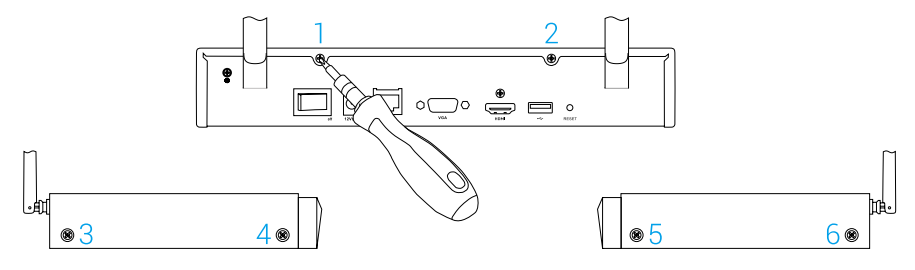

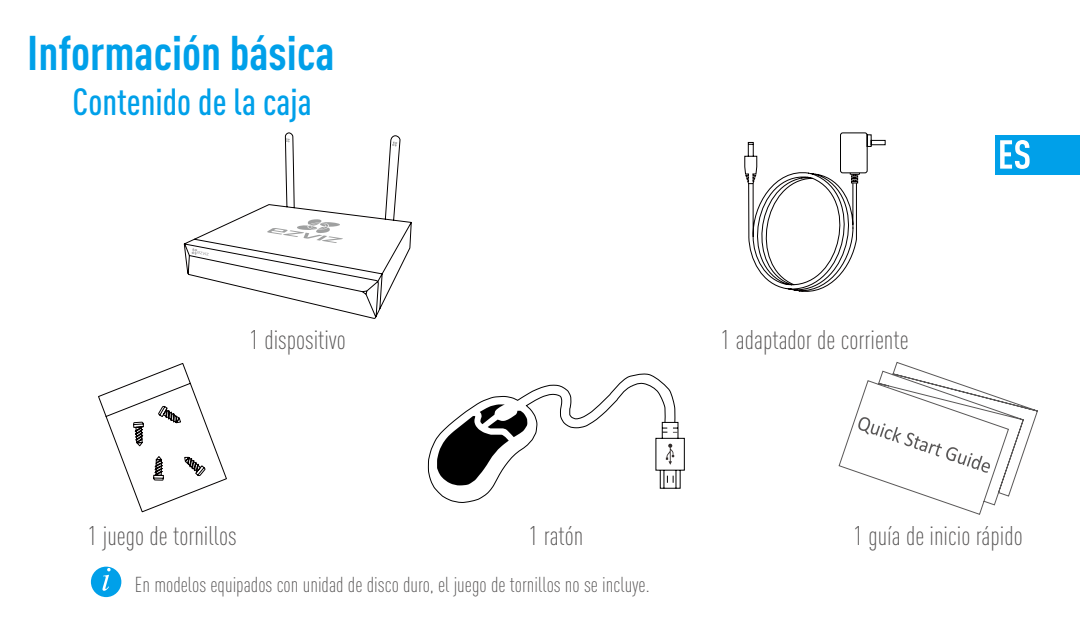

### **Vista del producto** Descripción del panel posterior

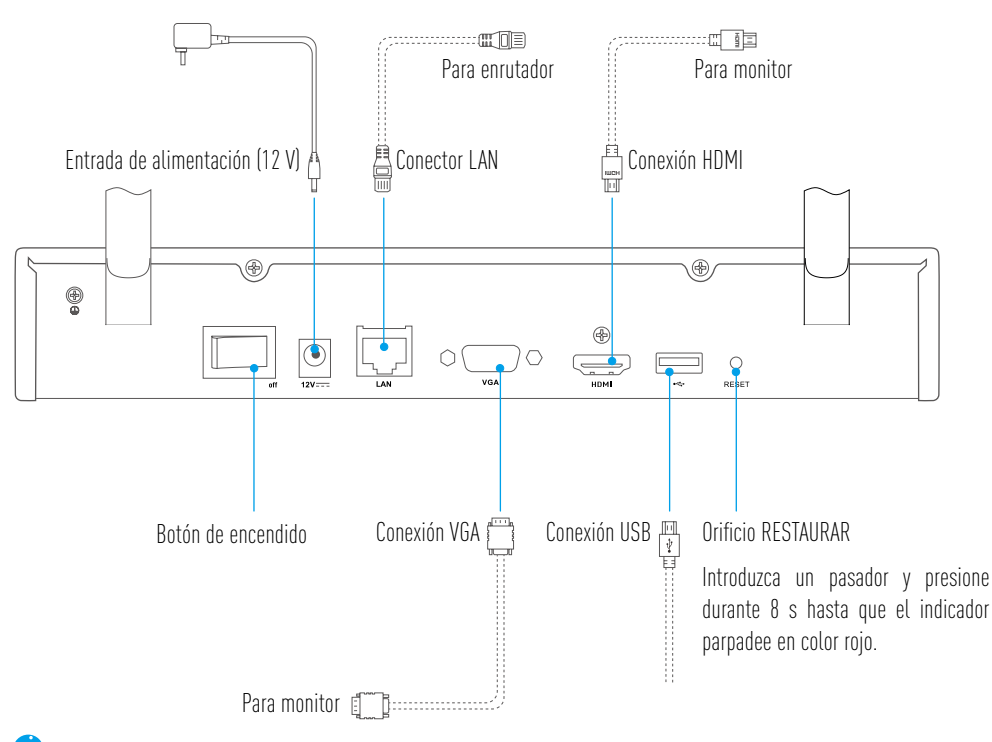

Los cables representados por las líneas de puntos en la figura precedente no están incluidos.

### **Cableado**

Si desea instalar la unidad de disco duro usted mismo, consulte el Apéndice.

### Conexión del cable

- 1. Conecte la interfaz LAN del dispositivo a la del enrutador utilizando el cable de red.
- 2. Conecte el ratón a la interfaz USB del dispositivo.

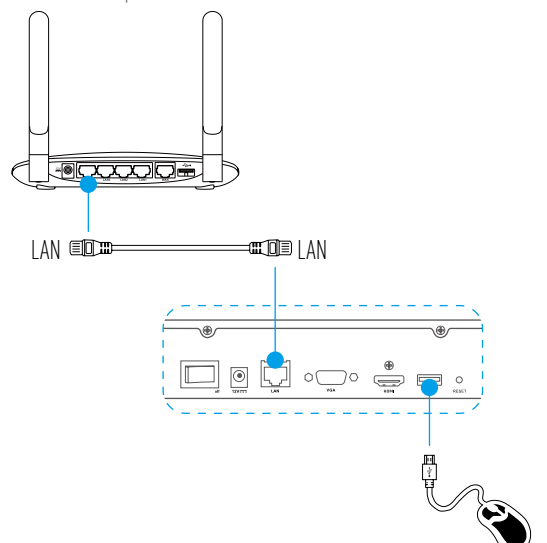

3. Conecte el dispositivo al monitor utilizando un cable VGA o HDMI.

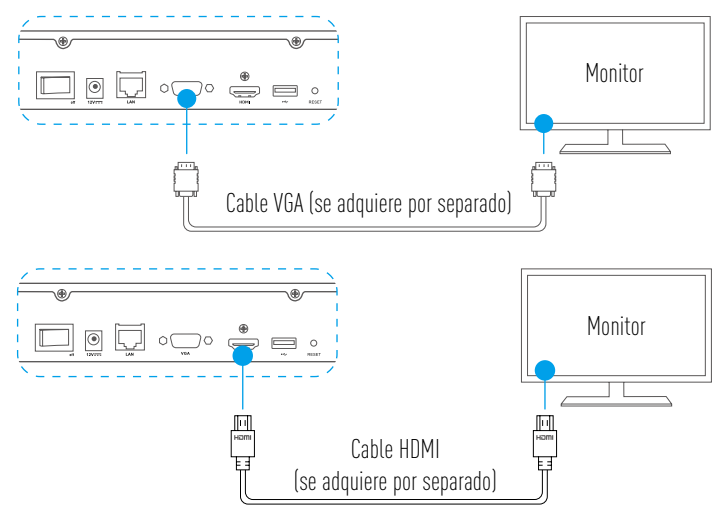

n Elija la fuente de señal correspondiente del monitor según las diferentes conexiones.

### **Instalación** Encendido

1. Conecte el NVR a una toma de corriente y active el botón de encendido.

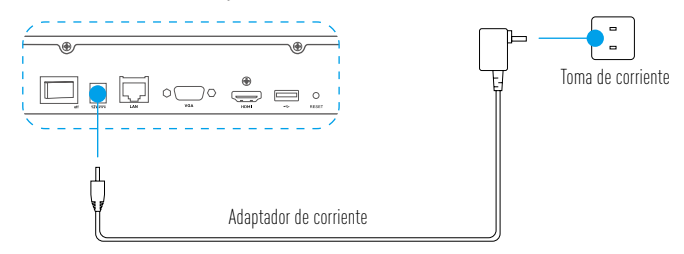

**IES** 

- Œ Use una fuente de alimentación estable para evitar excepciones del dispositivo e incluso daños.
- 2. Espere hasta que el asistente de instalación aparezca en el monitor y establezca la contraseña (durante el primer acceso).
- 3. Inicie sesión en el dispositivo.

### (Opcional) Apagado

1. En la interfaz de operación del dispositivo (monitor), vaya a la opción Shutdown (Apagado) en Menu

 $(Menú) \rightarrow Shutdown (Apagado)$  y haga clic.

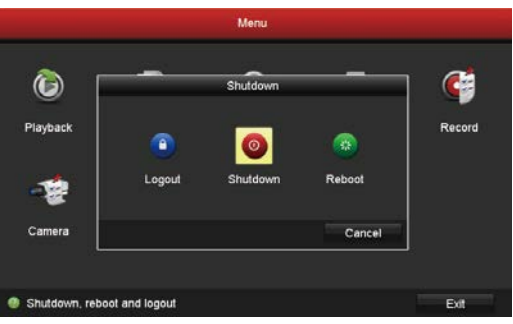

2. Haga clic en Yes (Sí).

 $\boldsymbol{I}$ 

Para proteger el dispositivo, no desconecte la alimentación mientras el dispositivo esté en funcionamiento.

### **Vínculo ascencente**

#### Vincular mediante monitor

- • Asegúrese de que la cámara y el dispositivo estén utilizando la misma red, por cable o inalámbrica.  $\tau$ 
	- • La cámara inalámbrica en su estado inicial puede añadirse a la red Wi-Fi del dispositivo mediante los siguientes pasos.

Encienda todos los dispositivos antes de empezar.

- • Reinicie la cámara si se ha conectado antes al Wi-Fi.
- $\overline{U}$   $\bullet$  La cámara y el dispositivo deben encontrarse a una distancia inferior a 10 m. Manténgase alejado de otros dispositivos inalámbricos y evite barreras para no interferir en la señal.

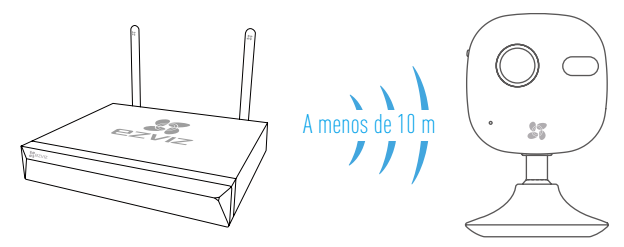

1. Entre en Camera Management (Administración de cámaras) a través del Menu (Menú)  $\rightarrow$  Camera (Cámara).

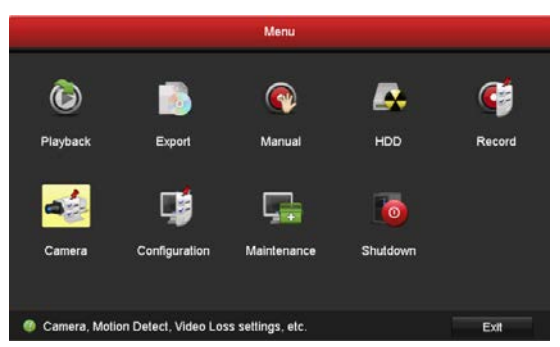

- 2. Cuando la cámara esté lista para conectarse al Wi-Fi, haga clic sobre Search (Buscar).
- 3. Haga clic sobre "**+**" para agregar la cámara vinculada. La cámara se conectará automáticamente al dispositivo.

#### Estado del indicador LED

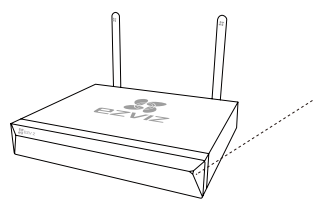

Verde sólido: funciona correctamente Rojo sólido: excepción o alarma del dispositivo Rojo parpadeante: restauración de los valores de fábrica

#### Vincular mediante teléfono

- 1. Descargue la aplicación en su teléfono (opcional).
	- Busque "EZVIZ" en App Store/Google Play™ para descargar e instalar la aplicación.
	- Abra la aplicación.
	- Registre una cuenta de usuario de EZVIZ.
- 2. Agregue el dispositivo.
	- Inicie sesión en la aplicación EZVIZ.
	- Haga clic en "**+**" en la esquina superior derecha para ir a la interfaz de escaneo del código QR.

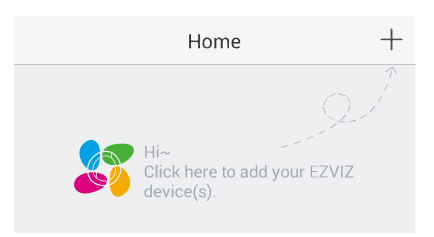

- Escanee el código QR en la parte inferior para añadir el dispositivo.

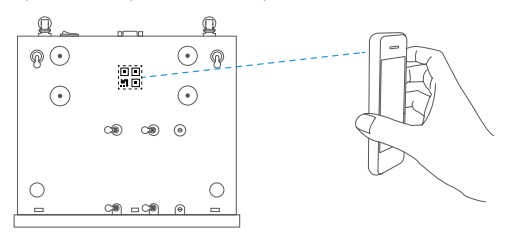

- 3. Abra el dispositivo en la aplicación EZVIZ.
- 4. Haga clic en ón"**+**" para añadir cámaras.

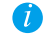

Asegúrese de que las cámaras se hayan añadido correctamente en la aplicación EZVIZ.

### **Apéndice** Instalación de la unidad de disco duro

1. Afloje los seis tornillos n.º 1 a 6 en la parte posterior y en ambos lados del dispositivo para retirar la cubierta.

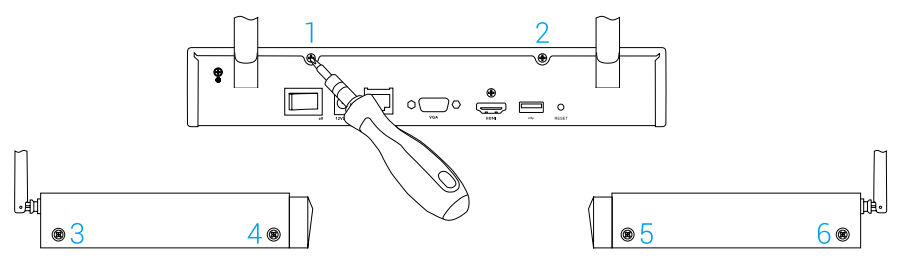

2. Conecte el cable de datos y el cable de alimentación del dispositivo en los respectivos conectores de la unidad de disco duro.

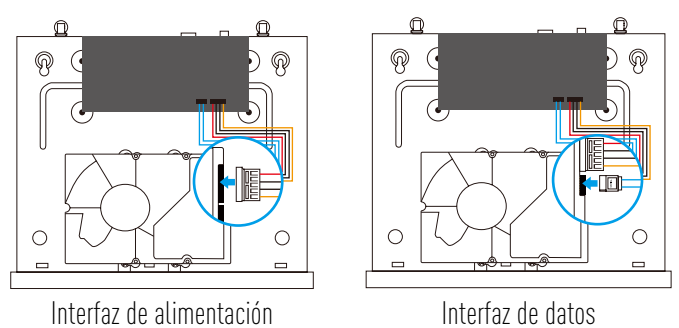

3. Utilice los tornillos (n.º 7, 8, 9, 10, 11, 12) para fijar la unidad de disco duro.

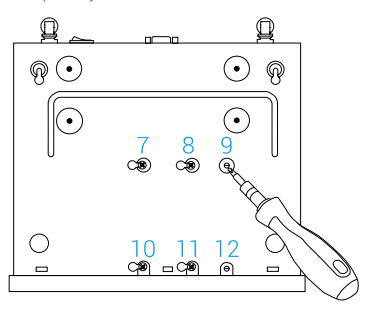

4. Vuelva a montar el dispositivo con los tornillos (n.º 1 a No. 6).

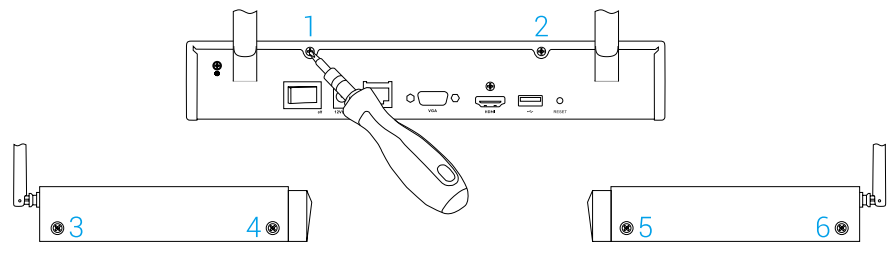

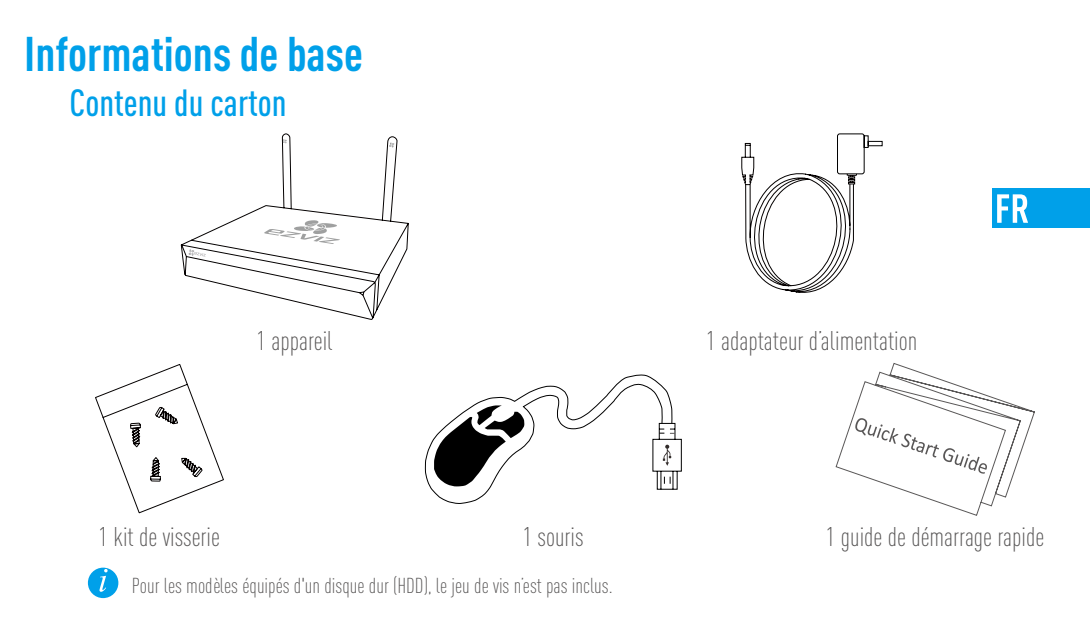

### **Présentation du produit**

Présentation du panneau arrière

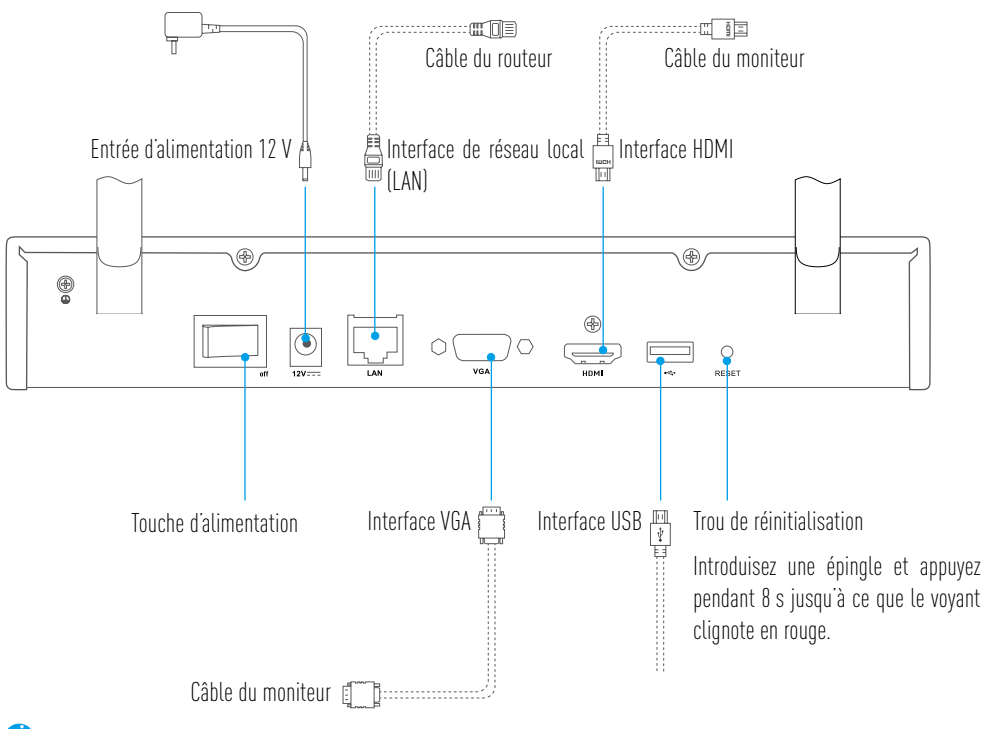

Les câbles représentés en pointillés ne sont pas fournis.

**Câblage**

7

**C** Pour installer le disque dur par vous-même, voir Annexe.

### Connexion par câble

- 1. Connectez l'interface de réseau local (LAN) de l'appareil à celle du routeur en utilisant un câble réseau.
- 2. Connectez la souris à l'interface USB de l'appareil.

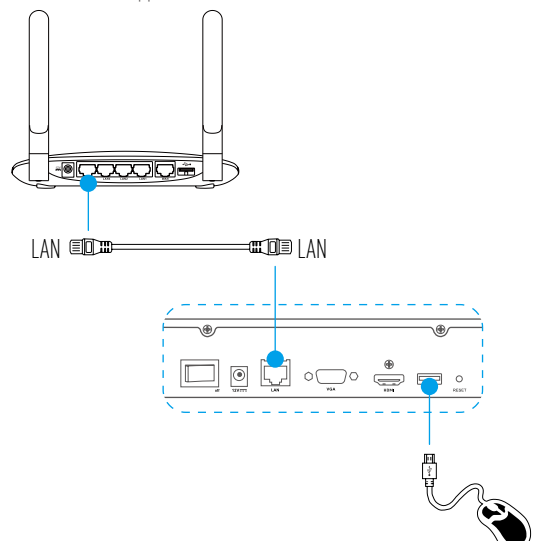

3. Connectez l'appareil au moniteur en utilisant un câble VGA ou HDMI.

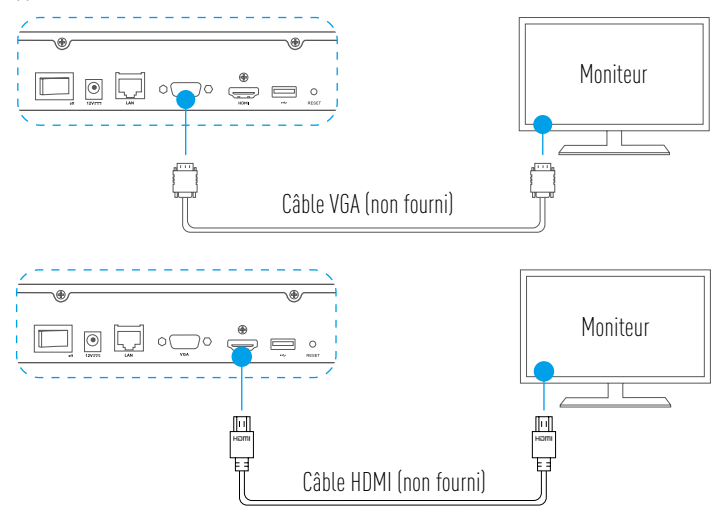

Sélectionnez la source du signal correspondant du moniteur en fonction de la connexion utilisée.

### **Configuration** Mise sous tension

1. Connectez l'enregistreur vidéo en réseau (NVR) à une prise de courant et allumez l'appareil.

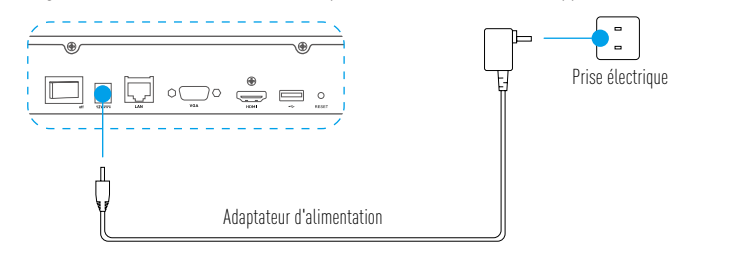

**FR** 

- $\bullet$ Utilisez une alimentation stable pour éviter tout dommage ou anomalie de l'appareil.
- 2. Attendez l'apparition de l'interface de l'assistant sur le moniteur et définissez le mot de passe (pour le premier accès).
- 3. Connectez-vous à l'appareil.

#### Arrêt (optionnel)

1. Dans l'interface de fonctionnement de l'appareil (moniteur), allez à Shutdown (Arrêt) dans Menu  $\rightarrow$ Shutdown (Arrêt) et cliquez dessus.

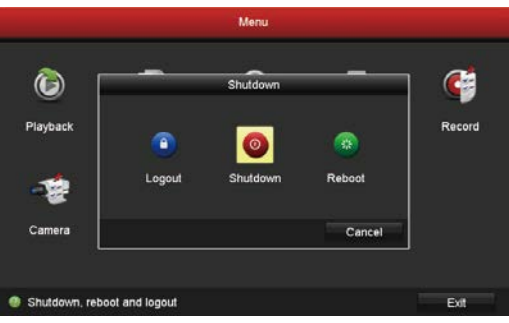

2. Cliquez sur «Yes» (Oui).

 $\boldsymbol{l}$ 

Pour la protection de l'appareil, ne coupez pas l'alimentation tant que l'appareil fonctionne.

### **Relier**

#### Relier par moniteur

- • Assurez-vous que la caméra et l'appareil utilisent le même réseau, filaire ou sans fil. Ĵ
	- • La caméra sans fil à son état initial peut être ajoutée au réseau Wi-Fi de l'appareil en suivant les étapes ci-après.

Pour commencer, allumez tous les appareils.

- • Réinitialisez la caméra si elle a été connectée au Wi-Fi auparavant.
- • La caméra et l'appareil doivent se trouver à une distance inférieure à 10 m. Éloignez-vous de l'appareil sans fil ou d'éventuels obstacles pour 70 éviter une diminution du signal.

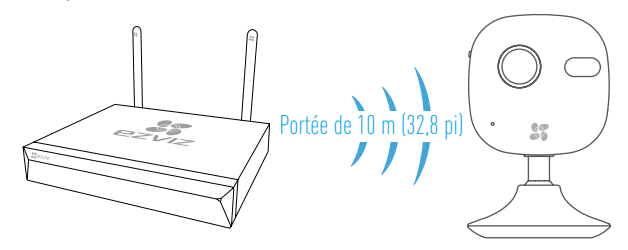

1. Allez sur « Camera Management » (gestionnaire de la caméra) par le chemin : « Menu »  $\rightarrow$  « Camera » (caméra).

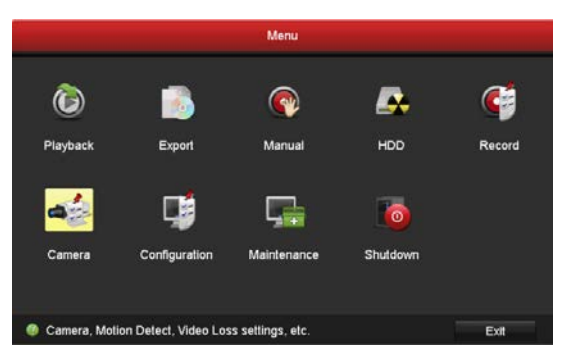

- 2. Lorsque la caméra est prête à se connecter au Wi-Fi, cliquez sur « Search » (rechercher).
- 3. Cliquez sur « **+** » pour ajouter la caméra connectée.

La caméra se connecte ensuite automatiquement à l'appareil.

### État du voyant LED

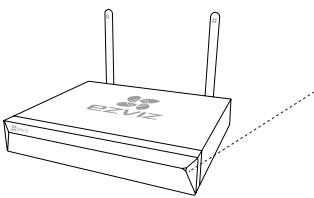

Vert fixe : Bon fonctionnement Rouge continu : Anomalie ou alarme de l'appareil Clignotement en rouge : Réinitialiser

### Relier par téléphone

- 1. Téléchargez l'application sur votre mobile (optionnel).
	- Recherchez « EZVIZ » dans l'App Store/Google Play™ pour télécharger et installer l'application.
	- Lancez l'application.
	- Créez un compte utilisateur EZVIZ.
- 2. Ajoutez le périphérique.
	- Connectez-vous sur EZVIZ.
	- Cliquez sur le symbole « **+** » situé dans le coin supérieur droit pour ouvrir l'interface de lecture du code QR.

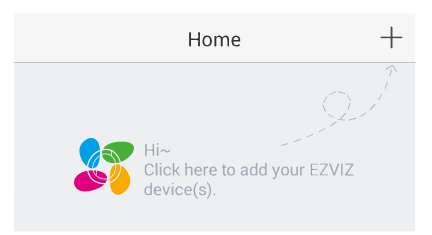

- Scannez le code QR situé en bas pour ajouter l'appareil.

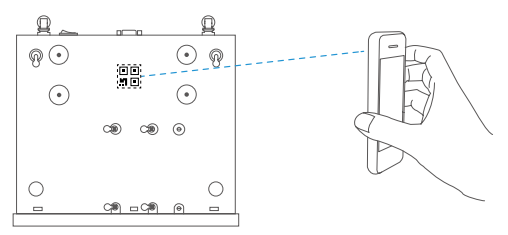

- 3. Ouvrez l'appareil dans l'application EZVIZ.
- 4. Cliquez sur « **+** » pour ajouter une ou plusieurs caméras.

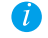

Assurez-vous que la ou les caméras sont ajoutées dans l'application EZVIZ avec succès.

**FR** 

### **Annexe**

#### Installation du disque dur

1. Desserrez six vis n° 1 à 6 à l'arrière et sur les deux côtés de l'appareil pour retirer le capot.

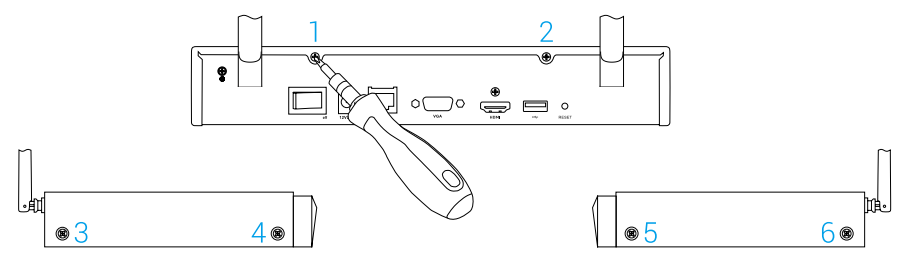

2. Connectez respectivement le câble de données et le câble d'alimentation de l'appareil avec le disque dur.

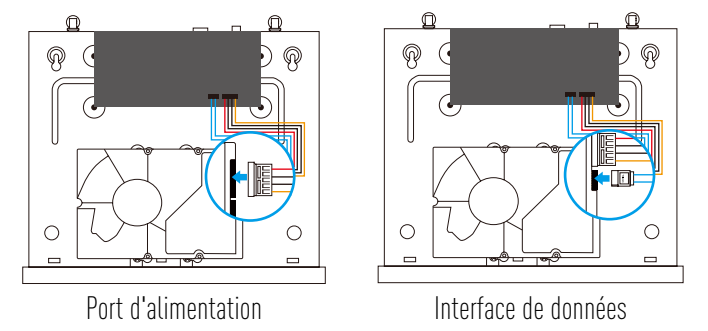

3. Utilisez les vis  $[n^{\text{os}} 7, 8, 9, 10, 11 \text{ et } 12]$  pour fixer le disque dur.

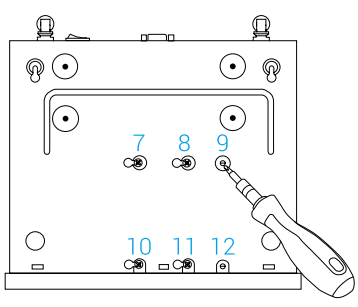

4. Remontez l'appareil à l'aide des vis (n<sup>os</sup> 1 à 6).

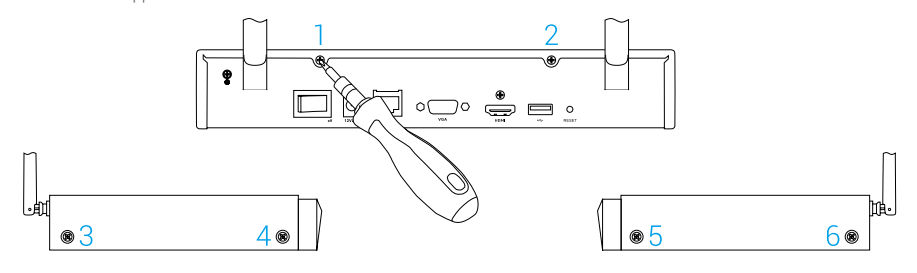

### **Informazioni di base**

Contenuto della confezione

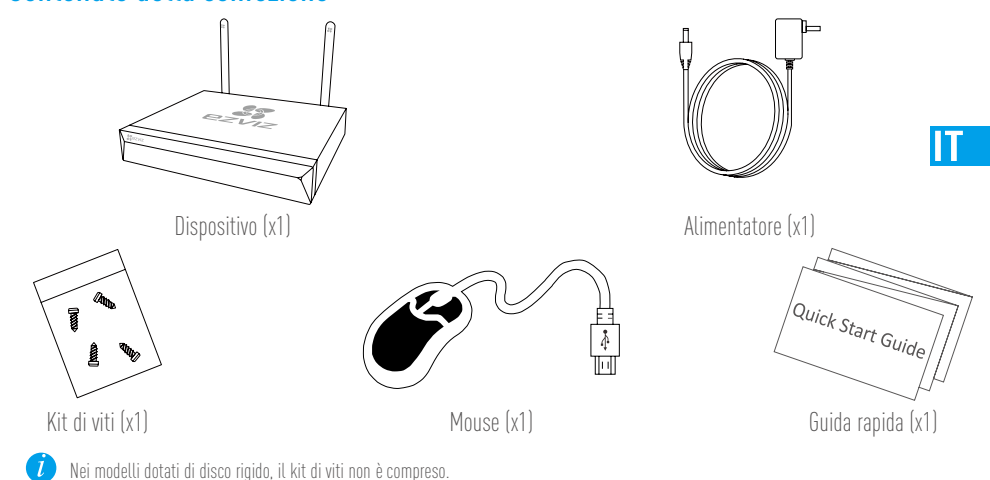

### **Vista del prodotto** Vista del pannello posteriore

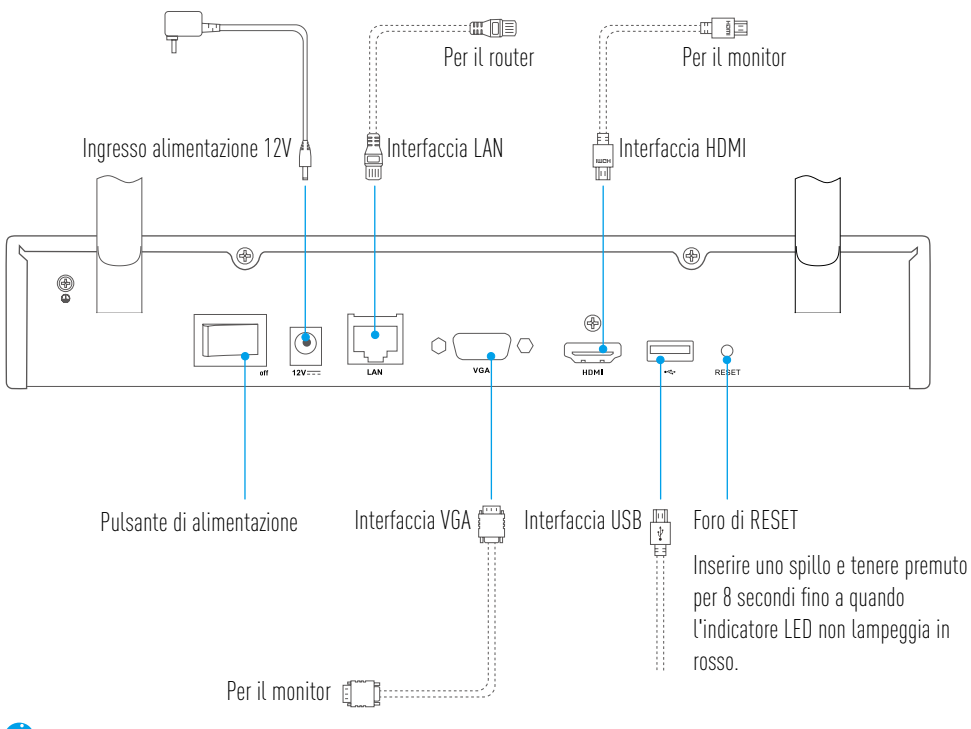

I cavi rappresentati con una linea tratteggiata non sono inclusi.

**Cablaggio**

Per installare il disco rigido autonomamente consultare l'Appendice.

### Connessione cablata

- 1. Collegare l'interfaccia LAN del dispositivo a quella del router utilizzando un cavo di rete.
- 2. Collegare il mouse all'interfaccia USB del dispositivo.

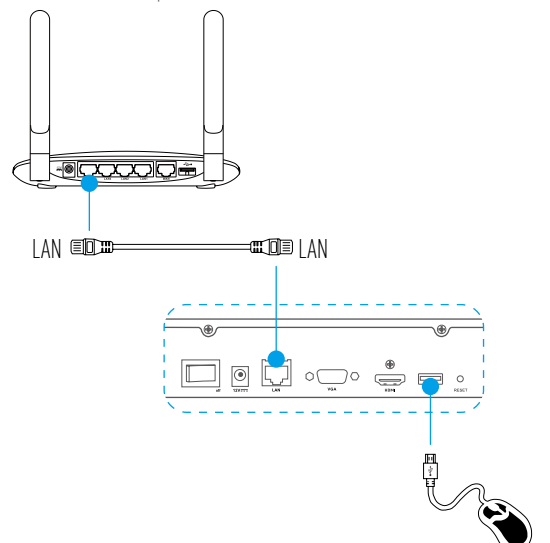

3. Collegare il dispositivo al monitor utilizzando un cavo VGA o HDMI.

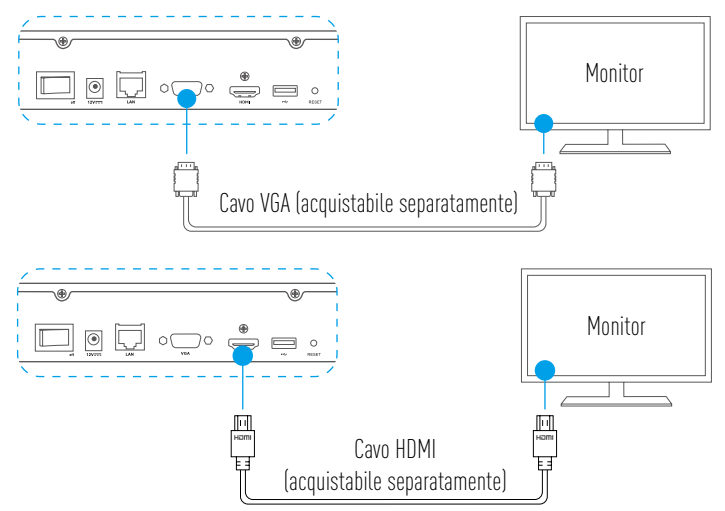

Scegliere la sorgente del segnale del monitor corrispondente in base ai collegamenti.

7

### **Impostazione** Accensione

1. Collegare il videoregistratore di rete alla presa di corrente e premere il pulsante di alimentazione.

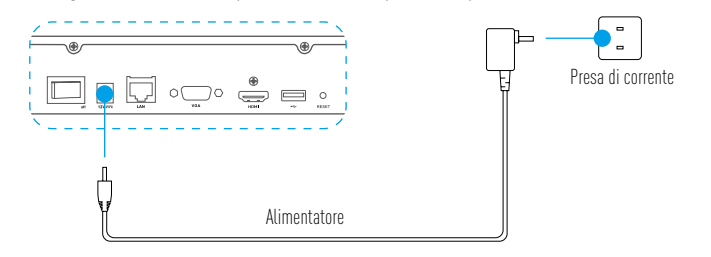

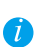

Utilizzare una fonte di alimentazione stabile per evitare malfunzionamenti o danni.

- 2. Attendere che venga visualizzata l'interfaccia della procedura guidata sul monitor e impostare la password (per il primo accesso).
- 3. Effettuare l'accesso al dispositivo.

#### (Opzionale) Spegnimento

1. Nell'interfaccia operativa del dispositivo (monitor), fare clic sulla voce Shutdown (Spegnimento) nel

#### $Menu \rightarrow Shutdown$  (Spegnimento).

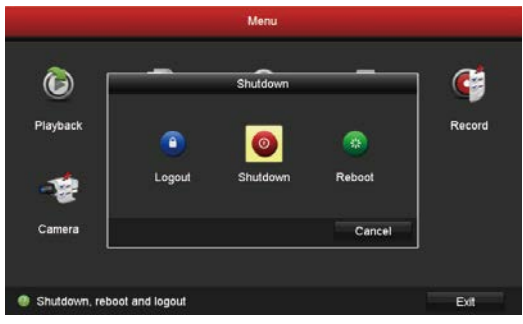

2. Fare clic su Yes (Sì).

 $\boxed{L}$ 

Per evitare danni, non togliere la corrente mentre il dispositivo è in funzione.

### **Collegamento**

#### Collegamento tramite monitor

- • Accertarsi che la telecamera e il dispositivo utilizzino la stessa rete, cablata o senza fili. Ĵ
	- • Per aggiungere alla rete Wi-Fi del dispositivo la telecamera wireless nella sua configurazione iniziale, utilizzare la seguente procedura.

Accendere tutti i dispositivi prima di cominciare.

- • Ripristinare le impostazioni della telecamera se è stata collegata al Wi-Fi in precedenza.
- $\Box$   $\bullet$  La distanza tra la telecamera e il dispositivo non deve superare i 10 m. Tenersi lontani da dispositivi wireless o barriere che potrebbero ridurre la potenza del segnale.

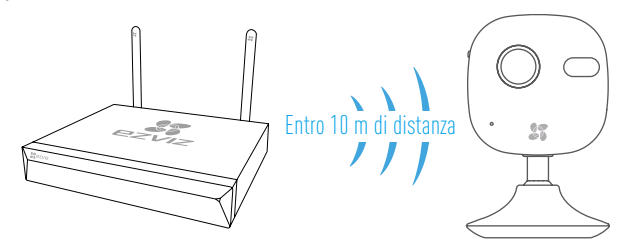

1. Accedere a Camera Management (Gestione telecamera) da Menu  $\rightarrow$  Camera (Telecamera).

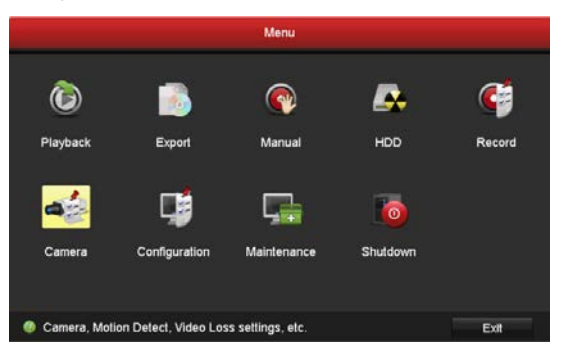

- 2. Quando la telecamera è pronta per connettersi al Wi-Fi, fare clic su Search (Cerca).
- 3. Fare clic su "**+**" per aggiungere la telecamera collegata.

 $\overline{\mathcal{L}}$  La telecamera si connetterà automaticamente al dispositivo.

### Stato indicatori LED

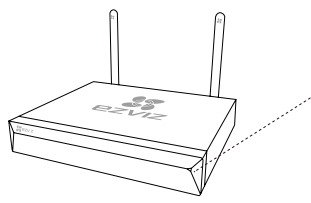

Verde fisso: funzionamento corretto Rosso fisso: malfunzionamento del dispositivo o allarme Rosso lampeggiante: ripristino delle impostazioni predefinite

### Collegamento attraverso il telefono

- 1. Scaricare l'app sul proprio telefono (opzionale).
	- Cercare "EZVIZ" nell'App Store o su Google Play™ per scaricare e installare l'app.
	- Avviare l'app.
	- Registrare un account su EZVIZ.
- 2. Aggiungere il dispositivo.
	- Accedere all'app di EZVIZ.
	- Selezionare "**+**" nell'angolo superiore destro per accedere all'interfaccia di scansione del codice QR.

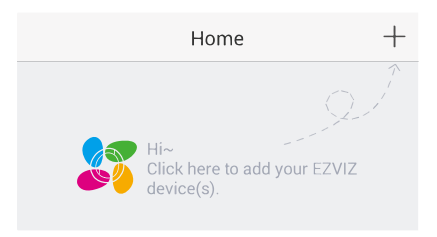

- Per aggiungere il dispositivo, acquisire il codice QR che si trova sulla parte inferiore.

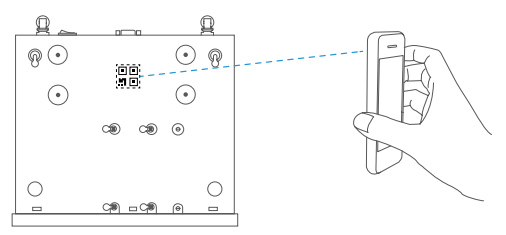

- 3. Accedere al dispositivo nell'app EZVIZ.
- 4. Fare clic su "**+**" per aggiungere una o più telecamere.

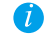

Accertarsi che le telecamere siano state aggiunte correttamente nell'app EZVIZ.

### **Appendice** Installazione di un disco rigido

1. Allentare le sei viti da 1 a 6 sul retro e su entrambi i lati del dispositivo per rimuovere il coperchio.

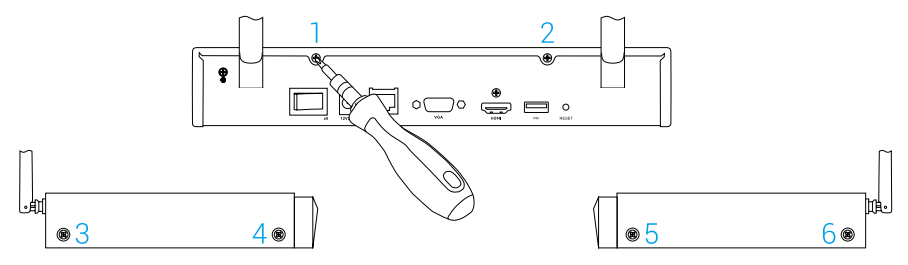

2. Collegare il cavo dati e il cavo di alimentazione del dispositivo al disco rigido.

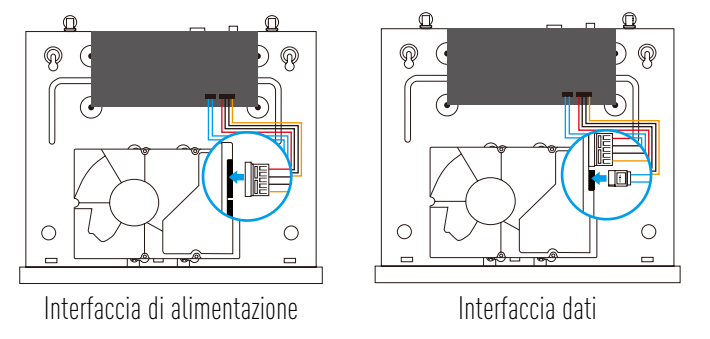

3. Utilizzare le viti 7, 8, 9, 10, 11 e 12 per fissare il disco rigido.

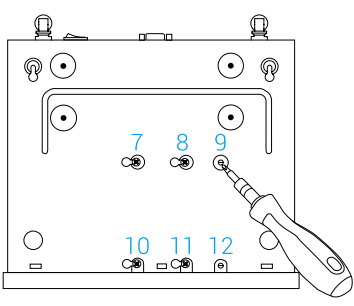

4. Riassemblare il dispositivo con le viti da 1 a 6.

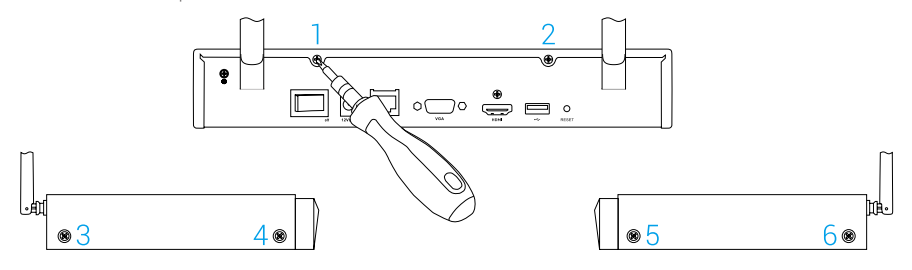

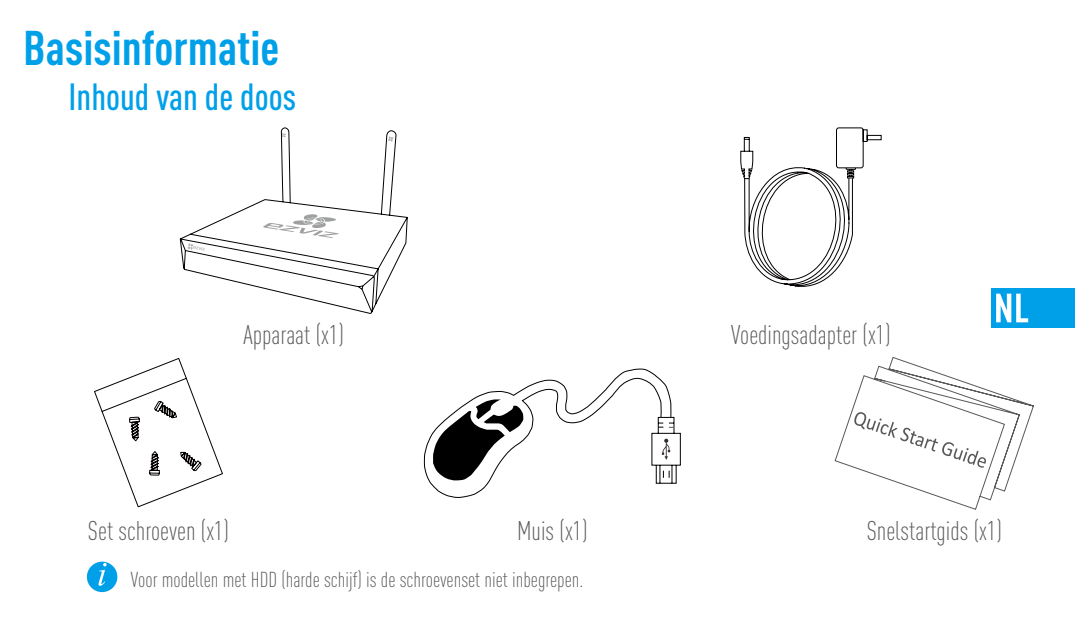

### **Productoverzicht** Overzicht achterpaneel

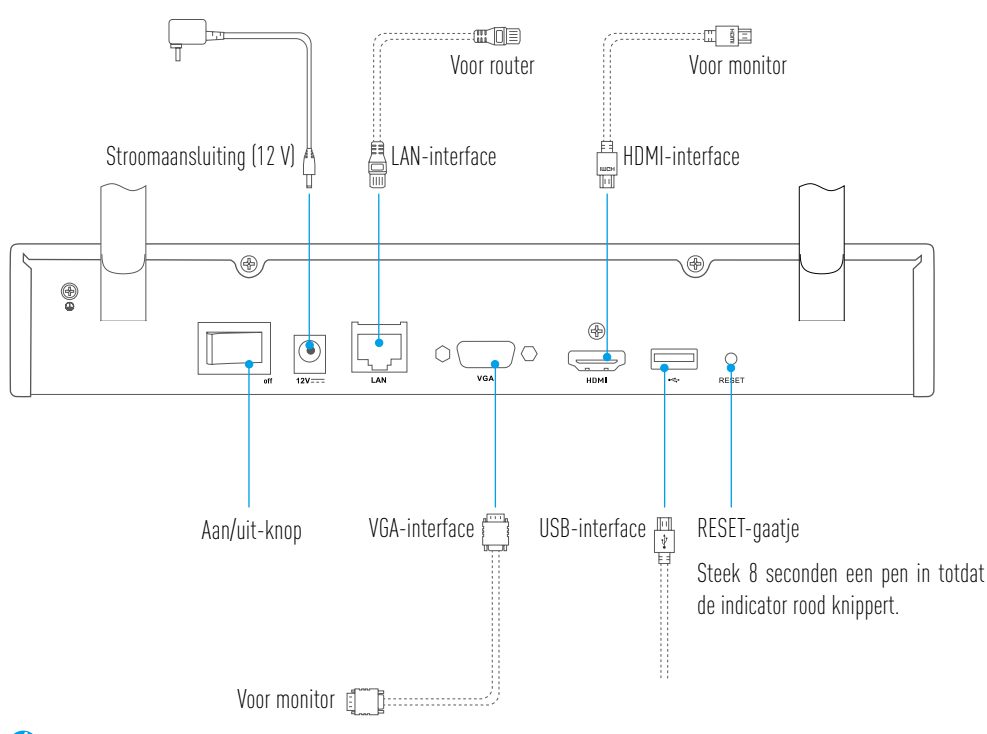

De kabels met stippellijnen boven zijn niet inbegrepen.

### **Bekabeling**

7

Als u de HDD zelf wilt installeren, raadpleeg dan de Bijlage.

### Kabelverbinding

- 1. Verbind de LAN-interface van het apparaat met die van de router met behulp van de netwerkkabel.
- 2. Sluit de muis aan op de USB-interface van het apparaat.

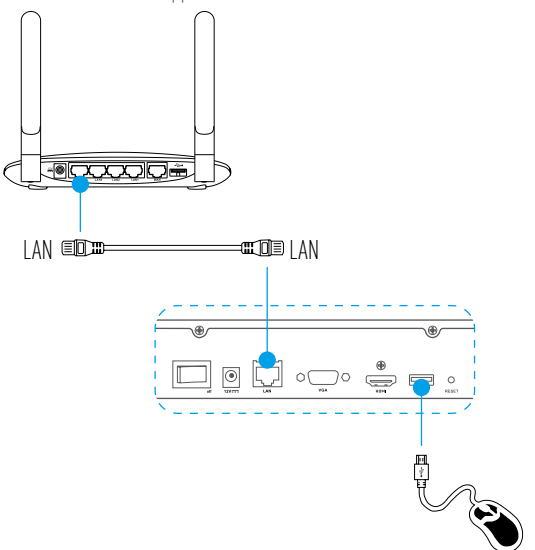

3. Verbind het apparaat met de monitor met behulp van een VGA of HDMI-kabel.

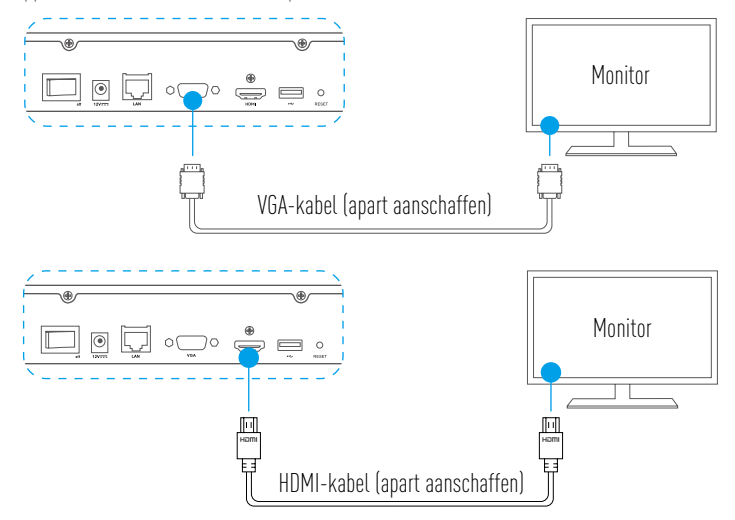

Kies de bijbehorende signaalbron van de monitor volgens de verschillende verbindingen.
## **Installatie** Inschakelen

1. Sluit de NVR aan op een stopcontact en druk op de startknop.

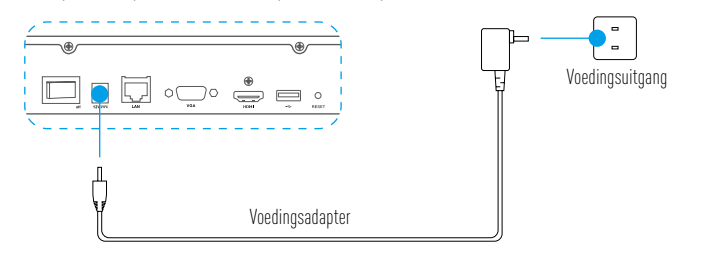

**NL** 

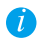

Gebruik een stabiele voedingsbron om apparaatuitsluiting of schade te voorkomen.

- 2. Wacht tot de Wizard-interface verschijnt op de monitor en stel het wachtwoord in (voor de eerste keer toegang).
- 3. Log in.

### (Optioneel) Afsluiten

1. In de operationele interface van Apparaat (Monitor), ga naar **Shutdown (Afsluiten)** door **Menu →** Shutdown (Afsluiten) en erop te klikken.

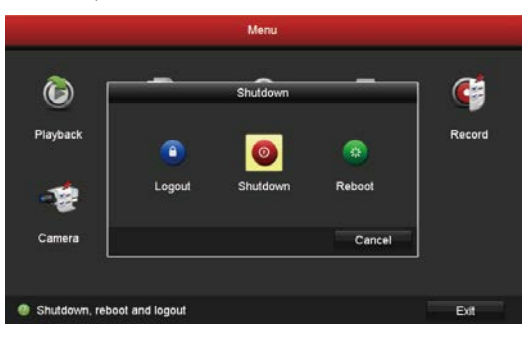

2. Klik op Yes (Ja).

Œ

Schakel voor de bescherming van het apparaat de voeding niet uit terwijl het apparaat in werking is.

### **Koppeling** Koppeling via monitor

#### • Zorg ervoor dat de camera en het apparaat hetzelfde netwerk gebruiken, aangesloten of draadloos.  $\tau$

• De draadloze camera in zijn oorspronkelijke toestand kan met de volgende stappen aan het Wi-Fi-netwerk van het apparaat worden toegevoegd.

#### Zet alle apparaten aan voordat u begint.

- • Reset de camera als deze eerder was aangesloten op Wi-Fi.
- $\dot{U}$   $\bullet$  De camera en het apparaat moeten zich op een afstand van maximaal 10 m (32,8 voet) bevinden. Blijf uit de buurt van het draadloos apparaat of van barrières om te voorkomen dat het signaal afneemt.

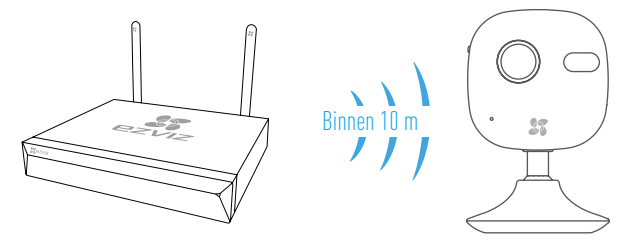

1. Ga naar Camera Management (Camerabeheer) door middel van Menu  $\rightarrow$  Camera.

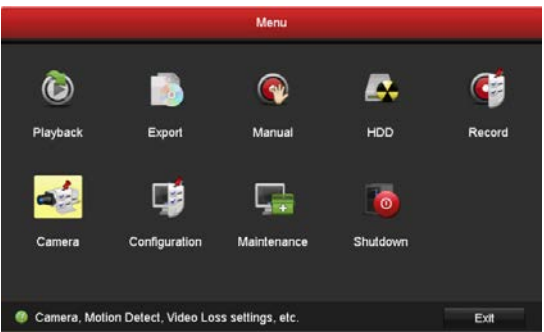

- 2. Wanneer de camera gereed is om verbinding te maken met Wi-Fi, klik u op **Search (Zoeken)**.
- 3. Klik op "**+**" om een gelinkte camera toe te voegen.

De camera zal automatisch verbinding maken met het apparaat.

### LED-indicatorstatus

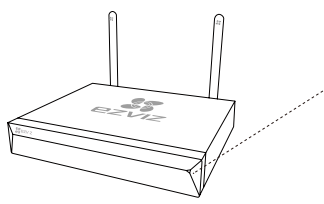

Ononderbroken groen: Werkt goed Ononderbroken rood: Apparaatuitzonderingen of alarm Knippert rood: Fabrieksinstellingen herstellen

### Verbinding via telefoon

- 1. Download de app op uw telefoon (optioneel).
	- Zoek naar "EZVIZ" in de App Store/Google Play™ om de app te downloaden en te installeren.
	- Start de App.
	- Registreer een EZVIZ-gebruikersaccount.
- 2. Voeg het apparaat toe.
	- Log in op de EZVIZ-app.
	- Klik op **'+'** in de rechterbovenhoek om naar de interface QR-code te gaan.

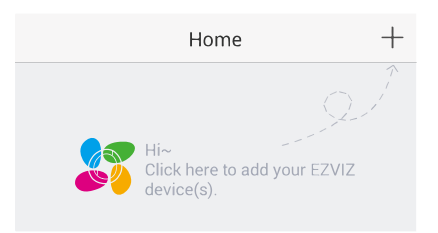

- Scan de QR-code onderaan om het apparaat toe te voegen.

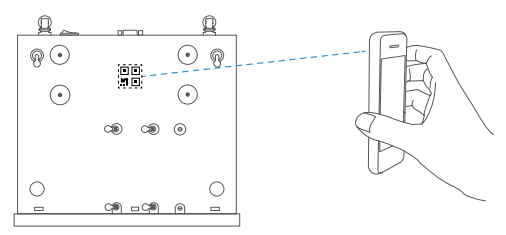

- 3. Open het apparaat in de EZVIZ-app.
- 4. Klik op "**+**" om camera(s) toe te voegen.

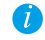

Zorg ervoor dat de camera(s) al succesvol zijn toegevoegd in de EZVIZ app.

### **NL**

## **Bijlage** HDD-installatie

1. Draai schroeven nr. 1 tot 6 los aan de achterkant en beide kanten van het apparaat om de klep los te schroeven.

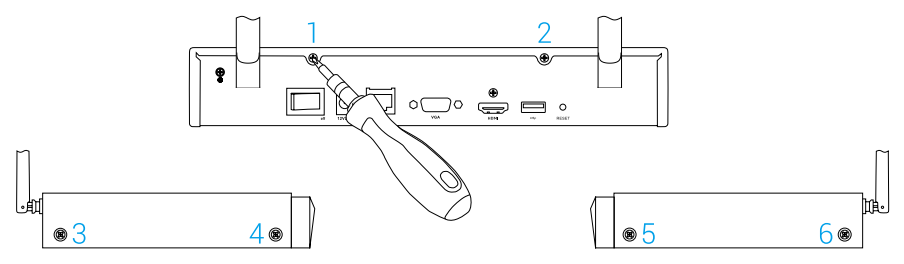

2. Verbind de datakabel en het netsnoer van het apparaat met HDD respectievelijk.

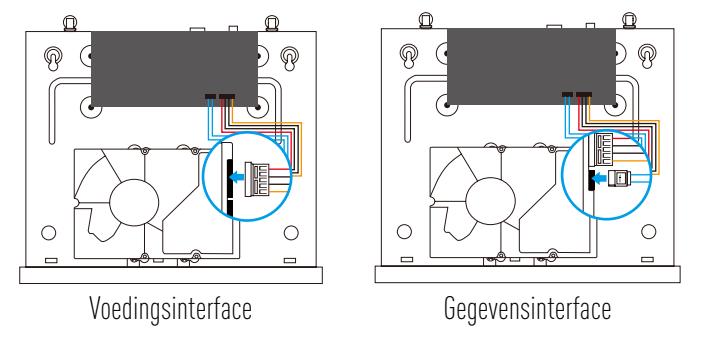

3. Gebruik schroeven (Nr. 7, 8, 9, 10, 11, 12) om de HDD te bevestigen.

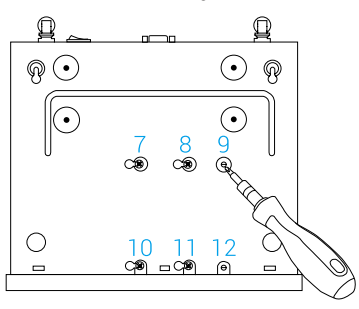

4. Monteer het apparaat opnieuw met schroeven (Nr. 1 tot en met Nr. 6).

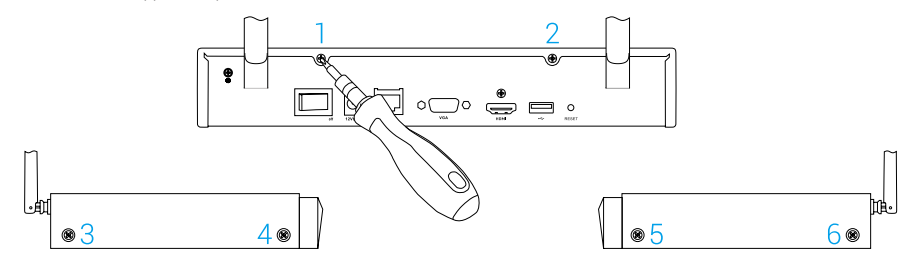

## **Podstawowe informacje**

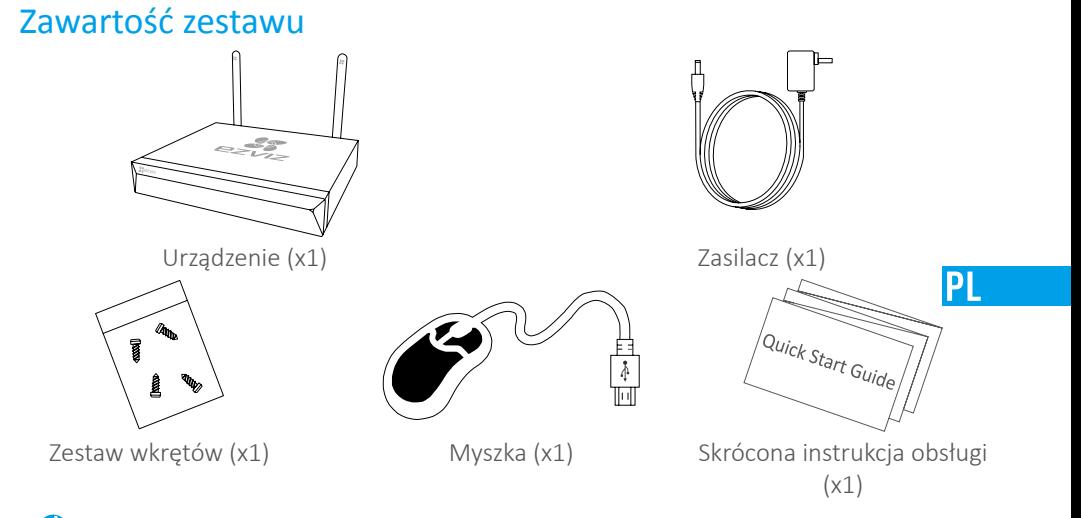

Dla modeli wyposażonych w twardy dysk zestaw wkrętów nie jest dołączony.

### **Wygląd produktu** Panel tylny

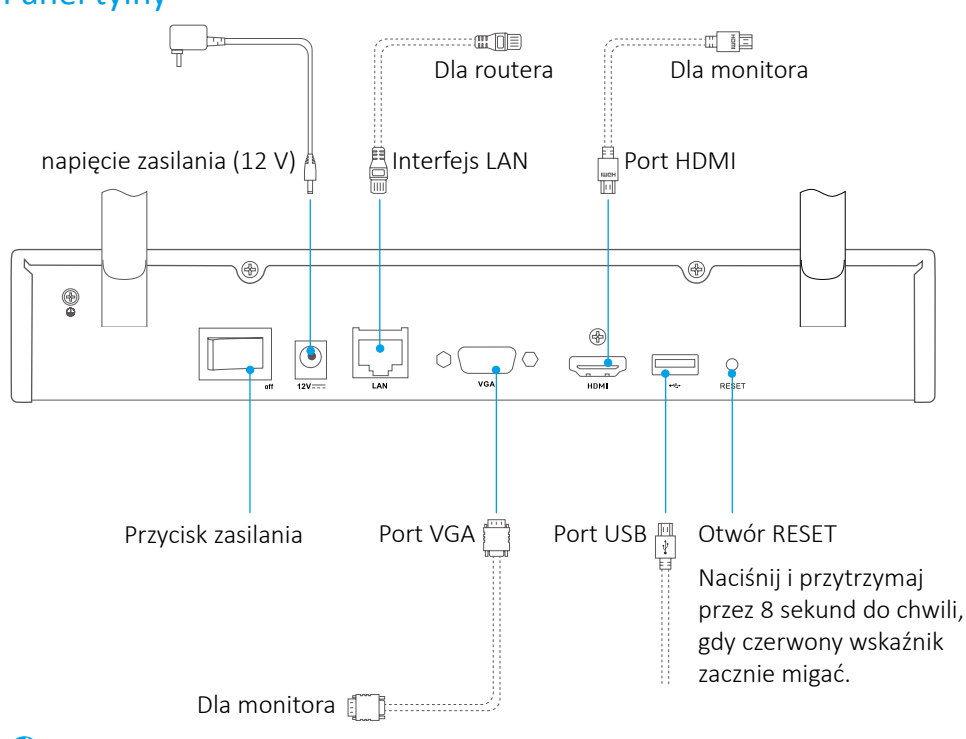

Kable oznaczone przerywanymi liniami nie są dołączone do zestawu.

## **Połączenia**

 $\vec{U}$  Jeśli samodzielnie instalujesz dysk twardy, zapoznaj się z załącznikiem.

### Podłączenie przewodów

- 1. Podłącz interfejs LAN urządzenia do interfejsu routera, używając przewodu sieciowego.
- 2. Podłącz myszkę do interfejsu USB urządzenia.

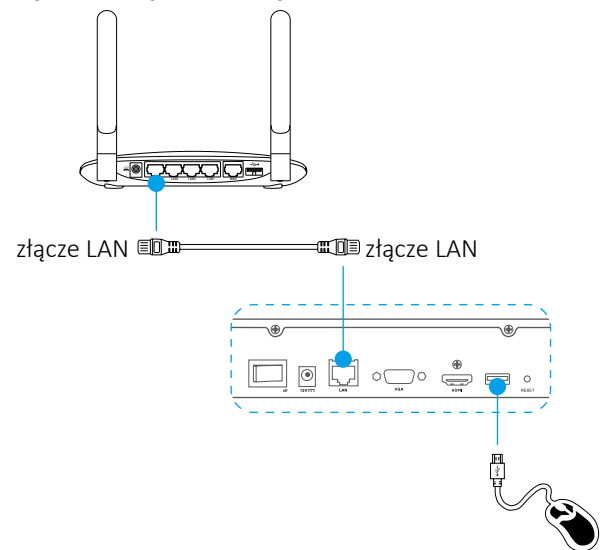

3. Podłącz urządzenie do monitora używając przewodu VGA lub HDMI.

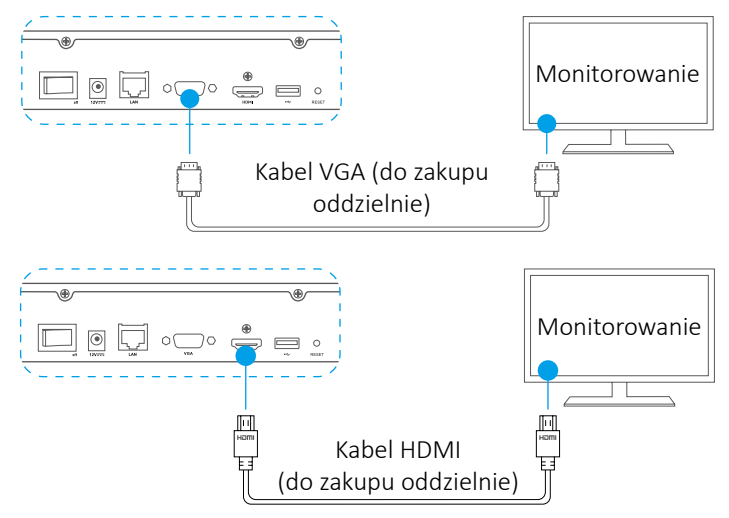

Wybierz odpowiednie źródło sygnału monitora, zależnie od użytego połączenia.

## **Konfiguracja** Włączanie

1. Podłącz rejestrator NVR do gniazda zasilania i włącz przycisk zasilania.

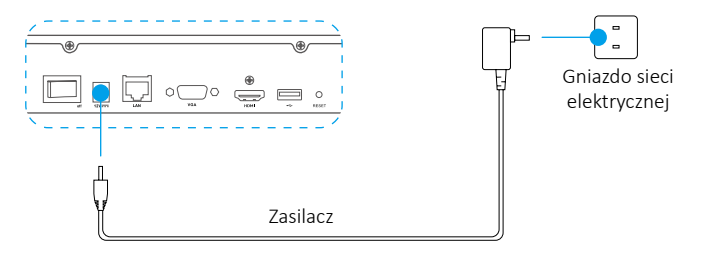

**PI** 

- Aby uniknąć błędów urządzenia lub jego uszkodzenia, używaj stałego źródła zasilania.
- 2. Zaczekaj do wyświetlenia się na monitorze interfejsu kreatora i ustaw hasło (pierwszego dostępu).
- 3. Zaloguj się na urządzeniu.

#### (Opcjonalnie) Wyłączanie

1. W interfejsie urządzenia (na monitorze) przejdź do to Shutdown (Wyłącz)

w Menu → Shutdown (Wyłącz) i kliknij.

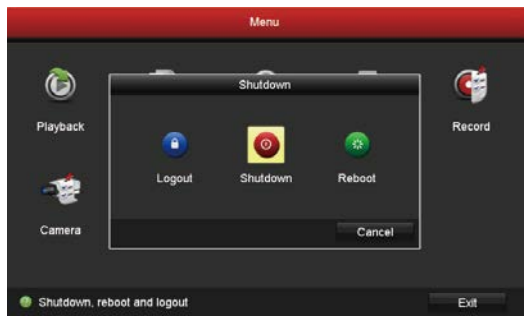

2. Kliknij Yes (Tak).

W celu ochrony urządzenia nie wyłączaj zasilania, kiedy urządzenie pracuje. $\bullet$ 

## **Podłączenie**

#### Podłączanie przy użyciu monitora

- Upewnij się, że kamera i urządzenie używają tej samej sieci przewodowej lub bezprzewodowej.
- $\dot{U}$  Kamerę bezprzewodową w stanie początkowym można dodać do sieci Wi-Fi urządzenia, wykonując poniższe kroki.

Włącz wszystkie urządzenia przed rozpoczęciem.

- Zresetuj kamerę, jeśli była wcześniej podłączona do sieci Wi-Fi.
- $\bullet$  Kamera i urządzenie powinny znajdować się w odległości poniżej 10 m (32,8 stopy). Trzymaj się z dala od urządzenia bezprzewodowego lub barier, aby uniknąć osłabienia sygnału.

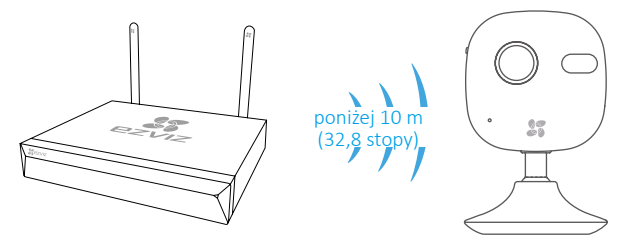

1. Przejdź do okna Camera Management (Zarządzanie kamerą), wybierając Menu Camera (Kamera).

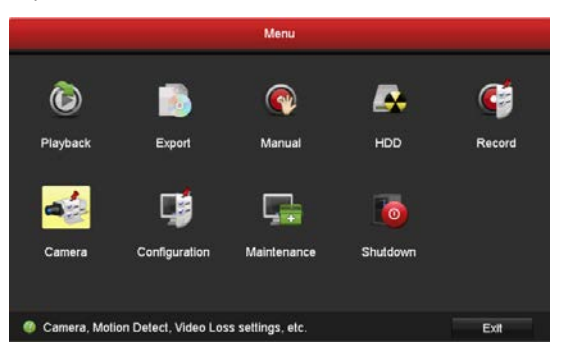

- 2. Gdy kamera będzie gotowa do połączenia z siecią Wi-Fi, kliknij przycisk Search (Wyszukaj).
- 3. Kliknij przycisk "+", aby dodać połączoną kamerę.

 $\bullet$ Kamera automatycznie połączy się z urządzeniem.

### Status wskaźników LED

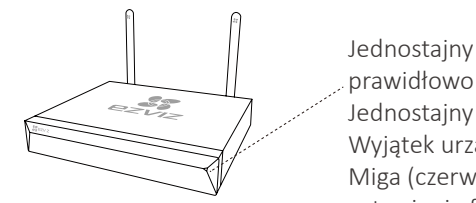

Jednostajny zielony: Działa prawidłowo Jednostajny czerwony: Wyjątek urządzenia lub alarm Miga (czerwony): Przywróć ustawienia fabryczne

### Podłączenie przy użyciu telefonu

- 1. Pobierz aplikację na telefon (opcjonalnie).
	- Wyszukaj "EZVIZ" w App Store / Google Play™, aby pobrać i zainstalować aplikację.
	- Uruchom aplikację.
	- Zarejestruj konto użytkownika EZVIZ.
- 2. Dodaj urządzenie.
	- Zaloguj się do aplikacji EZVIZ.
	- Kliknij "+" w prawym górnym rogu, aby włączyć interfejs skanowania kodów QR.

PI

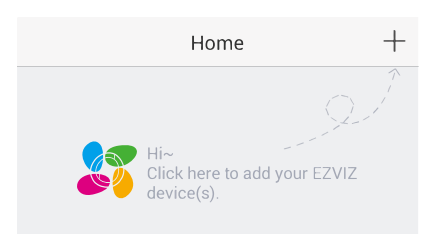

- Zeskanuj kod QR znajdujący się na spodzie i dodaj urządzenie.

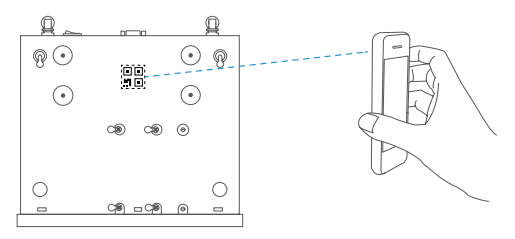

- 3. Otwórz urządzenie w aplikacji EZVIZ.
- 4. Kliknij "**+**", aby dodać kamerę(-y).

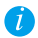

Upewnij się, że kamera(-y) jest/są już dodane w aplikacji EZVIZ.

## **Dodatek**

#### Instalacja dysku twardego

1. Aby zdjąć osłonę, odkręć 6 śrub, od nr 1 do 6, znajdujących się z tyłu po obu stronach urządzenia.

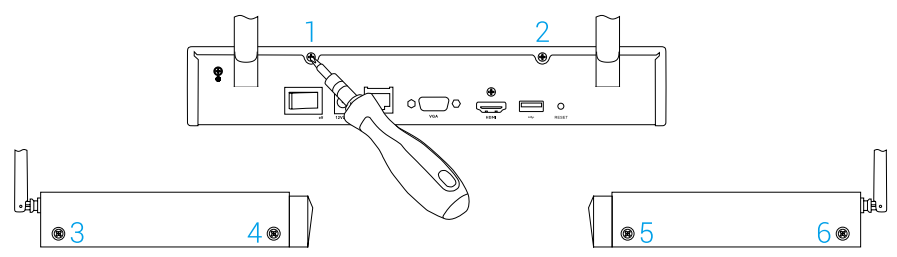

2. Podłącz przewód do przesyłania danych i przewód zasilający urządzenia do dysku twardego.

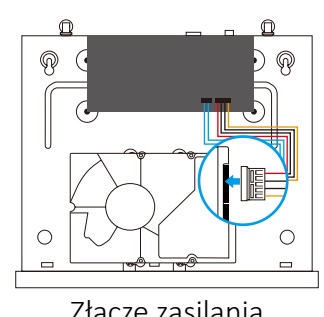

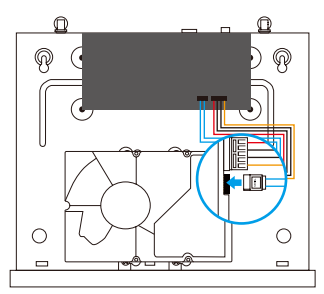

Złącze zasilania Złącze transmisji danych

3. Użyj wkrętów (nr 7, 8, 9, 10, 11, 12) do zamocowania dysku twardego.

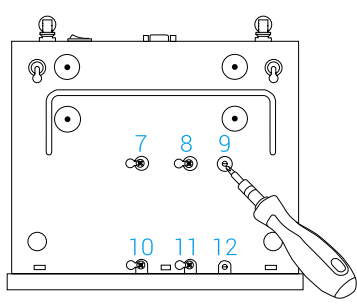

4. Skręć urządzenie wkrętami (nr 1-6).

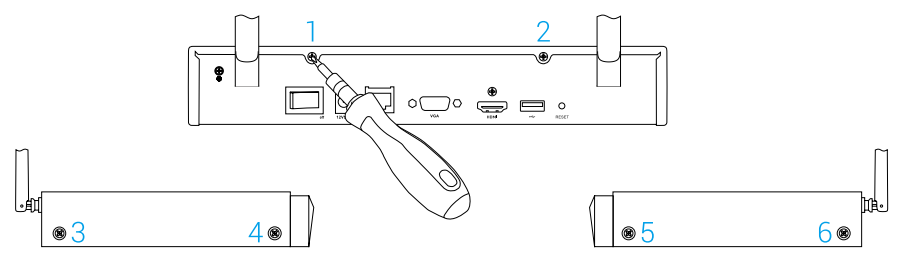

## **Βασικές πληροφορίες**

Περιεχόμενα συσκευασίας

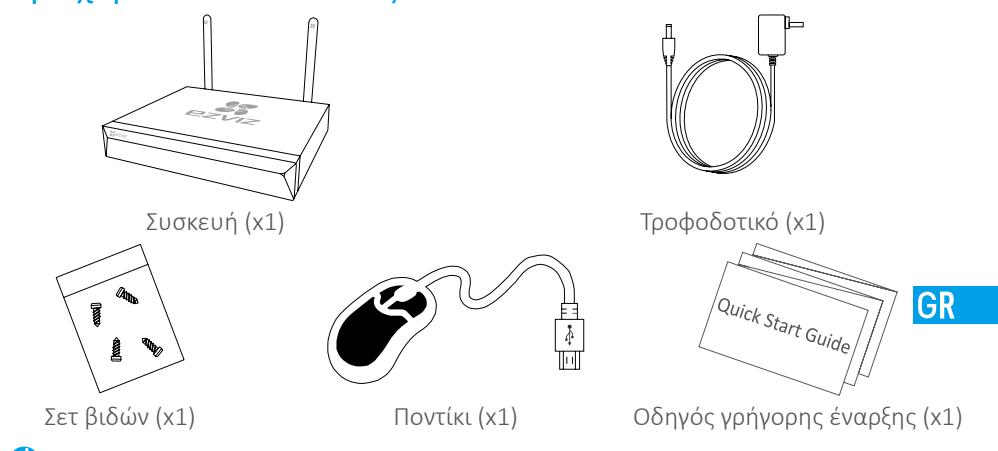

Για τα μοντέλα με σκληρό δίσκο το σετ βιδών δεν περιλαμβάνεται.

## **Εικόνα προϊόντος**

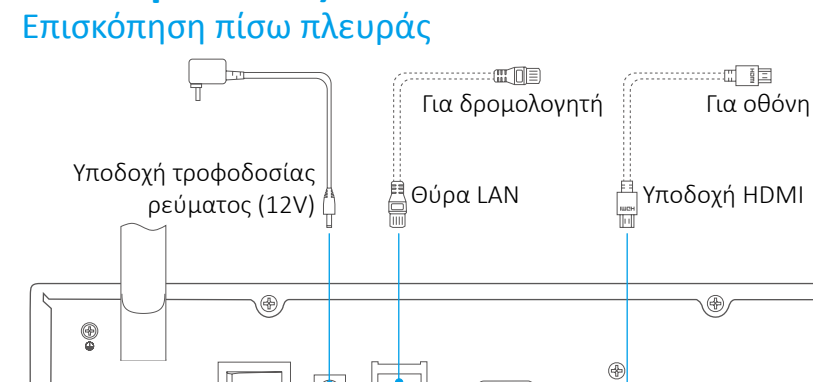

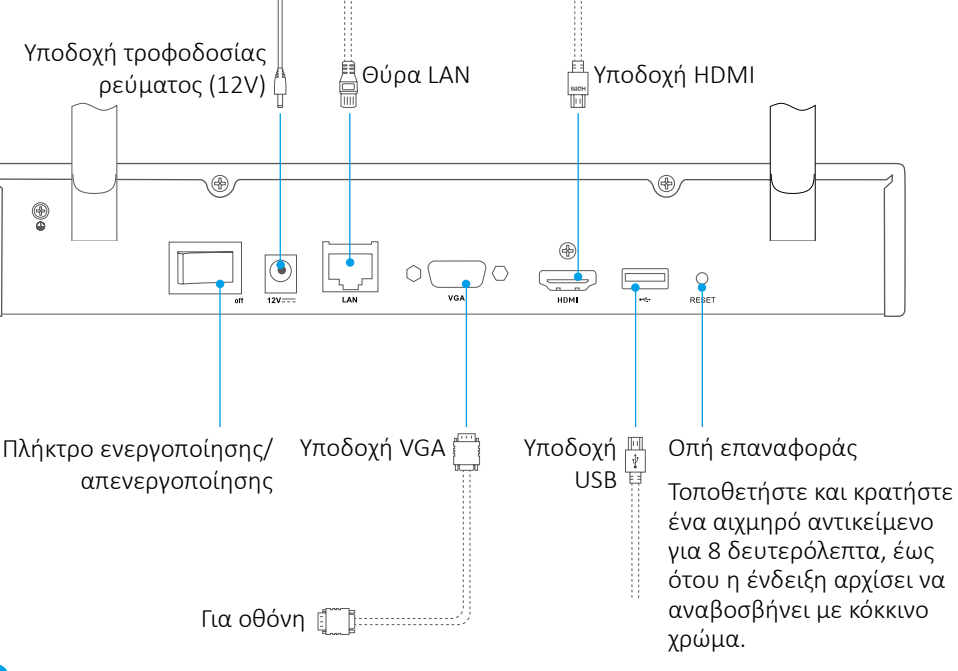

Τα καλώδια που σημειώνονται με στικτή γραμμή δεν παρέχονται.

# **Καλωδίωση**

Αν θέλετε να τοποθετήσετε έναν σκληρό δίσκο μόνοι σας, ανατρέξτε στο Παράρτημα.

### Σύνδεση καλωδίου

- 1. Συνδέστε την υποδοχή LAN της συσκευής με αυτήν του δρομολογητή, χρησιμοποιώντας το καλώδιο δικτύου.
- 2. Συνδέστε το ποντίκι στην υποδοχή USB της συσκευής.

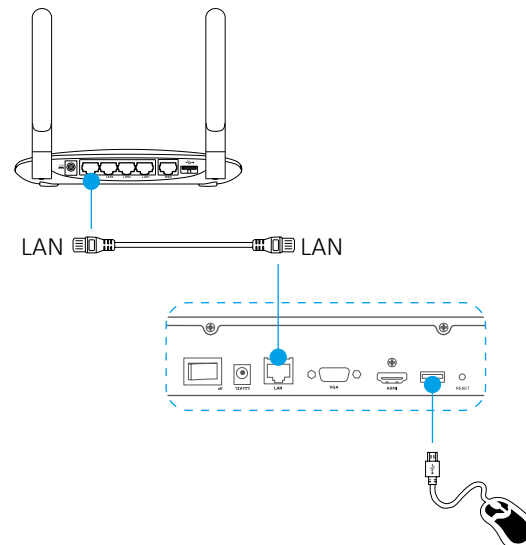

3. Συνδέστε τη συσκευή με την οθόνη, χρησιμοποιώντας ένα καλώδιο VGA ή HDMI.

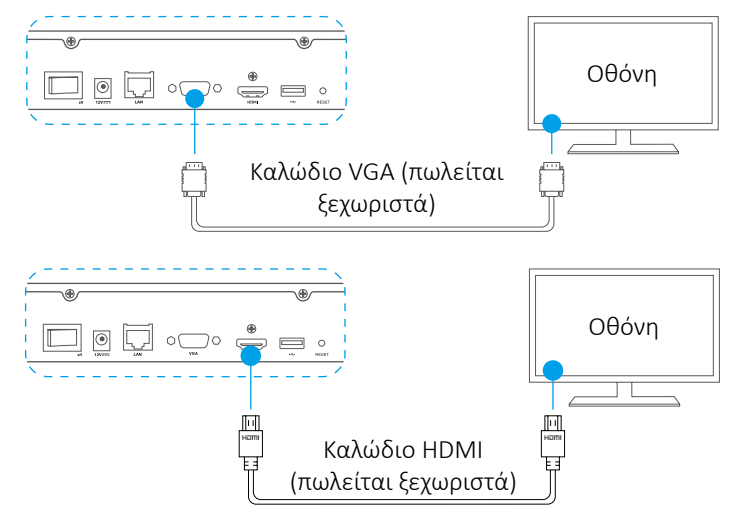

Επιλέξτε την αντίστοιχη πηγή σήματος της οθόνης, ανάλογα με τη σύνδεση που έχετε κάνει.

## **Ρύθμιση** Ενεργοποίηση

1. Συνδέστε το NVR στην πρίζα και πατήστε το πλήκτρο ενεργοποίησης/ απενεργοποίησης.

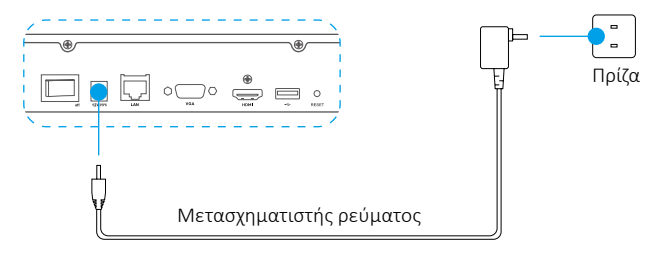

**GR** 

Χρησιμοποιήστε σταθερή τροφοδοσία ρεύματος, για να αποφύγετε τον κίνδυνο εξαίρεσης της συσκευής ή ακόμα και πρόκλησης βλάβης.

- 2. Περιμένετε να ανοίξει το περιβάλλον του Οδηγού στην οθόνη και ορίστε τον κωδικό πρόσβασης (για την πρώτη σύνδεση).
- 3. Συνδεθείτε στη συσκευή.

### (Προαιρετικά) Απενεργοποίηση

1. Στο περιβάλλον λειτουργίας της συσκευής (οθόνη), πηγαίνετε στην επιλογή Shutdown (Απενεργοποίηση) επιλέγοντας Menu (Μενού)

Shutdown (Απενεργοποίηση) και κάντε κλικ.

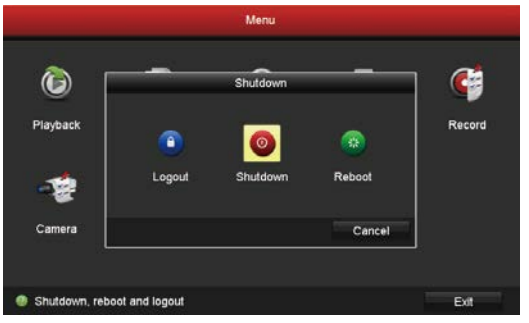

2. Επιλέξτε Yes (Ναι).

Για την προστασία της συσκευής, μην διακόπτετε την τροφοδοσία όσο η συσκευή βρίσκεται σε λειτουργία.

## **Σύνδεση**

### Σύνδεση μέσω της οθόνης

- Βεβαιωθείτε ότι η κάμερα και η συσκευή χρησιμοποιούν το ίδιο δίκτυο, ενσύρματο ή ασύρματο.
- Η ασύρματη κάμερα στην αρχική της κατάσταση μπορεί να προστεθεί στο δίκτυο Wi-Fi της συσκευής ακολουθώντας τα παρακάτω βήματα.

#### Ενεργοποιήστε όλες τις συσκευές πριν ξεκινήσετε.

- Επαναφέρετε την κάμερα, αν ήταν προηγουμένως συνδεδεμένη στο Wi-Fi.
- $\dot{U}$  Η κάμερα και η συσκευή πρέπει να βρίσκονται σε απόσταση έως 10 μέτρων. Κρατήστε απόσταση από ασύρματες συσκευές ή εμπόδια για να αποφύγετε τη μείωση του σήματος.

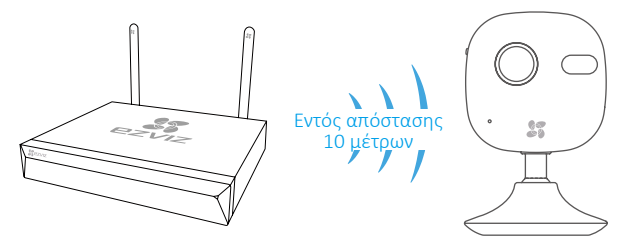

1. Μεταβείτε στην επιλογή Camera Management (Διαχείριση κάμερας) επιλέγοντας Menu (Μενού) Camera (Κάμερα).

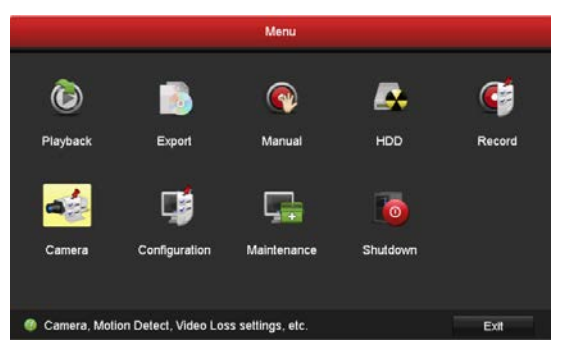

- 2. Όταν η κάμερα είναι έτοιμη για σύνδεση με το δίκτυο Wi-Fi, κάντε κλικ στην επιλογή Search (Αναζήτηση).
- 3. Κάντε κλικ στην επιλογή "**+**" για να προσθέσετε τη συνδεδεμένη κάμερα.

Η κάμερα θα συνδεθεί αυτόματα στη συσκευή.

### Κατάσταση φωτεινής ένδειξης LED

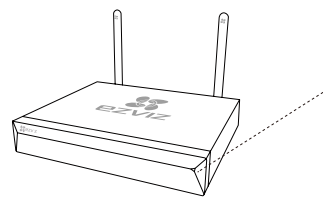

Σταθερά αναμμένη πράσινη: Η συσκευή λειτουργεί κανονικά Σταθερά αναμμένη κόκκινη: Εξαίρεση ή προειδοποίηση για τη συσκευή Αναβοσβήνει κόκκινη: Επαναφορά εργοστασιακών προεπιλογών

### Σύνδεση μέσω τηλεφώνου

- 1. Κατεβάστε την εφαρμογή στο κινητό σας (προαιρετικά).
	- Αναζητήστε την εφαρμογή «EZVIZ» στο App Store/Google Play™ για να την κατεβάσετε και να την εγκαταστήσετε.
	- Κάντε εκκίνηση της εφαρμογής.
	- Δημιουργήστε έναν λογαριασμό χρήστη EZVIZ.
- 2. Προσθέστε τη συσκευή.
	- Συνδεθείτε στην εφαρμογή EZVIZ.
	- Πατήστε "+" επάνω δεξιά για να μεταφερθείτε στο περιβάλλον σάρωσης κωδικών QR.

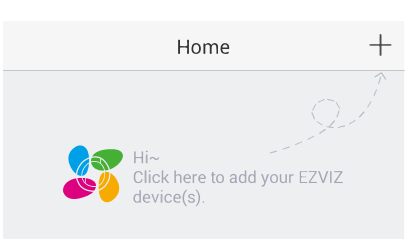

- Σαρώστε τον κωδικό QR στο κάτω μέρος για να προσθέσετε τη συσκευή.

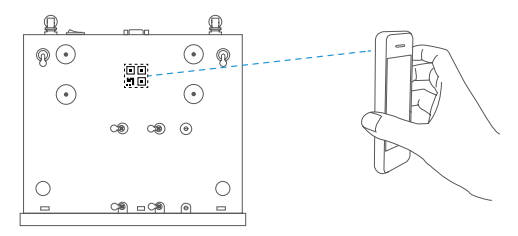

- 3. Ανοίξτε τη συσκευή στην εφαρμογή EZVIZ.
- 4. Κάντε κλικ στο «**+**» για να προσθέσετε κάμερα(ες).

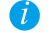

Βεβαιωθείτε ότι η(οι) κάμερα(ες) προστέθηκε(αν) επιτυχώς στην εφαρμογή EZVIZ.

### **Παράρτημα** Τοποθέτηση σκληρού δίσκου

1. Ξεσφίξτε τις έξι βίδες με αρ. 1 έως 6 στην πίσω πλευρά και στα πλαϊνά της συσκευής για να αφαιρέσετε το κάλυμμα.

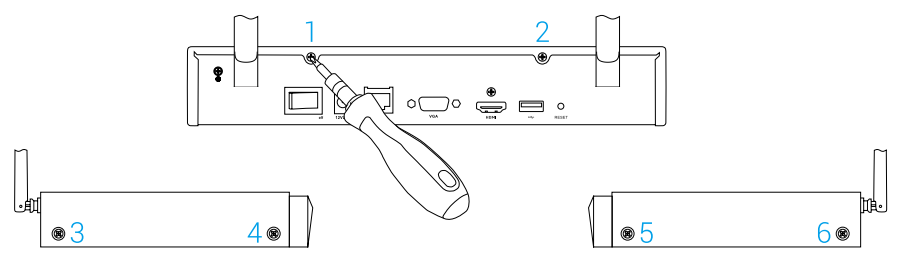

2. Συνδέστε το καλώδιο δεδομένων και το καλώδιο τροφοδοσίας της συσκευής με τον σκληρό δίσκο.

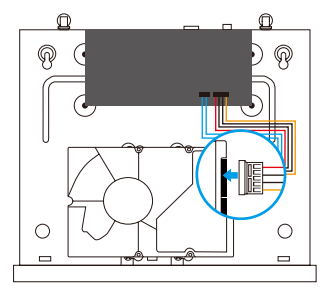

Υποδοχή καλωδίου τροφοδοσίας Υποδοχή καλωδίου δεδομένων

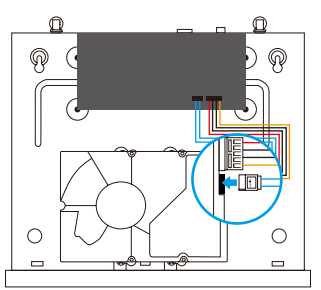

3. Χρησιμοποιήστε τις βίδες (αρ. 7, 8, 9, 10, 11, 12) για να στερεώσετε τον σκληρό δίσκο στη θέση του.

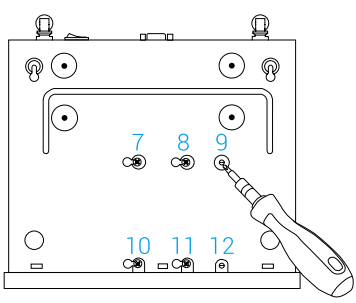

4. Συναρμολογήστε και πάλι τη συσκευή επανατοποθετώντας τις βίδες (αρ. 1 έως 6).

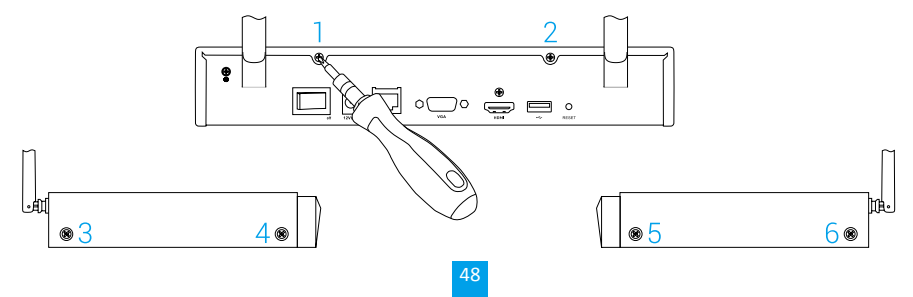

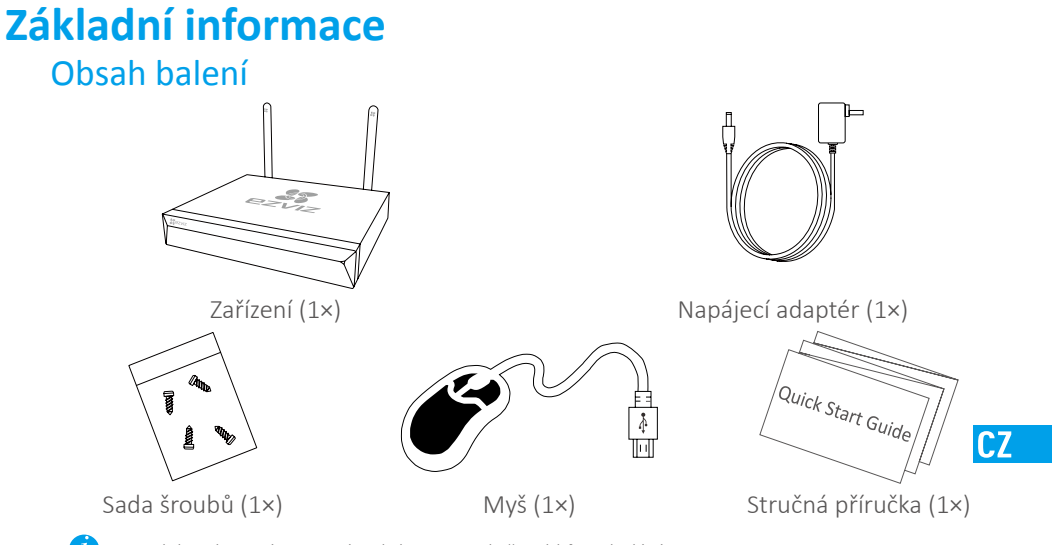

S modely vybavenými pevným diskem se sada šroubků nedodává.

# **Pohled na produkt**

## Pohled na zadní panel

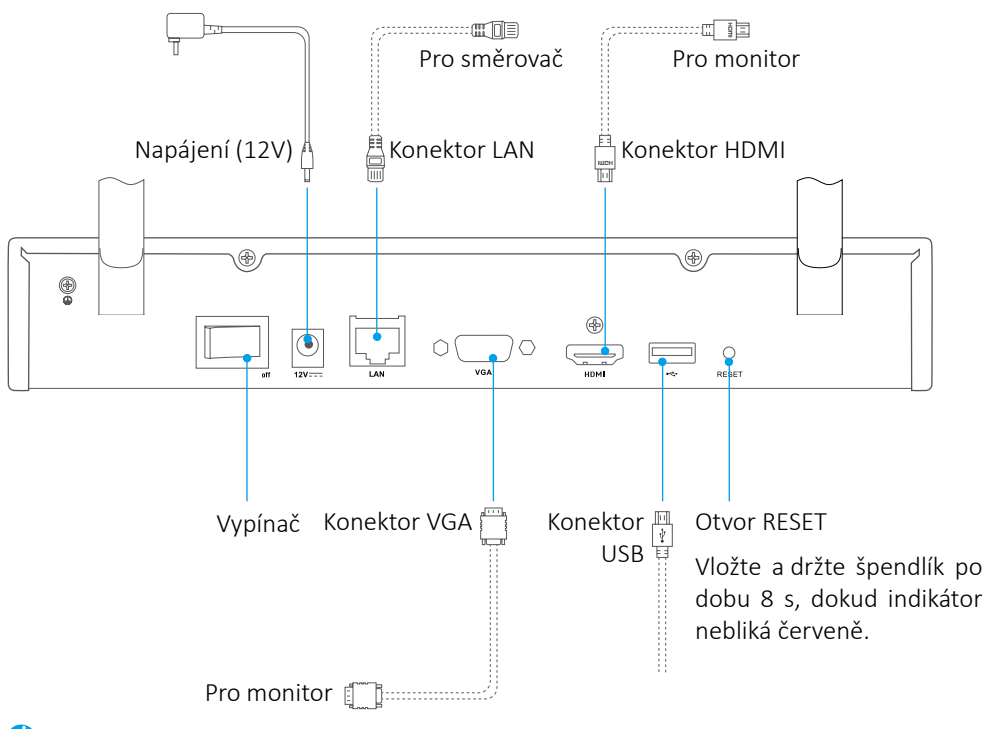

Kabely, které jsou vyznačeny tečkovanými čarami, nejsou součástí balení.

**Zapojení**

Pokud chcete HDD nainstalovat sami, viz Příloha.

### Připojení kabelu

- 1. Propojte síťovým kabelem konektor LAN zařízení a konektor LAN směrovače.
- 2. Připojte myš ke konektoru USB zařízení.

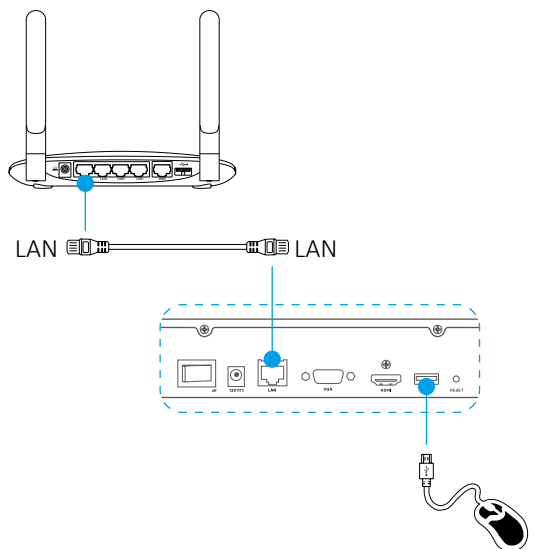

3. Pomocí kabelu VGA nebo HDMI připojte zařízení k monitoru.

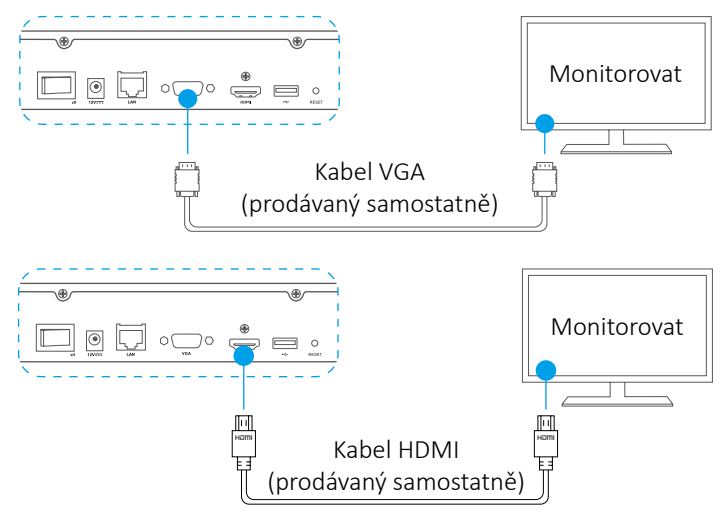

Zvolte odpovídající zdroj signálu monitoru v závislosti na daném připojení.

### **Instalace** Zapnutí

1. Připojte zařízení NVR k elektrické zásuvce a zapněte jej vypínačem.

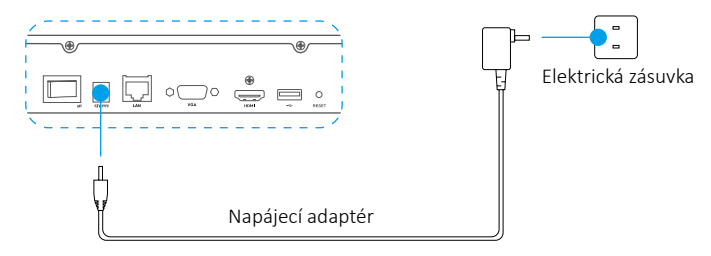

Používejte stabilní napájecí zdroj, abyste zabránili výjimce zařízení nebo dokonce jeho poškození. Œ

- C.7
- 2. Vyčkejte, dokud se na monitoru neobjeví okno průvodce, a nastavte heslo (při prvním přístupu).
- 3. Přihlaste se do zařízení.

### (Volitelné) Vypnutí

1. V obslužném rozhraní zařízení (monitoru) přejděte k položce Shutdown (Vypnout) v nabídce Menu (nabídka) → Shutdown (Vypnout) a klikněte

na ni.

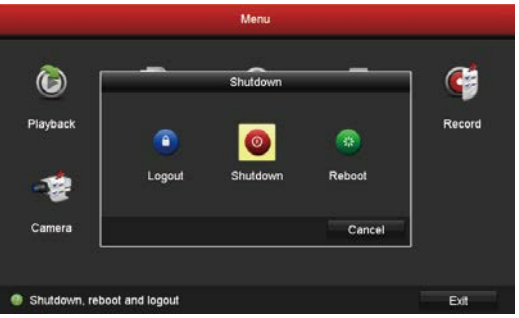

2. Klikněte na tlačítko Yes (Ano).

V zájmu ochrany zařízení neodpojujte napájení, je-li zařízení v provozu.

## **Připojení**

#### Připojení přes monitor

- Zajistěte, aby kamera i zařízení byly připojeny ke stejné síti, ať kabelové, nebo bezdrátové.
- m • Bezdrátovou kameru lze v jejím počátečním stavu přidat do bezdrátové sítě zařízení níže uvedeným postupem.

Před spuštěním zapněte všechna zařízení.

- Pokud byla kamera již dříve připojena k jiné síti Wi-Fi, proveďte její reset.
- $\bullet$  Vzdálenost mezi kamerou a zařízením by neměla překračovat 10 m. Udržujte dostatečnou vzdálenost od dalších bezdrátových zařízení a překážek tak, aby nedocházelo k oslabení signálu.

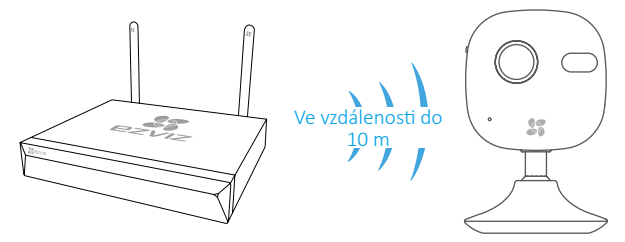

1. Přejděte do nabídky Camera Management (Správa kamer) prostřednictvím Menu → Camera (Kamera).

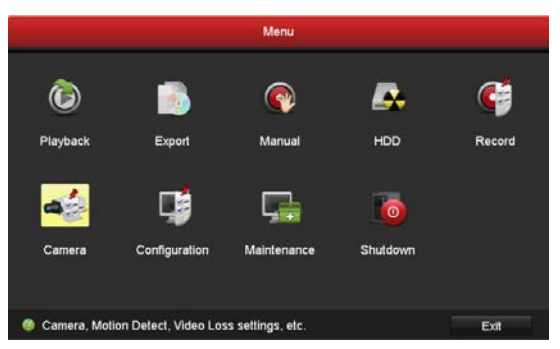

- 2. Když je kamera připravena k připojení k síti Wi-Fi, klikněte na tlačítko Search (Vyhledat).
- 3. Klikněte na tlačítko "**+**" pro přidání připojené kamery.

Kamera se automaticky připojí k zařízení.

### Stav indikátoru LED

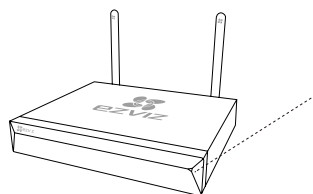

Trvalé zelené svícení: V běžném provozu Trvalé červené svícení: Výjimky zařízení nebo alarm Blikající červená: Obnovování továrního nastavení

52

### Připojení přes telefon

- 1. Stáhněte si aplikaci do telefonu (volitelné).
	- Pro stažení a instalaci aplikace si v obchodech App Store/Google Play ™ vyhledejte text "EZVIZ".
	- Spusťte aplikaci.
	- Zaregistrujte si uživatelský účet EZVIZ.
- 2. Přidejte zařízení.
	- Přihlaste se do aplikace EZVIZ.
	- Kliknutím na tlačítko "+" v pravém horním rohu přejděte do okna pro skenování kódu QR.

**ICZ** 

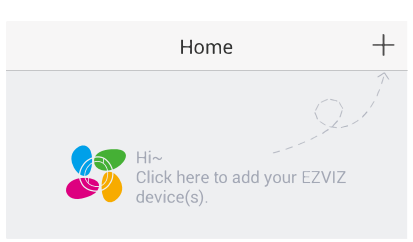

- Naskenováním kódu QR ve spodní části zařízení zařízení přidejte.

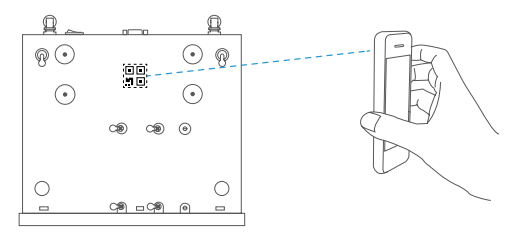

- 3. Otevřete zařízení v aplikaci EZVIZ.
- 4. Klepnutím na tlačítko "**+**" přidejte kameru (kamery).

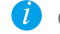

 $\overline{U}$  Ověřte úspěšné přidání kamery (kamer) do aplikace EZVIZ.

### **Dodatek** Montáž pevného disku

1. Uvolněte šest šroubů č. 1 až 6 na zadní straně a po obou stranách zařízení, abyste oddělili kryt.

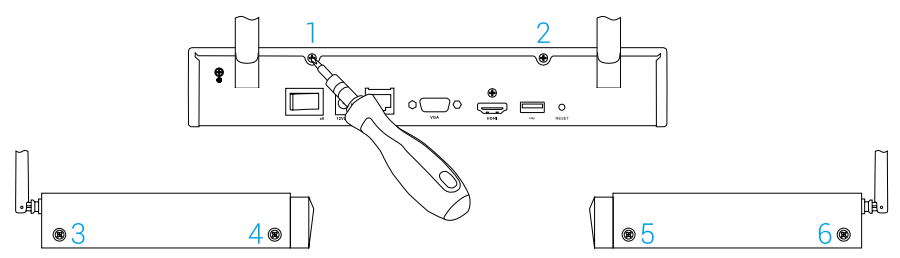

2. Připojte datový a poté napájecí kabel zařízení k pevnému disku.

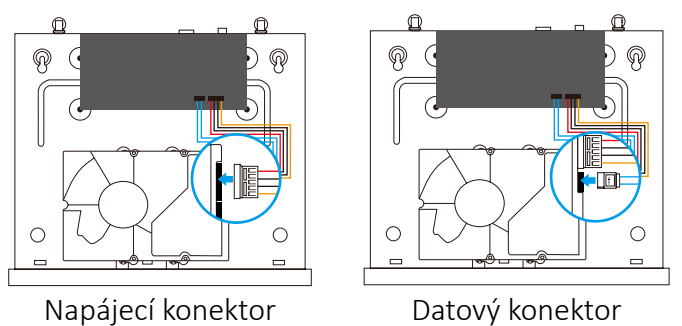

3. Pomocí šroubků (č. 7, 8, 9, 10, 11 a 12) upevněte pevný disk.

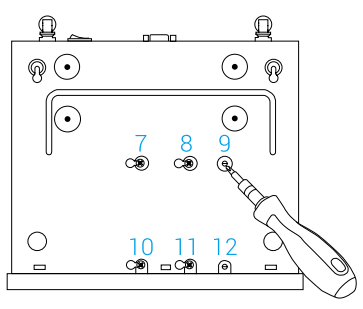

4. S použitím šroubů (č. 1 až č. 6) znovu sestavte zařízení.

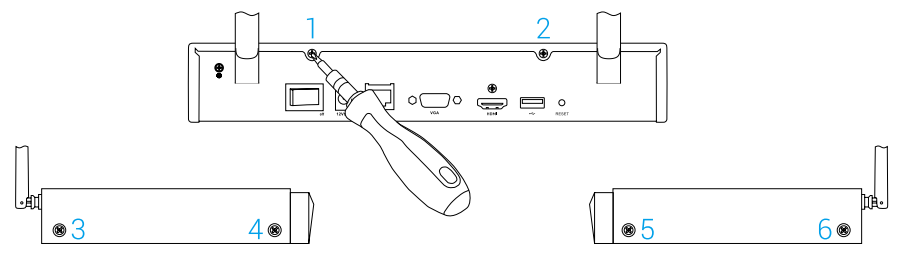

## **Základné informácie**

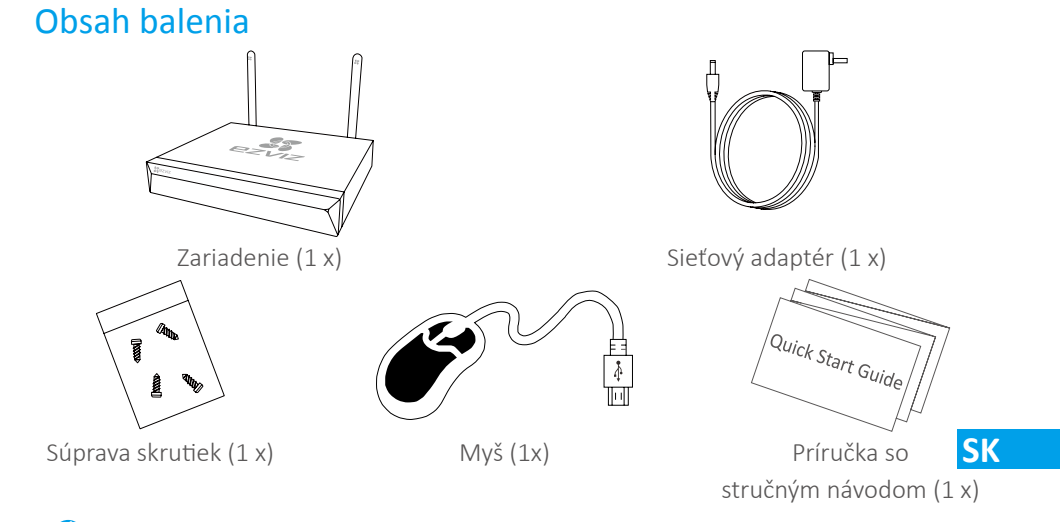

V prípade modelov vybavených pevným diskom (HDD) nie je súprava skrutiek súčasťou balenia.

# **Zobrazenie produktu**

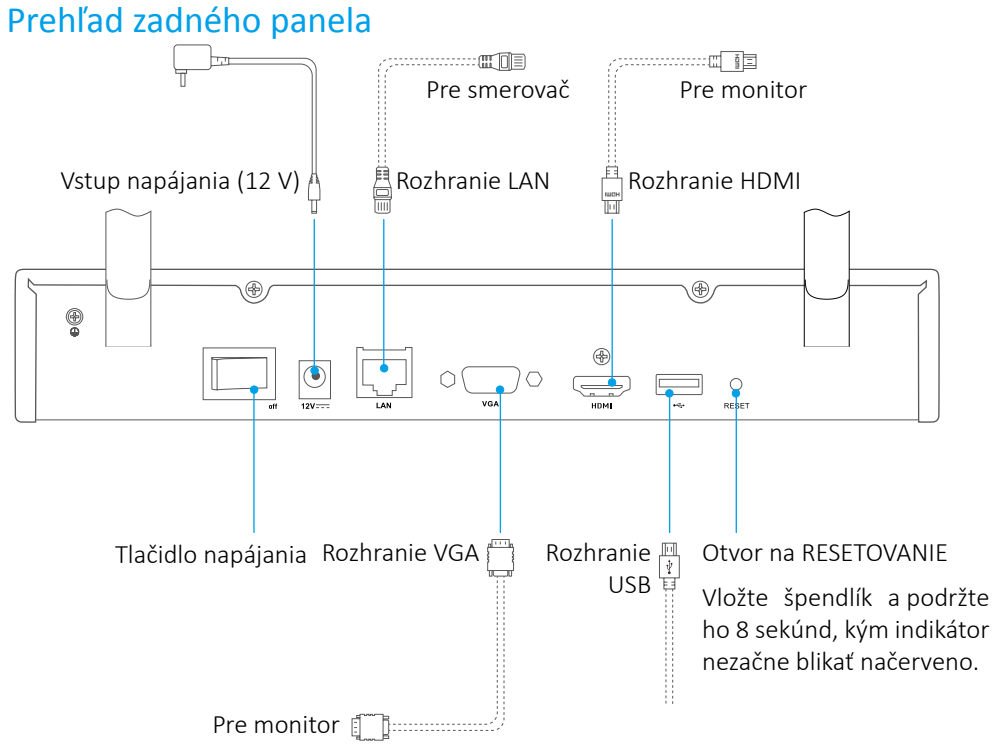

Káble označené bodkovanými čiarami nie sú súčasťou balenia.

# **Zapojenie**

Ak chcete pevný disk nainštalovať sami, informácie nájdete v časti Dodatok.

### Káblové pripojenie

- 1. Pripojte rozhranie LAN zariadenia k rozhraniu smerovača pomocou sieťového kábla.
- 2. Pripojte myš k rozhraniu USB zariadenia.

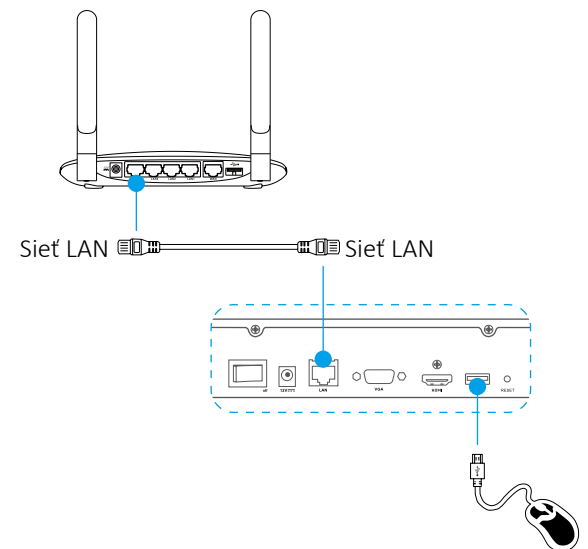

3. Pripojte zariadenie k monitoru pomocou kábla VGA alebo HDMI.

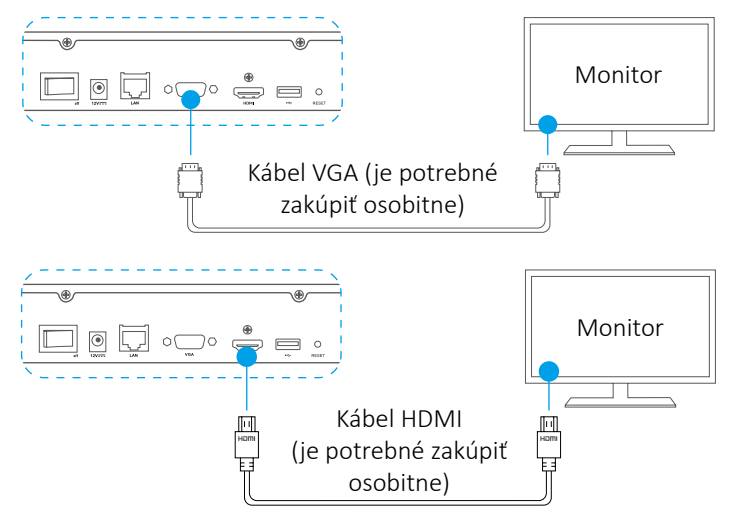

Vyberte príslušný zdroj signálu monitora v závislosti od pripojenia.

### **Nastavenie Zapnutie**

1. Pripojte zariadenie NVR do sieťovej zásuvky a zapnite tlačidlo napájania.

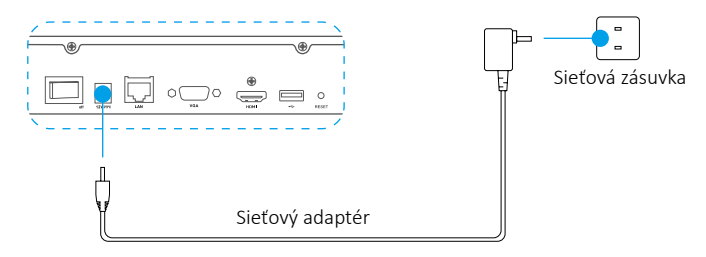

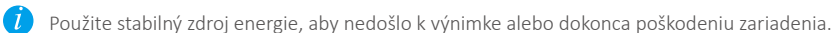

2. Počkajte, kým sa na monitore nezobrazí rozhranie sprievodcu, a potom nastavte heslo (na prvý prístup).

**SK**

3. Prihláste sa do zariadenia.

### (Voliteľné) Vypnutie

1. V prevádzkovom rozhraní zariadenia (monitor), prejdite na položku Shutdown (Vypnutie). Kliknite na položky Menu (Ponuka) → Shutdown

(Vypnutie).

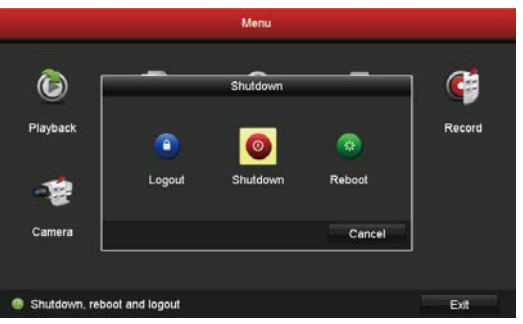

2. Kliknite na položku Yes (Áno).

 $\overline{U}$  Kým zariadenie pracuje, s cieľom ochrany zariadenia neodpájajte napájanie.

## **Prepojenie**

#### Prepojenie pomocou monitora

- Uistite sa, že kamera a zariadenie používajú rovnakú káblovú alebo bezdrôtovú sieť.
- Bezdrôtovú kameru môžete v úvodnej fáze pridať k sieti Wi-Fi zariadenia pomocou nasledujúceho postupu.

#### Pred začatím zapnite všetky zariadenia.

- Ak bola kamera v minulosti pripojená k sieti Wi-Fi, obnovte ju.
- $\dot{U}$  Kamera a zariadenie by mali byť od seba vzdialené najviac 10 m (32,8 stopy). Zachovajte odstup od bezdrôtových zariadení alebo prekážok, aby sa neznížil signál.

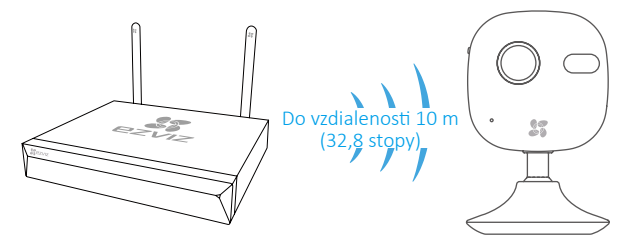

1. Prejdite na položku Camera Management (Riadenie kamery) prostredníctvom položiek Menu (Ponuka) → Camera (Kamera).

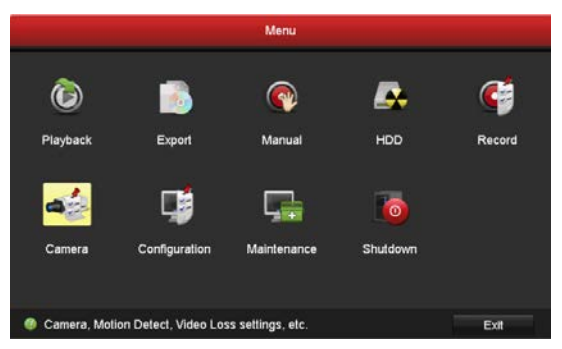

- 2. Keď je kamera pripravená na pripojenie k sieti Wi-Fi, kliknite na položku Search (Vyhľadanie).
- 3. Kliknutím na položku "**+**" pridajte prepojenú kameru.

Kamera sa automaticky pripojí k zariadeniu.

### Stav indikátora LED

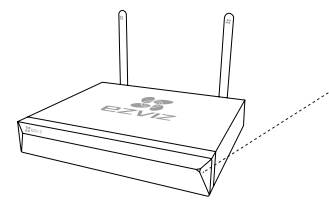

Neprerušovaná zelená: správna činnosť Neprerušovaná červená: výnimka alebo výstraha zariadenia Blikajúca červená: obnovenie výrobných nastavení

### Prepojenie pomocou telefónu

- 1. Stiahnite si aplikáciu do telefónu (voliteľné).
	- Vyhľadajte slovo "EZVIZ" v obchode App Store/Google Play™, stiahnite si aplikáciu a nainštalujte ju.
	- Spustite aplikáciu.
	- Zaregistrujte používateľské konto EZVIZ.
- 2. Pridajte zariadenie.
	- Prihláste sa do aplikácie EZVIZ.
	- Kliknutím na symbol + v pravom hornom rohu prejdite na rozhranie skenovania kódu QR.

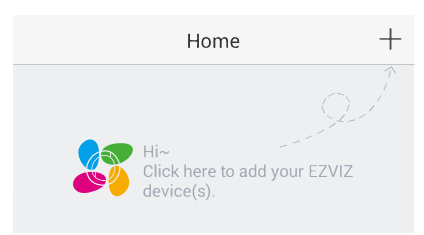

**SK**

- Naskenovaním QR kódu v dolnej časti pridáte zariadenie.

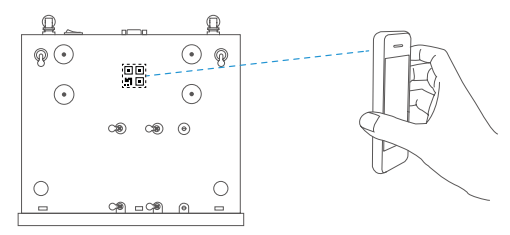

- 3. Otvorte zariadenie v aplikácii EZVIZ.
- 4. Kliknutím na symbol "+" pridáte kameru (kamery).

 $\overline{U}$  Skontrolujte, či sa podarilo úspešne pridať kameru (kamery) do aplikácie EZVIZ.

## **Dodatok**

#### Inštalácia pevného disku

1. Uvoľnite šesť skrutiek (č. 1 až 6) na zadnej strane a bočných stranách zariadenia a odložte kryt.

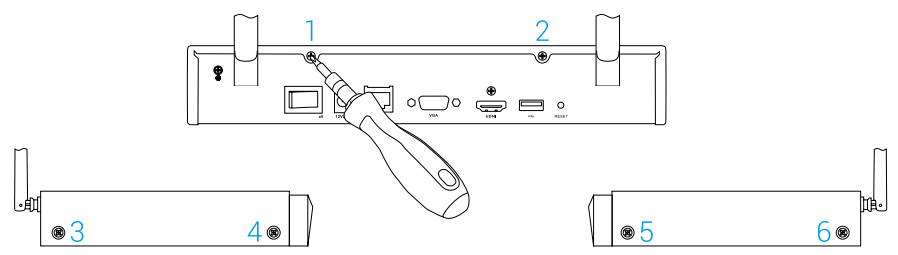

2. Pripojte dátový kábel a napájací kábel zariadenia k pevnému disku.

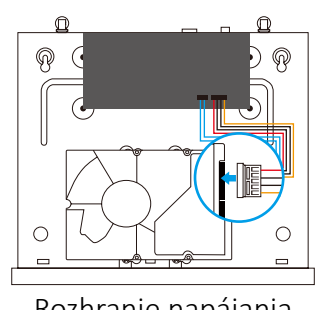

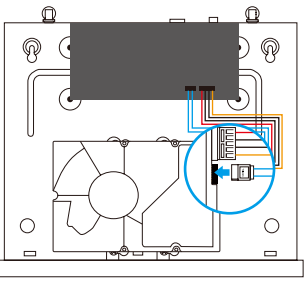

Rozhranie napájania Dátové rozhranie

3. Pripevnite pevný disk pomocou skrutiek (č. 7, 8, 9, 10, 11 a 12).

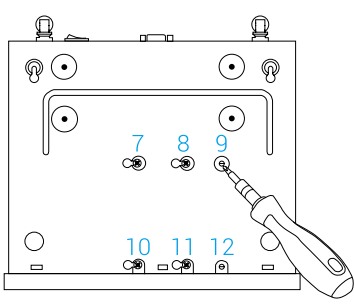

4. Znova zostavte zariadenie pomocou skrutiek (č. 1 až 6).

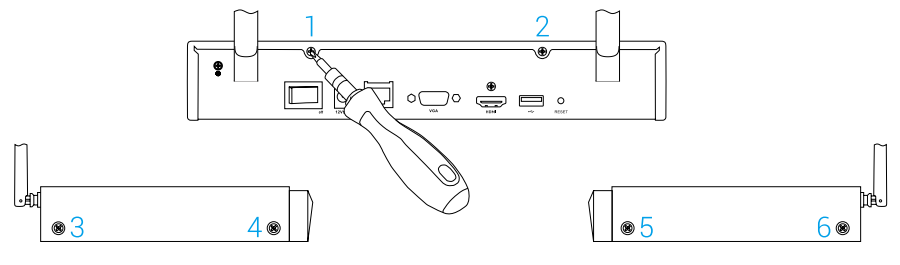

# **Grunnleggende informasjon**

Innhold i pakken Enhet (x1) Strømadapter (x 1) Quick Start Guide ₫ Skruesett (x 1) Mus (x1) Mus (x1) Hurtigstartveiledning (x 1) Skruesettet er ikke inkludert i modellene som er utstyrt med HD (harddisk). **NO**  $\overline{1}$ 

### **Produktoversikt** Oversikt over bakpanelet

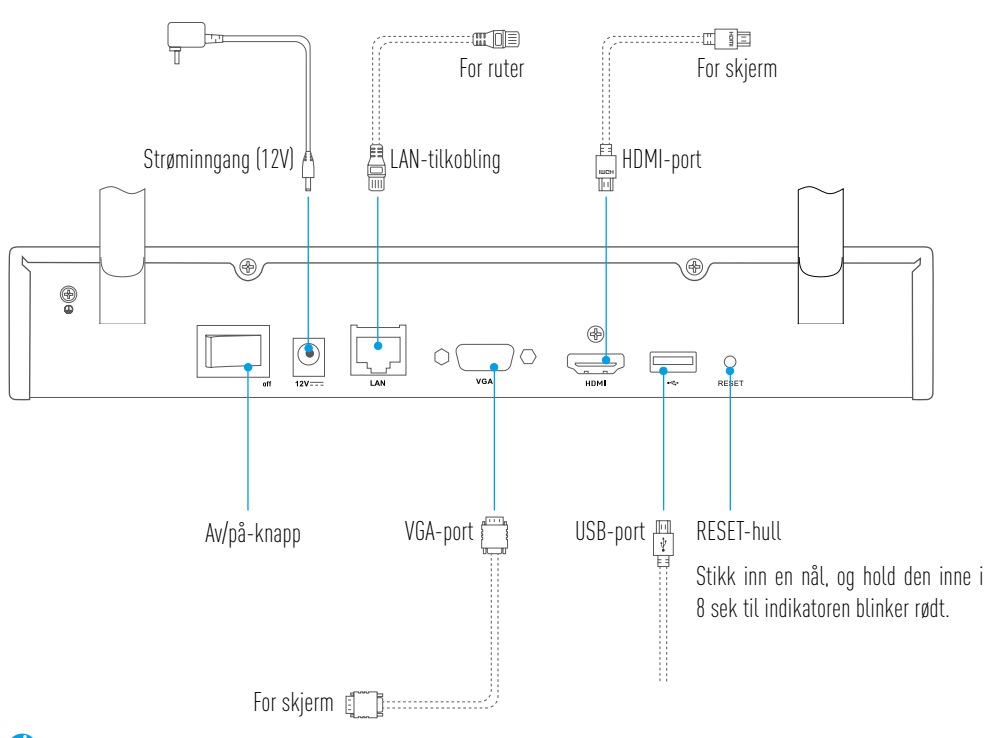

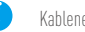

Kablene ovenfor med stiplede linjer er ikke inkludert.

# **Tilkobling**

Hvis du ønsker å installere harddisken selv, se Appendiks.

### Kabeltilkobling

- 1. Koble enhetens LAN-tilkobling til ruteren med en nettverkskabel.
- 2. Koble musen til enhetens USB-port.

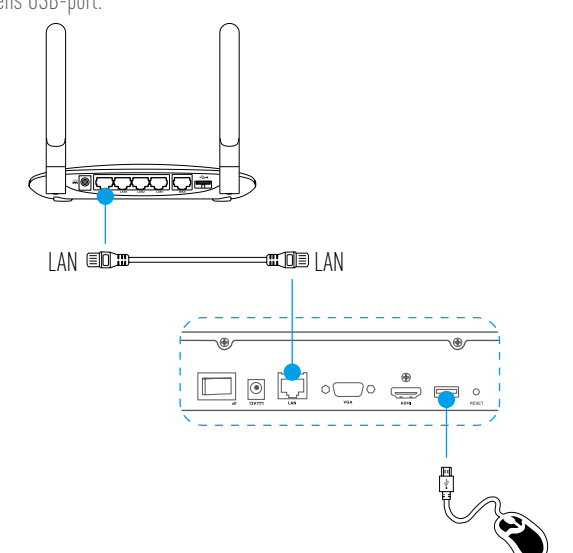

3. Koble enheten til skjermen med en VGA- eller HDMI-kabel.

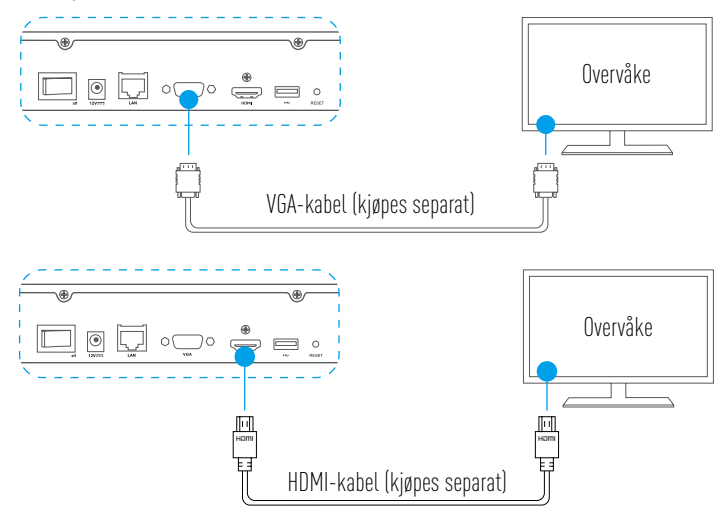

Velg korrekt signalkilde for skjermen i samsvar med de ulike tilkoblingene.

n

## **Oppsett** Slå på

1. Koble NVR til strømforsyningen og slå på strømknappen.

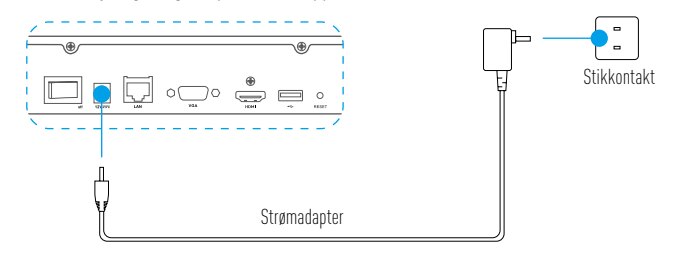

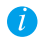

Bruk en stabil strømkilde for å unngå enhetsunntak eller skade.

- 2. Vent til veiviseren vises på skjermen, og velg passord (for første gangs tilgang).
- 3. Logg inn på enheten.

### Slå av (valgfritt)

- **NO**
- 1. I enhetens brukergrensesnitt (skjerm), gå til Shutdown (slå av)via Menu (Meny) → Shutdown (slå av), og klikk på denne.

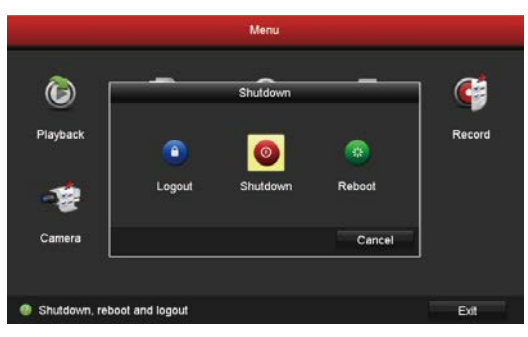

2. Klikk Yes (ja).

Ø

Ikke slå av strømmen når enheten arbeider, for å unngå skader på enheten.

## **Forbindelse**

#### Forbindelse gjennom skjerm

- • Sørg for at kameraet og enheten bruker samme nettverk, kablet eller trådløst.  $\overline{\mathbf{d}}$ 
	- • Når det trådløse kameraet er i opprinnelig tilstand, kan det legges til enhetens Wi-Fi nettverk ved å benytte følgende trinn.

#### Slå på alle enhetene før du starter.

- • Tilbakestill kameraet dersom det tidligere har vært til koblet til Wi-Fi.
- • Kameraet og enheten må være innenfor en avstand på opptil 10 m (32,8 fot). Ikke stå i veien for den trådløse enheten og unngå barrierer slik 70 at signalet ikke reduseres.

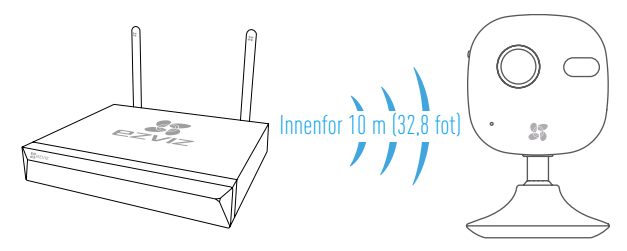

1. Gå tilCamera Management (Kamera-administrasjon) fra Menu (Meny) → Camera (Kamera).

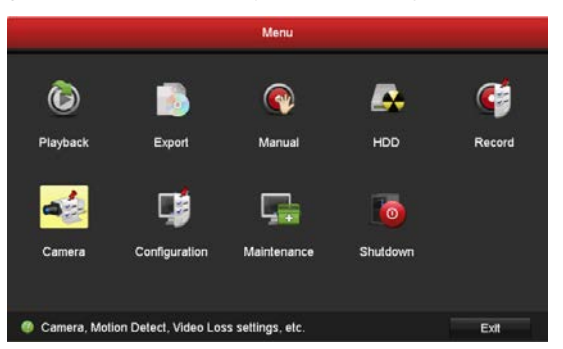

- 2. Når kameraet er klart for tilkobling til Wi-Fi, klikker du på Search (Søk).
- 3. Klikk "**+**" for å legge til forbundet kamera.
	- Kameraet kobles automatisk til enheten.

### Status, LED-indikator

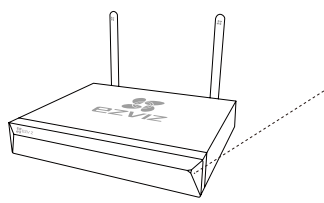

Grønn, fast: fungerer korrekt Rød, fast: enhetsunntak eller alarm Rød, blinker: gjenopprett til fabrikkinnstillinger

### Forbindelse gjennom telefon

- 1. Last ned appen på telefonen (valgfritt).
	- Søk etter "EZVIZ" i App Store/Google Play™ for å laste ned og installere appen.
	- Start appen.
	- Opprett en EZVIZ-brukerkonto.
- 2. Legg til enheten.
	- Logg inn på EZVIZ-appen.
	- Klikk "**+**" øverst til høyre for å gå til siden hvor du kan skanne QR-koden.

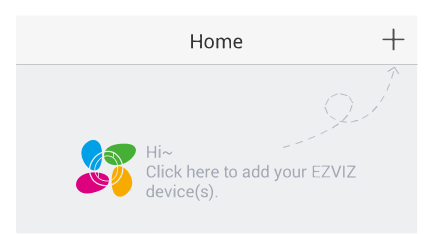

**NO**

- Skanne QR-koden på bunnen for å legge til enheten.

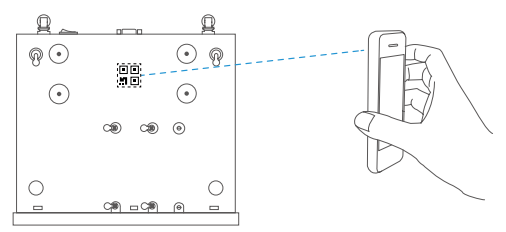

- 3. Åpne enheten i EZVIZ-appen.
- 4. Klikk "**+**" for å legge til kameraer.

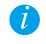

Sørg for at kameraene allerede er lagt til i EZVIZ-appen.

## **Appendiks** Installere harddisk

1. Løsne de seks skruene (nr. 1 til 6) på baksiden og på begge sider av enheten for å fjerne dekselet.

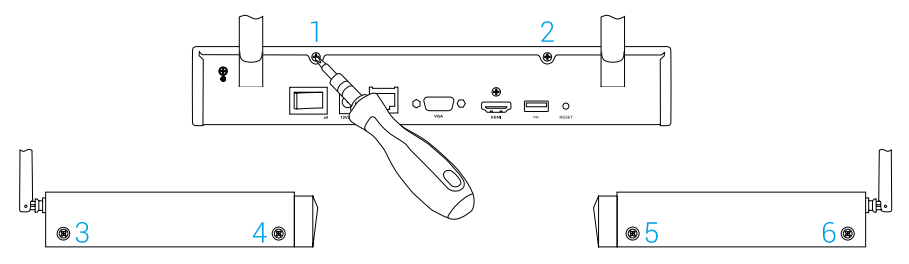

2. Koble enhetens datakabel og strømkabel til harddisken.

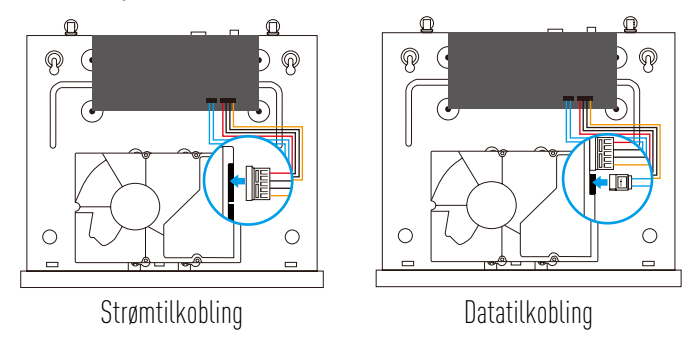

3. Bruk skruene (nr. 7, 8, 9, 10, 11, 12) for å feste harddisken.

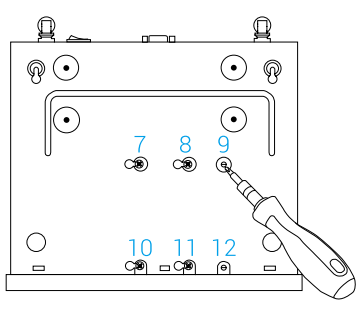

4. Sett sammen enheten igjen med skruene (nr.1 til nr. 6).

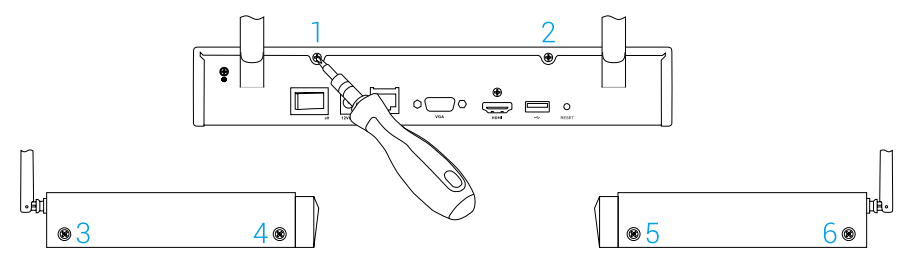

## **Grundläggande information**

Förpackningens innehåll

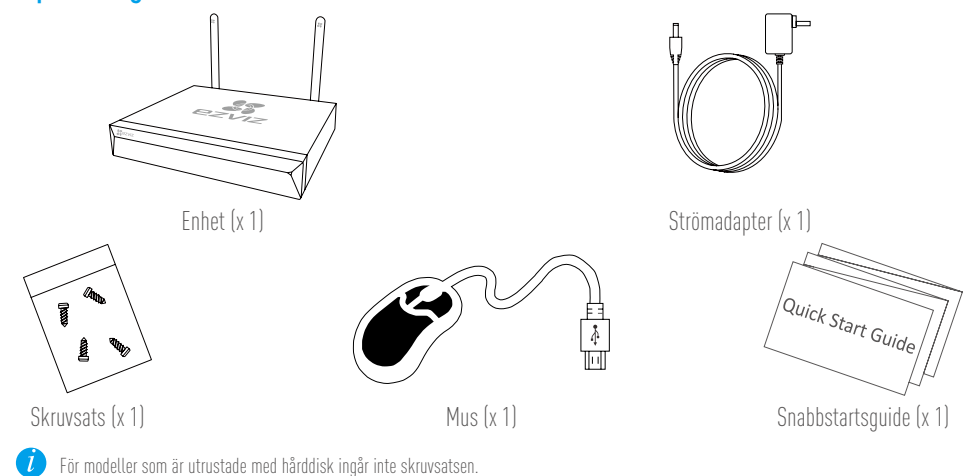

**SW** 

## **Produktbild** Översikt baksida

För router  $\begin{array}{c} \vspace{2mm} \text{För skärm} \ \text{nssnitt} \end{array}$ Ë Strömförsörjning (12 V) LAN-gränssnitt HDMI-port  $\circledast$  $^{\circledR}$  $\circledcirc$  $\overline{\circlearrowright}$  $\circ$  (  $\bigcirc$  $\bigcirc$ <br>RESET USB-port  $\frac{1}{\frac{|\mathbf{r}|}{\mathbf{s}}}$  Hål för ÅTERSTÄLLNING<br>Sätt in ett stift och håll<br>i åtta sekunder tills des<br>indikeringen blinkar röt VGA-port Strömknapp Sätt in ett stift och håll det intryckt i åtta sekunder tills dess att indikeringen blinkar rött. För skärm [The manufacture ]

Kablarna med streckade linjer ovan medföljer inte.

**Inkoppling**

Om du vill installera hårddisken själv, se Bilaga.

### Kabelanslutning

- 1. Anslut enhetens nätverksgränssnitt till routern med en nätverkskabel.
- 2. Anslut musen till USB-porten på enheten.

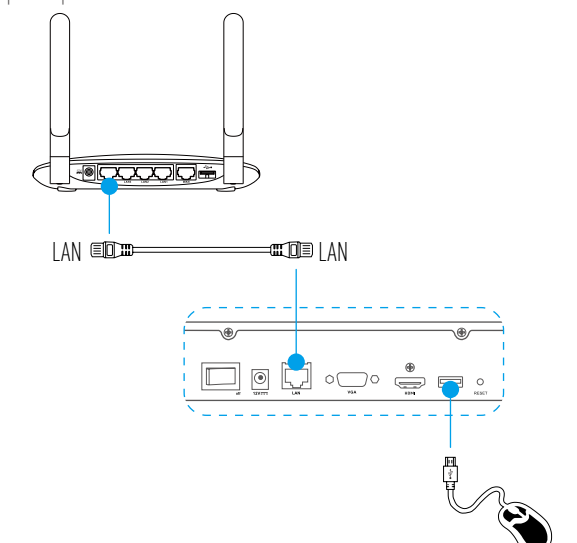

3. Anslut enheten till skärmen med en VGA- eller HDMI-kabel.

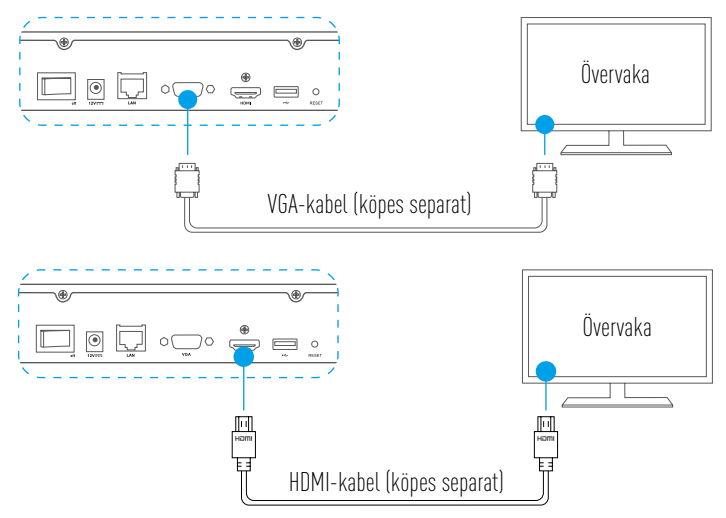

Välj motsvarande signalkälla på skärmen beroende på din anslutning.

 $\left\lceil l \right\rceil$
# **Inställning** Slå på strömmen

1. Anslut NVR:en till vägguttaget och slå på strömbrytaren.

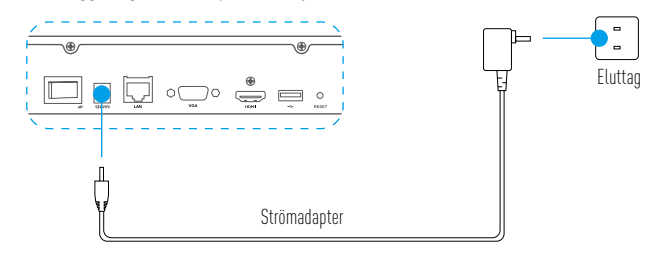

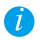

Använd en stabil strömförsörjning för att undvika problem med, eller till och med skador på, enheten.

- 2. Vänta tills guidens gränssnitt visas på skärmen och ställ in lösenordet (när enheten startas för första gången).
- 3. Logga in på enheten.

### (Valfritt) Avstängning

1. I enhetens användargränssnitt (skärm), gå till Shutdown (Stäng av) i Menu (Meny)  $\rightarrow$ Shutdown (Stäng av) och klicka där.

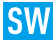

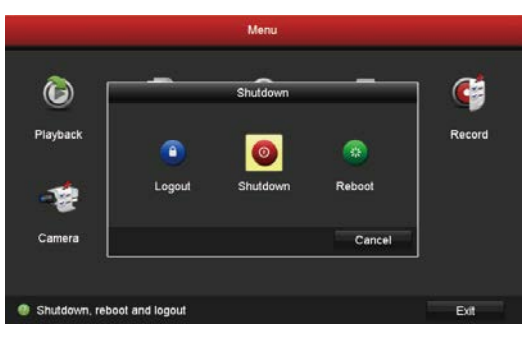

2. Klicka på Yes (Ja).

Ø

För att skydda enheten, stäng inte av strömmen medan enheten är i drift.

# **Länka upp**

### Länka genom skärm

- • Kontrollera att kameran och enheten använder samma nätverk, trådbundet eller trådlöst.
- **f** • Den trådlösa kameran kan i sitt ursprungliga skick läggas till enhetens trådlösa nätverk genom följande steg.

#### Slå på alla enheter innan du börjar.

- • Återställ kameran om den tidigare har varit ansluten till ett trådlöst nätverk.
- • Kameran och enheten ska vara inom ett avstånd på 10 m (32,8 fot). Håll dig på avstånd från trådlösa enheter och hinder för att inte försvaga 70 signalen.

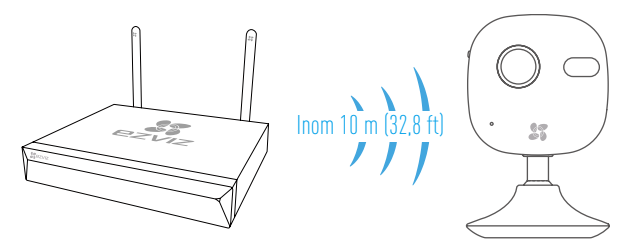

1. Gå till Camera Management (Kamerahantering) i Menu (Meny) → Camera (Kamera).

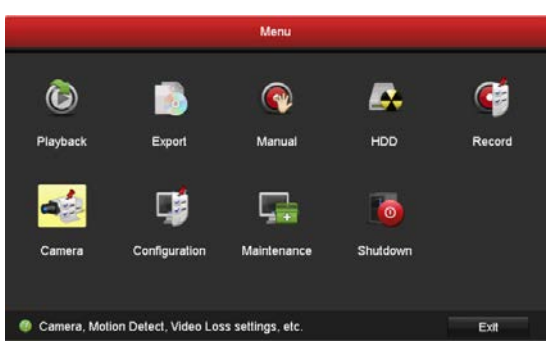

- 2. När kameran är klar att ansluta till trådlöst nätverk, klicka på Search (Sök).
- 3. Klicka på "**+**" för att lägga till länkad kamera.
	- Kameran ansluts automatiskt till enheten.

### LED-indikeringens status

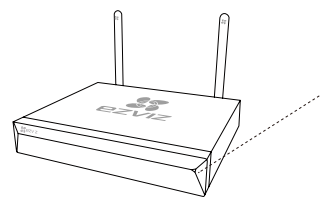

Fast grön: Fungerar korrekt Fast röd: Problem med enheten eller larm Blinkar rött: Återställ fabriksinställningarna

## Länka via telefon

- 1. Ladda ned appen till din telefon (valfritt).
	- Sök efter "EZVIZ" i App Store/Google Play™ för att ladda ned och installera appen.
	- Starta appen.
	- Registrera ett EZVIZ-användarkonto.
- 2. Lägg till enheten.
	- Logga in i EZVIZ-appen.
	- Klicka på "**+**" i det övre högra hörnet för att gå till gränssnittet för skanning av QR-kod.

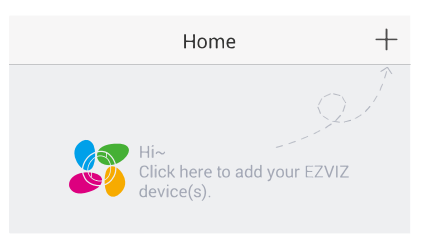

- Skanna QR-koden på enhetens undersida för att lägga till den.

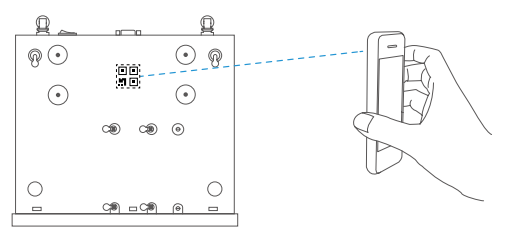

- 3. Öppna enheten i EZVIZ-appen.
- 4. Klicka på "**+**" för att lägga till kamera/kameror.

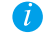

Kontrollera att kameran/kamerorna har lagts till i EZVIZ-appen.

### **Isw**

## **Bilaga** Installation av hårddisk

1. Lossa de sex skruvarna nr. 1 till 6 på baksidan och bägge sidorna av enheten för att ta av kåpan.

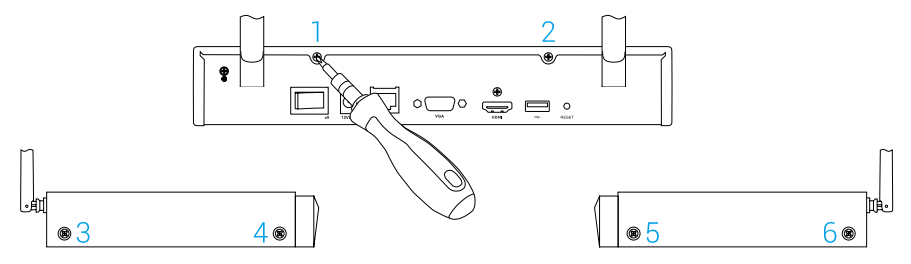

2. Anslut enhetens datakabel och strömkabel till hårddisken.

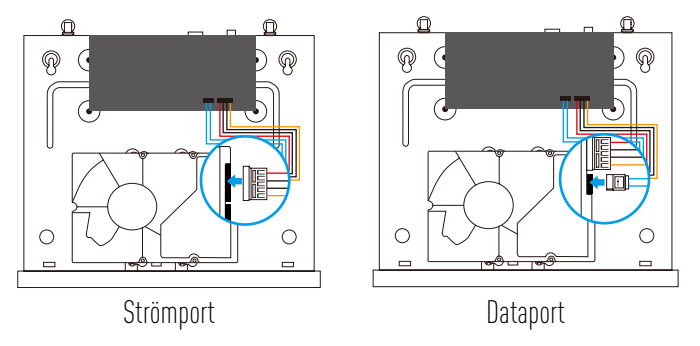

3. Använd skruvarna (nr 7, 8, 9, 10, 11, 12) för att montera hårddisken.

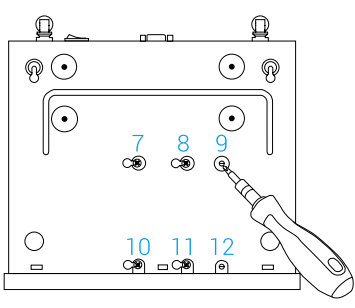

4. Montera ihop enheten igen med skruvarna (nr 1 till nr 6).

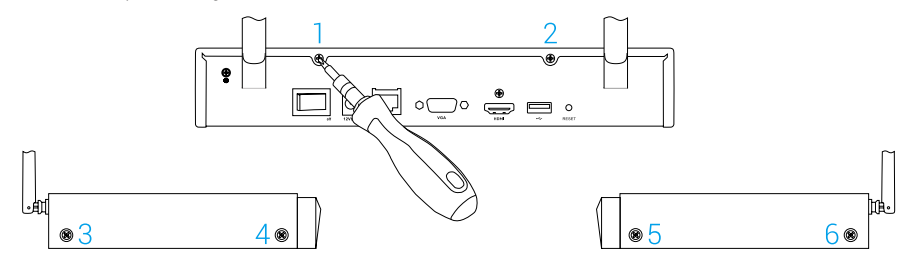

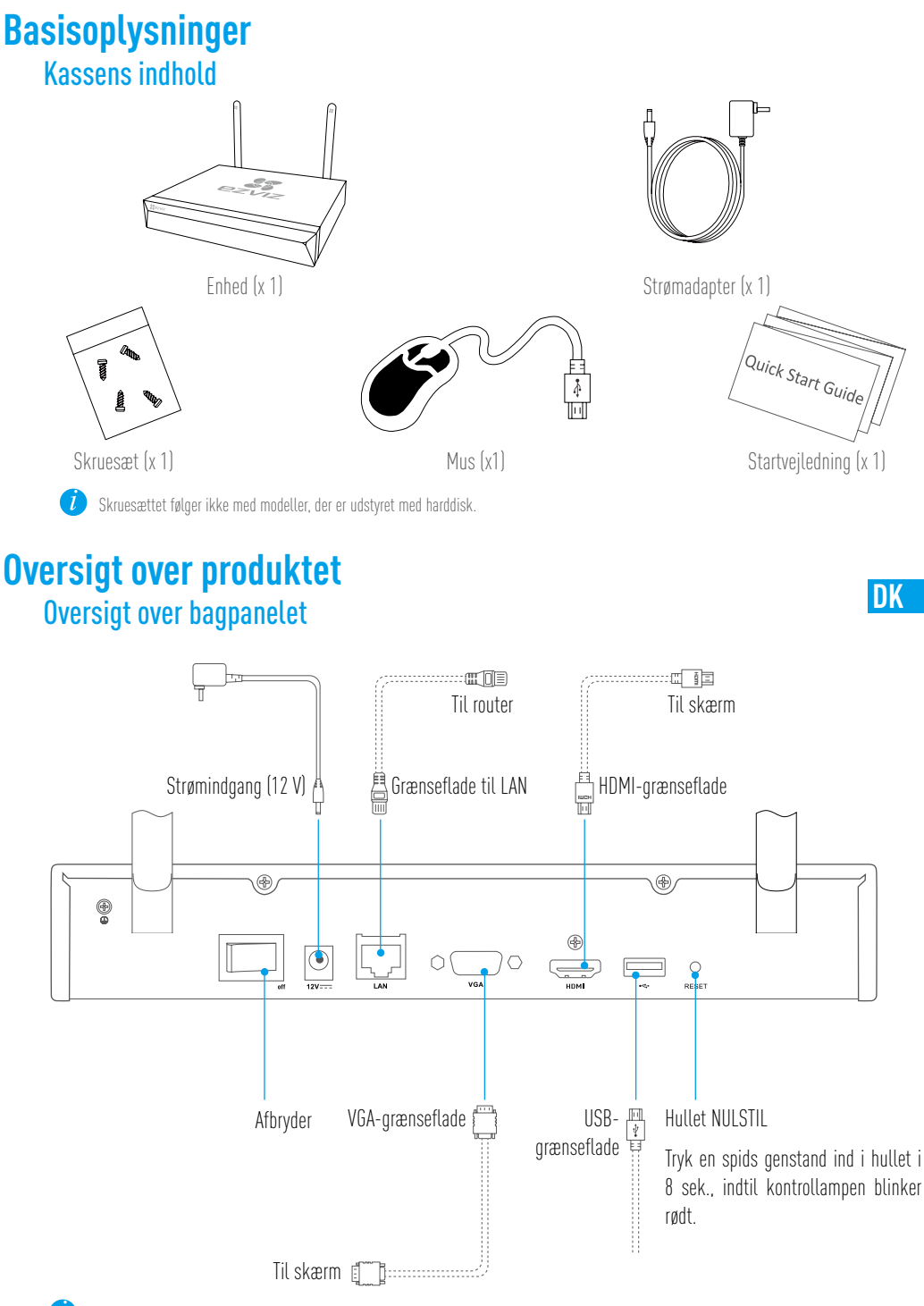

Kablerne ovenfor med prikkede linjer medfølger ikke.

# **Ledningssystem**

Hvis du selv vil installere en harddisk, skal du se Bilag.

## Kabeltilslutning

- 1. Slut LAN-stikket på enheden til det tilhørende stik på routeren ved hjælp af et netværkskabel.
- 2. Slut musen til USB-stikket på enheden.

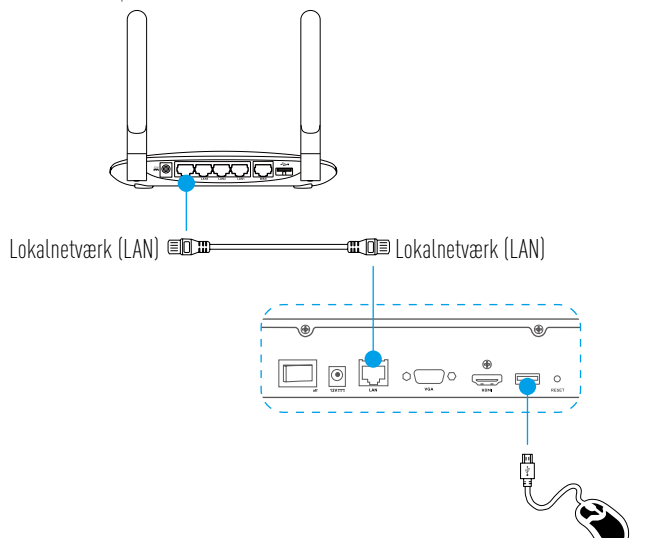

3. Slut enheden til skærmen ved hjælp af et VGA- eller HDMI-kabel.

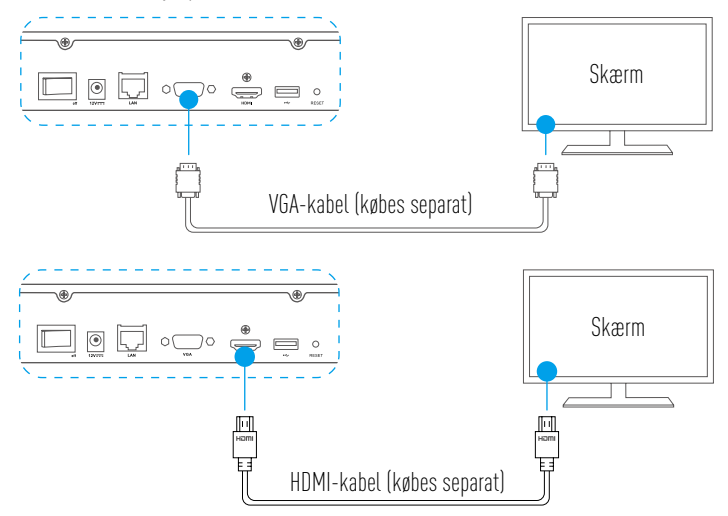

Vælg den tilhørende signalkilde til skærmen i henhold til tilslutningerne.

 $\overline{l}$ 

# **Installation** Tænd for strømmen

1. Slut NVR-enheden til stikkontakten, og tryk på afbryderen for at tænde for strømmen.

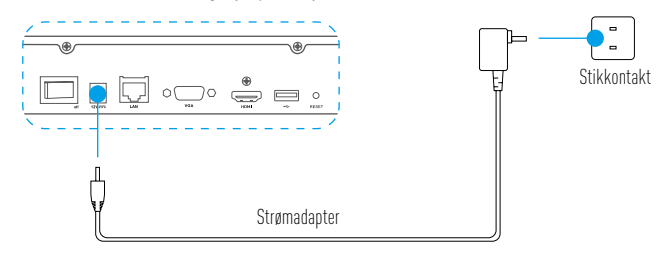

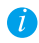

Brug en stabil strømforsyning for at undgå enhedsfejl eller skade.

- 2. Vent, indtil skærmen Wizard (Guide) vises på skærmen, og indstil adgangskoden (for adgang for første gang).
- 3. Log ind på enheden.

## (Valgfrit) Nedlukning

**DK** 1. Åbn skærmen til betjening af enheden (skærm), gå ind i Shutdown (Luk ned) via Menu  $\rightarrow$  Shutdown (Luk ned), og klik på punktet.

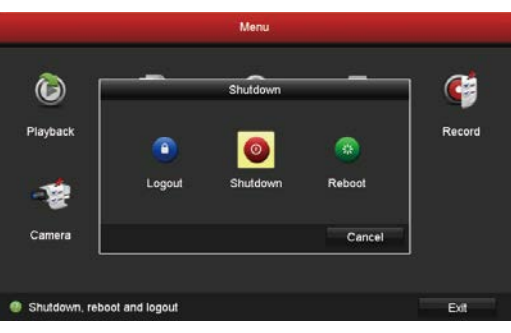

2. Klik på Yes (Ja).

Œ

Med henblik på at beskytte enheden må du ikke slukke for strømmen, mens enheden stadig kører.

# **Tilknytning** Tilknyt via skærmen

- • Kontrollér, at kameraet og enheden benytter det samme netværk, hvad enten det er kabeltilsluttet eller trådløst.
- **f** • Det trådløse kamera kan under opstartsfasen føjes til enhedens wi-fi-netværk ved at udføre følgende trin.

#### Tænd alle enheder, før du starter.

- • Nulstil kameraet, hvis det har været sluttet til et wi-fi-netværk før.
- $\bullet$   $\bullet$  Kameraet og enheden skal være maks. 10 m fra hinanden. Anbring den trådløse enhed væk fra forhindringer for at undgå at mindske signalstyrken.

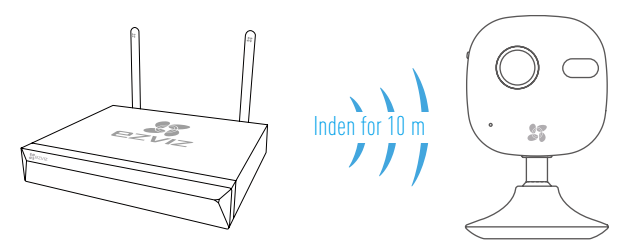

1. Gå ind i Camera Management (Kamerastyring) via Menu  $\rightarrow$  Camera (Kamera).

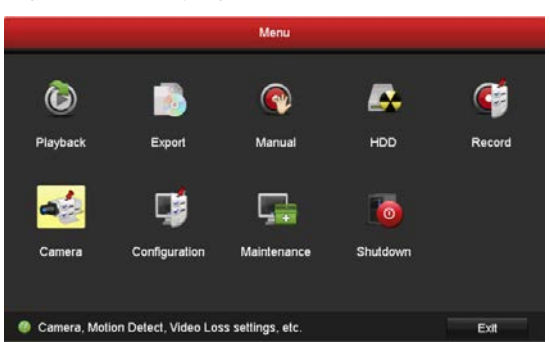

- 2. Når kameraet er klar til at oprette forbindelse til et wi-fi-netværk, skal du klikke på Search (Søg).
- 3. Klik på "**+**" for at tilføje det tilknyttede kamera.

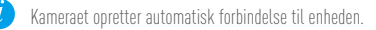

## LED-statusindikator

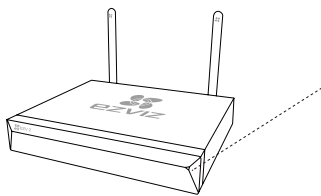

Lyser konstant grønt: Fungerer korrekt Lyser konstant rødt: Enhedsundtagelser eller alarm Blinker rødt: Gendan fabriksindstillingerne

## Tilknyt via telefon

- 1. Hent appen på din telefon (valgfrit).
	- Søg efter "EZVIZ" i App Store/Google Play ™ for at hente og installere appen.
	- Start appen.
	- Opret en EZVIZ-brugerkonto.
- 2. Tilføj enheden.
	- Log ind på appen EZVIZ.
	- Klik på "**+**" i øverste højre hjørne for at åbne skærmen til scanning af QR-kode.

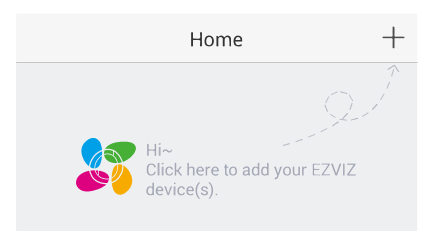

- Scan QR-koden i bunden for at tilføje enheden.

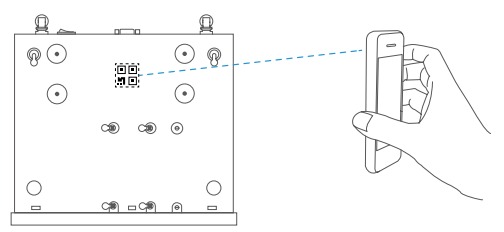

- 3. Åbn enheden i appen EZVIZ.
- 4. Klik på "**+**" for at tilføje kameraer.

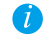

Kontrollér, at kameraerne er tilføjet i appen EZVIZ.

**DK**

# **Bilag** Installation af harddisk

1. Løsn seks skruer (nr. 1-6) på bagsiden og på begge sider af enheden for at fjerne dækslet.

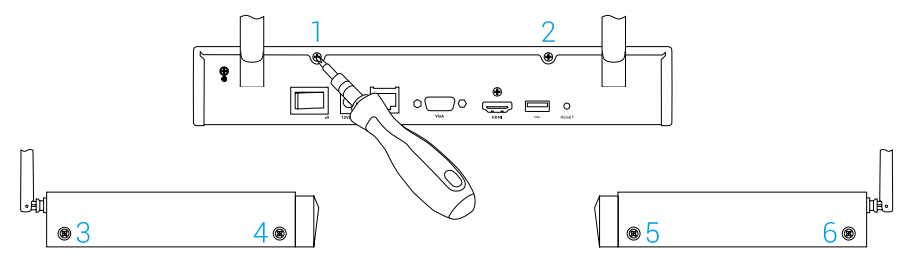

2. Slut datakablet og strømkablet på enheden til harddisken.

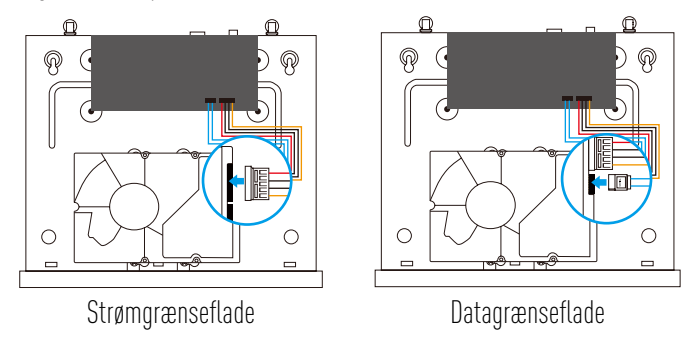

3. Brug skruer (nr. 7, 8, 9, 10, 11 og 12) til at fastgøre harddisken.

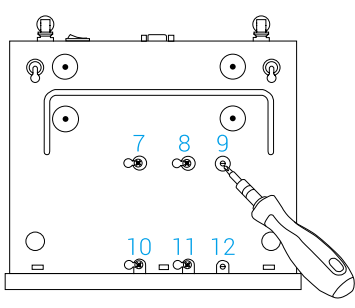

4. Saml enheden igen med skruerne (nr. 1-6).

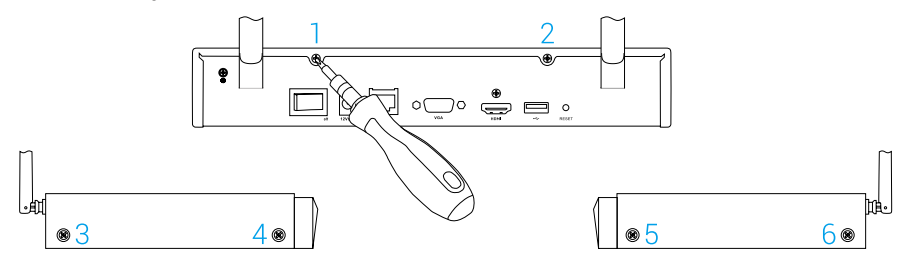

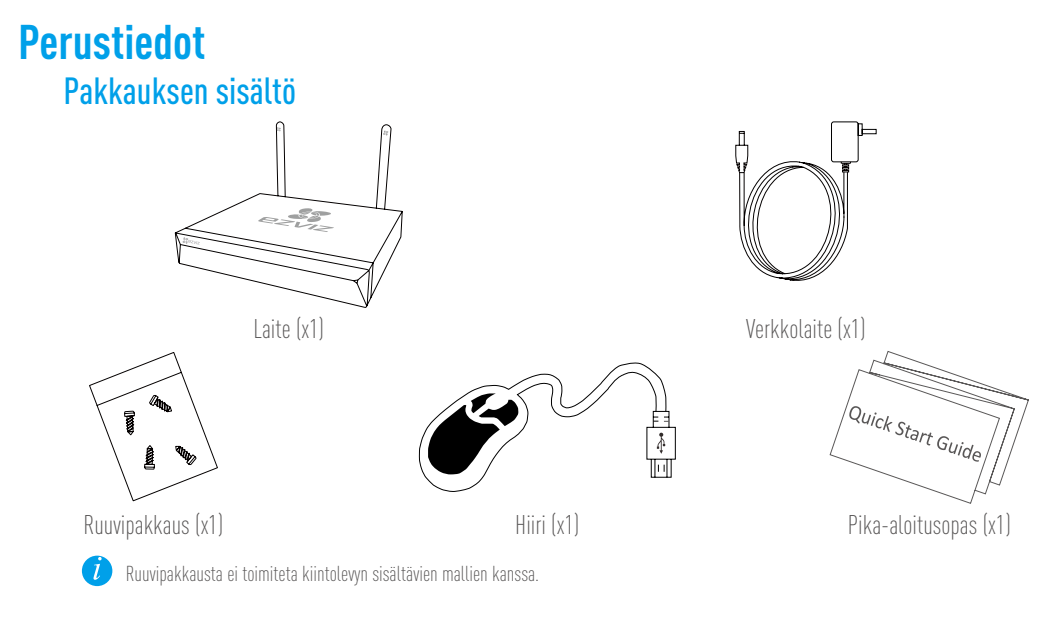

## **Tuotteen kuva** Takapaneelin yleiskatsaus

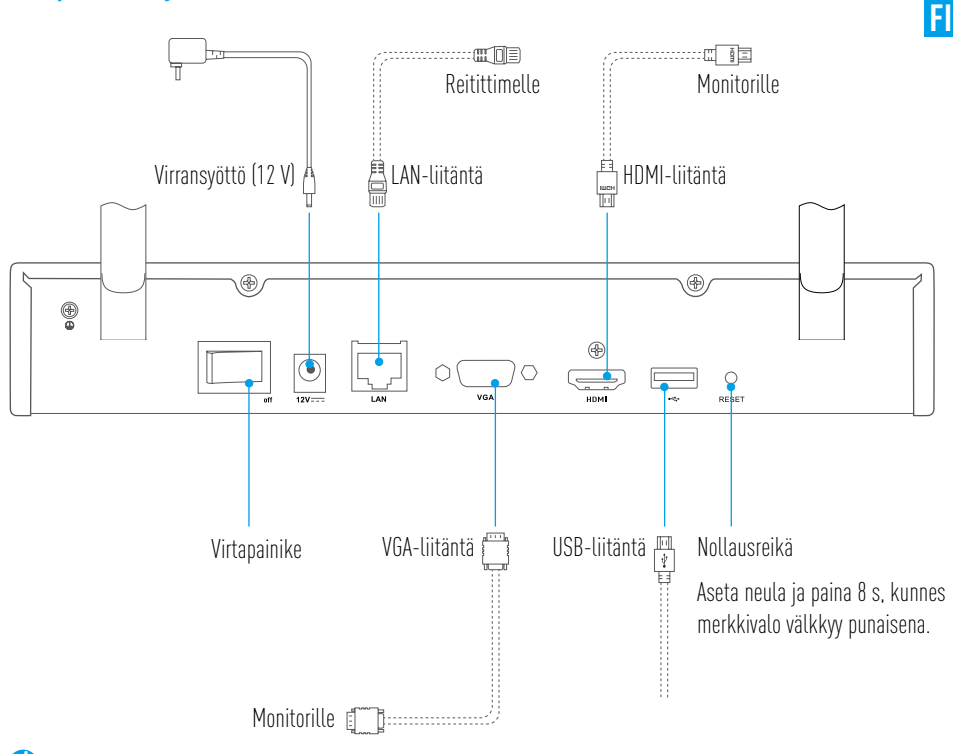

Katkoviivalla merkityt johdot eivät kuulu toimitukseen.

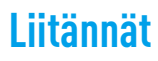

**Jos haluat asentaa kiintolevyn itse, katso liite.** 

## Johtoliitäntä

- 1. Liitä laitteen lähiverkkoliitin reitittimen vastaavaan liittimeen verkkojohdon avulla.
- 2. Liitä hiiri laitteen USB-liittimeen.

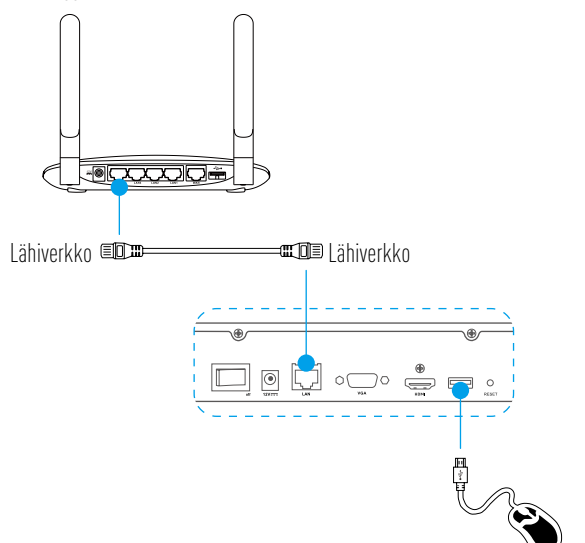

3. Liitä laite näyttöön VGA- tai HDMI-johdolla.

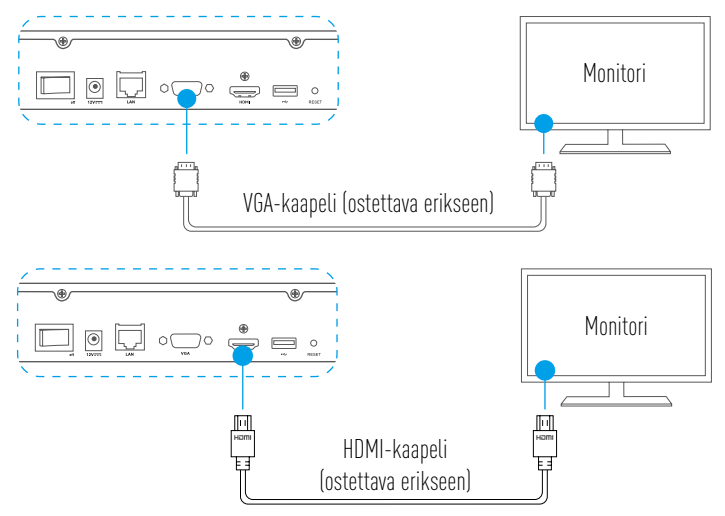

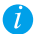

Valitse liitäntää vastaava signaalilähde monitorin asetuksista.

# **Määritys** Virran kytkeminen päälle

1. Liitä NVR pistorasiaan ja kytke virta päälle.

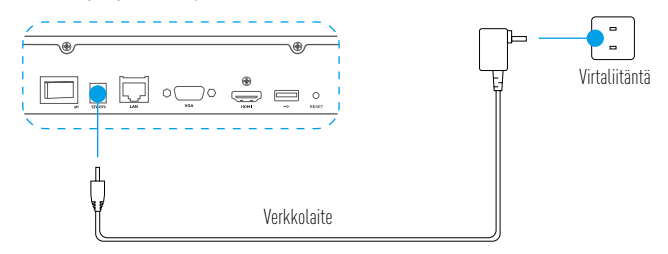

- Œ Käytä vakaata virtalähdettä välttääksesi laitteen virheet tai pahimmillaan sen vioittuminen.
- 2. Odota, kunnes ohjattu toiminto näkyy näytöllä ja aseta salasana (ensimmäisellä käyttökerralla).
- 3. Kirjaudu sisään laitteeseen.

### Sammuttaminen (valinnainen)

1. Siirry laitteen käyttöliittymässä (monitori) kohtaan Shutdown (Sammuta) kohdasta Menu (Valikko)

**FI**

→ Shutdown (Sammuta) ja napsauta sitä.

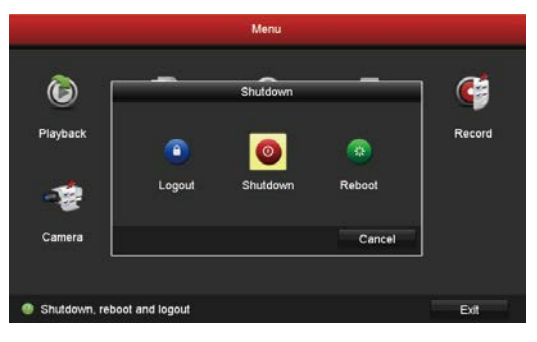

2. Valitse Yes (kyllä).

Œ

Älä sammuta virtaa laitteen toiminnan aikana laitteen suojaamiseksi.

# **Yhdistäminen**

**f** 

### Yhdistäminen monitorin kautta

- • Varmista, että kamera ja laite käyttävät samaa langallista tai langatonta verkkoa.
- • Langaton kamera voidaan lisätä laitteen Wi-Fi-verkkoon seuraavien ohjeiden avulla.

Kytke kaikkien laitteiden virta päälle ennen aloittamista.

- • Nollaa kamera, jos se on yhdistetty Wi-Fi-verkkoon aiemmin.
- • Kameran ja laitteen välillä tulisi olla korkeintaan 10 m (32,8 jalkaa). Varmista, että kameran ja laitteen välillä ei ole esteitä, jotta signaali ei 70 heikkene.

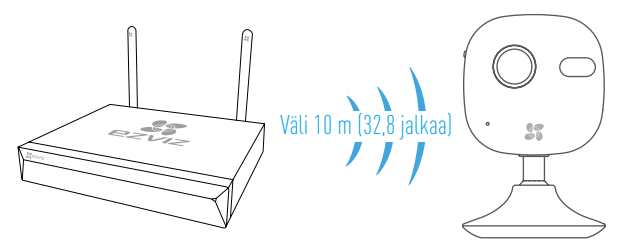

1. Siirry kohtaan Camera Management (Kameran hallinta) kohdasta Menu (Valikko)  $\rightarrow$  Camera (Kamera).

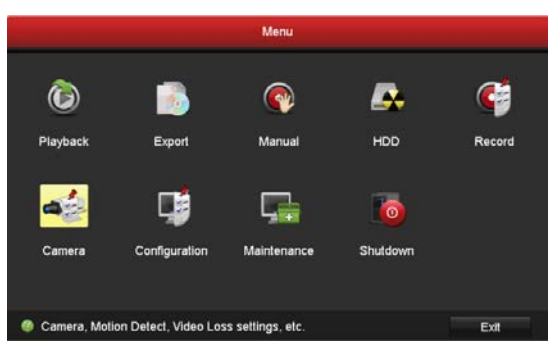

- 2. Kun kamera on valmis yhdistettäväksi Wi-Fi-verkkoon, napsauta Search (Hae).
- 3. Yhdistä kamera napsauttamalla "**+**".

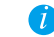

Kamera muodostaa yhteyden laitteeseen automaattisesti.

## LED-merkkivalon tilat

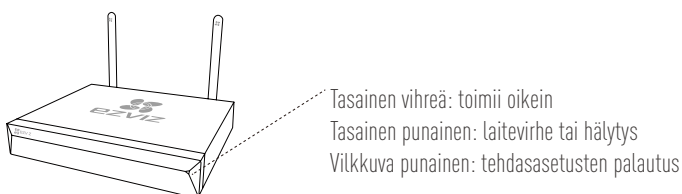

## Yhdistäminen puhelimen avulla

- 1. Lataa sovellus puhelimeesi (valinnainen).
	- Etsi "EZVIZ" App Store- tai Google Play™-palvelusta, jotta voit ladata ja asentaa sovelluksen.
	- Käynnistä sovellus.
	- Rekisteröi EZVIZ-käyttäjätili.
- 2. Lisää laite.
	- Kirjaudu sisään EZVIZ-sovellukseen.
	- Siirry QR-koodin skannausnäyttöön valitsemalla "**+**" oikeasta yläkulmasta.

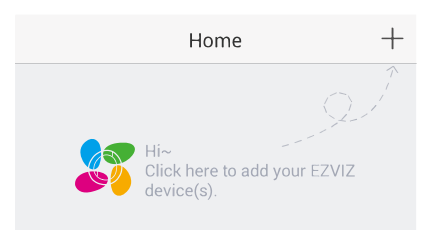

- Lisää laite skannaamalla pohjassa oleva QR-koodi.

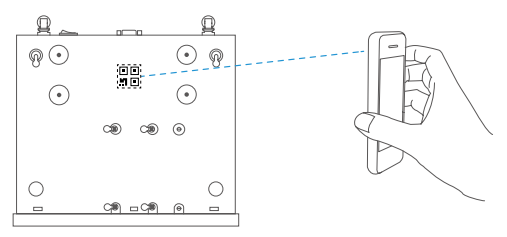

- 3. Avaa laite EZVIZ-sovelluksessa.
- 4. Lisää kamera(t) napsauttamalla "**+**".

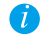

Varmista, että kamera(t) on lisätty onnistuneesti EZVIZ-sovellukseen.

# **Liite**

### Kiintolevyn asennus

1. Avaa kotelo löysäämällä ruuvit 1–6 laitteen takaosassa ja molemmilla sivuilla.

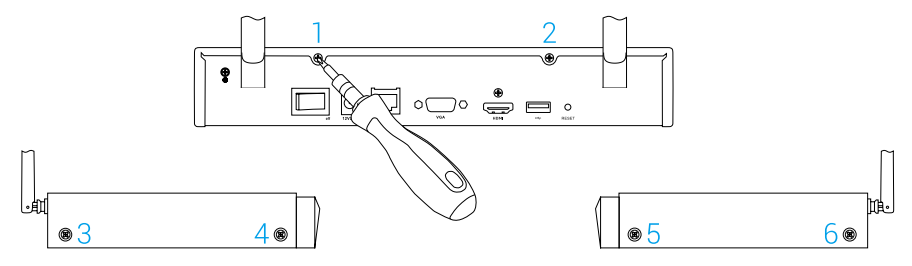

2. Liitä laitteen datajohto ja virtajohto kiintolevyyn.

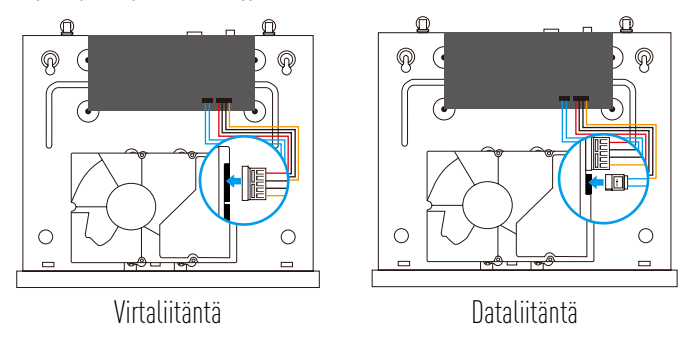

3. Käytä kiintolevyn kiinnittämiseen ruuveja (nro 7, 8, 9, 10, 11, 12).

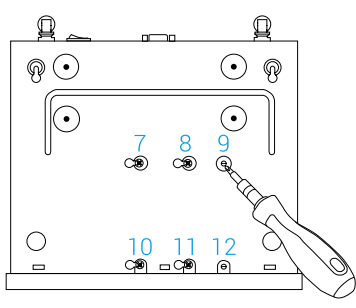

4. Kokoa laite uudelleen ruuvien avulla (nro 1–6).

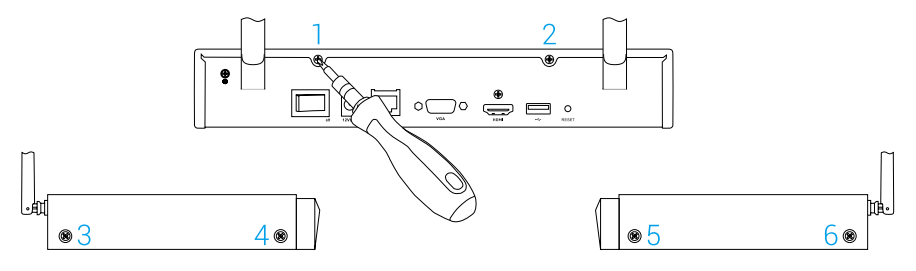

#### LIMITED WARRANTY

Thank you for purchasing Hangzhou EZVIZ Software Co., Ltd. ("EZVIZ") products. This limited warranty ("warranty") gives you, the original purchaser of the EZVIZ product, specific legal rights. You may also have other legal rights that vary by state, province or jurisdiction. This warranty applies only to the original purchaser of the product. "Original purchaser" means any consumer having purchased the EZVIZ product from an authorized seller. The disclaimers, exclusions, and limitations of liability under this warranty will not apply to the extent prohibited by applicable law. No distributor, reseller, agent, or employee is authorized to make any modification, extension, or addition to this warranty.

Your EZVIZ product is warranted for a period of two (2) years from the date of purchase against defects in materials and workmanship, or such longer period as may be required by law in the country or state where this product is sold, when used normally in accordance with user manual.

You can request warranty service by contacting our Customer Service.

For any defective EZVIZ products under warranty, EZVIZ will, at its option, (i) repair or replace your product free of charge; (ii) exchange your product with a functional equivalent product; or (iii) refund the original purchase price, provided you provide the original purchase receipt or copy, a brief explanation of the defect, and return the product in its original packaging. At EZVIZ's sole discretion, repair or replacement may be made with a new or refurbished product or components. This warranty does not cover the shipping cost, insurance, or any other incidental charges incurred by you in returning the product.

Except where prohibited by applicable law, this is your sole and exclusive remedy for breach of this warranty. Any product that has either been repaired or replaced under this warranty will be covered by the terms of this warranty for the longer of ninety (90) days from the date of delivery or the remaining original warranty period. This warranty does not apply and is void:

- If the warranty claim is made outside the warranty period or if the proof of purchase is not provided;
- • For any malfunction, defect, or failure caused by or resulting from the evidence of impact; mishandling; tampering; use contrary to the applicable instruction manual; incorrect power line voltage; accident; loss; theft; fire; flood; or other Acts of God; shipping damage; or damage resulting from repairs performed by unauthorized personnel;
- For any consumable parts, such as batteries, where the malfunction is due to the normal aging of the product;
- • Cosmetic damage, including but not limited to scratches, dents, and broken plastic on ports;
- Any software, even if packaged or sold with EZVIZ hardware;
- For any other damages free from defects in material or workmanship:
- Routine cleaning, normal cosmetic and mechanical wear and tear.

Please do not hesitate to contact your seller or our Customer Service, with any questions.

#### EINGESCHRÄNKTE GARANTIE

Vielen Dank, dass Sie sich für Produkte der Hangzhou EZVIZ Software Co., Ltd. (EZVIZ) entschieden haben. Diese eingeschränkte Garantie ("Garantie") gibt Ihnen, dem Erstkäufer des EZVIZ-Produkts, spezifische Rechtsansprüche. Sie können auch andere gesetzliche Rechte haben, die je nach Staat, Provinz oder Gerichtsbarkeit variieren. Diese Garantie gilt nur für den Erstkäufer des Produkts. "Erstkäufer" ist jeder Verbraucher, der das EZVIZ-Produkt bei einem autorisierten Verkäufer gekauft hat. Die Haftungsausschlüsse, Ausschlüsse und Beschränkungen der Haftung im Rahmen dieser Garantie gelten nicht, soweit sie durch geltendes Recht verboten sind. Kein Vertriebspartner, Wiederverkäufer, Vertreter oder Mitarbeiter ist berechtigt, Änderungen, Erweiterungen oder Ergänzungen dieser Garantie vorzunehmen.

Für Ihr EZVIZ-Produkt gilt eine Garantie von zwei (2) Jahren ab Kaufdatum gegen Material- und Verarbeitungsfehler oder eine längere Zeitspanne, die das Gesetz des Landes oder Bundesstaates, in dem dieses Produkt verkauft wird, vorschreibt, wenn es normalerweise gemäß der Bedienungsanleitung verwendet wird.

Sie können Garantieleistungen anfordern, indem Sie sich an unseren Kundendienst wenden.

Für defekte EZVIZ-Produkte im Rahmen der Garantie wird EZVIZ nach eigenem Ermessen (i) Ihr Produkt kostenlos reparieren oder ersetzen, (ii) Ihr Produkt gegen ein funktional gleichwertiges Produkt austauschen, oder (iii) den ursprünglichen Kaufpreis zurückerstatten, vorausgesetzt, Sie legen die Original-Kaufquittung oder deren Kopie, eine kurze Erklärung des Defekts und das Produkt in der Originalverpackung vor. Nach eigenem Ermessen kann EZVIZ eine Reparatur oder einen Austausch mit einem neuen oder überholten Produkt oder Komponenten durchführen. Diese Garantie deckt nicht die Versandkosten, die Versicherung oder andere Nebenkosten, die Ihnen bei der Rücksendung des Produkts entstehen.

Sofern nicht durch geltendes Recht verboten, ist dies Ihr einziges und ausschließliches Rechtsmittel bei Verletzung dieser Garantie. Jedes Produkt, das im Rahmen dieser Garantie repariert oder ersetzt wurde, unterliegt den Bedingungen dieser Garantie für die Dauer von neunzig (90) Tagen ab Lieferdatum oder der verbleibenden ursprünglichen Garantiezeit.

Diese Garantie gilt nicht und ist unter folgenden Bedingungen ungültig:

- • Wenn der Garantieanspruch außerhalb der Garantiezeit geltend gemacht wird oder wenn der Kaufbeleg nicht vorgelegt wird;
- • Für jede Fehlfunktion, jeden Defekt oder jede Störung, die durch oder infolge von Beweisen für Stöße, Fehlbedienung, Sabotage, unsachgemäßen Gebrauch, falsche Netzspannung, Unfall, Verlust, Diebstahl, Feuer, Überschwemmung oder andere höhere Gewalt, Transportschäden oder Schäden, die durch Reparaturen durch nicht autorisiertes Personal verursacht wurden;
- • Für alle Verbrauchsmaterialien, wie beispielsweise Batterien, bei denen die Fehlfunktion auf die normale Alterung des Produkts zurückzuführen ist;
- • Kosmetische Schäden, einschließlich, aber nicht darauf beschränkt, Kratzer, Dellen und Kunststoffbruch an den Ports;
- Jegliche Software, auch wenn sie mit EZVIZ-Hardware verpackt oder verkauft wird;
- Für alle anderen Schäden, die frei von Material- oder Verarbeitungsfehlern sind;
- • Routinemäßige Reinigung, normale kosmetische und mechanische Abnutzung.

BITTE WENDEN SIE SICH MIT FRAGEN AN IHREN VERKÄUFER ODER UNSEREN KUNDENDIENST.

#### GARANTÍA LIMITADA

Gracias por comprar productos de Hangzhou EZVIZ Software Co., Ltd. ("EZVIZ"). Esta garantía limitada ("garantía") le otorga a usted, comprador original del producto EZVIZ, derechos legales específicos. Quizá disponga de otros derechos legales según la región, provincia o jurisdicción. Esta garantía se aplica exclusivamente al comprador original del producto. Por "comprador original" se entiende cualquier consumidor que haya comprado el producto EZVIZ a un vendedor autorizado. Las renuncias, exclusiones o limitaciones de responsabilidad bajo esta garantía no se aplicarán en la medida prohibida por la legislación vigente. Ningún distribuidor, vendedor, agente o empleado está autorizado a hacer modificaciones, extensiones o adiciones a esta garantía.

Su producto EZVIZ tiene garantía, que cubre defectos de materiales y fabricación, por un periodo de (2) años desde la fecha de la compra o por un periodo mayor según lo requiera la legislación en el país o región donde se venda este producto, siempre que se utilice tal y como se indica en el manual de usuario.

Puede solicitar el servicio de garantía poniéndose en contacto con nuestro Servicio al Cliente.

Ante cualquier producto EZVIZ defectuoso, EZVIZ decidirá si: (i) reparar o reemplazar su producto sin gasto alguno; (ii) cambiar su producto por un producto funcional equivalente; o (iii) devolver el dinero original de la compra, siempre que nos facilite el recibo de compra original, una breve explicación del defecto y devuelva el producto en su embalaje original. Según considere EZVIZ, la reparación o reemplazo puede realizarse con un producto o componente nuevo o reacondicionado. Esta garantía no cubre los gastos de envío, seguro ni ningún otros gastos secundarios en los que usted pueda incurrir al devolver el producto.

A menos que lo prohíba la legislación vigente, este es su recurso único y exclusivo por incumplimiento de esta garantía. Cualquier producto que haya sido reparado o reemplazado bajo esta garantía quedará cubierto por los términos de esta garantía por un máximo de (90) días desde el día de envío o por el periodo de garantía original restante.

Esta garantía no se aplica y quedará anulada:

- • Si el derecho a la garantía se ejerce fuera del periodo de la garantía o si no se proporciona ninguna prueba de compra;
- • Por cualquier avería, defecto o fallo provocado o que resulte de algún impacto; uso incorrecto; manipulación; uso contrario a lo indicado en el manual de instrucciones; tensión de alimentación incorrecta; accidente; pérdida; robo; incendio; inundación; u otros casos fortuitos; daños de envío; o daños que resulten de reparaciones realizadas por personal no autorizado;
- • Para los elementos consumibles, tales como baterías, ya que el mal funcionamiento se debe al paso del tiempo del producto;
- • Daños superficiales incluyendo, entre otros: rasguños, abolladuras y plásticos rotos en los puertos;
- • Cualquier software, aunque esté embalado o se venda junto a hardware de EZVIZ;
- • Por cualquier otro daño que no sea por defectos en el material o de su fabricación;
- • Limpieza rutinaria, daños superficiales normales y desgastes mecánicos.

No dude en ponerse en contacto con su vendedor o con nuestro Servicio al Cliente si tiene alguna duda.

#### GARANTIE LIMITÉE

Merci d'avoir acheté ce produit fabriqué par Hangzhou EZVIZ Software Co., Ltd. (« EZVIZ »). La présente garantie limitée (« garantie » vous octroie, en tant qu'acheteur original du produit EZVIZ, des droits légaux spécifiques. Vous pouvez également faire valoir d'autres droits légaux, qui varient d'un État, d'une province ou d'une juridiction à l'autre. La présente garantie couvre uniquement l'acheteur original du produit. « Acheteur original » désigne tout consommateur ayant acheté le produit EZVIZ auprès d'un distributeur agréé. Les avis de non-responsabilité, les exclusions et les limitations de responsabilité au titre de la présente garantie ne s'appliquent pas dans la mesure où les lois en vigueur l'interdisent. Aucun distributeur, revendeur, agent ou employé n'est autorisé à effectuer des modifications, des extensions ou des ajouts à la présente garantie.

Votre produit EZVIZ est couvert par la garantie pour une période de (2) ans à compter de la date d'achat, contre les défauts matériels et de main-d'œuvre, ou durant une période plus longue telle que pourrait l'exiger la loi de l'État ou du pays où le produit est vendu, en cas d'utilisation normale de celui-ci conformément au manuel d'utilisation. Vous pouvez solliciter le service de garantie en contactant notre service client.

Pour tout produit EZVIZ défectueux couvert par la garantie. EZVIZ pourra, à sa discrétion, [i] le réparer ou le remplacer gratuitement, [ii] l'échanger contre un autre produit équivalent fonctionnel ou (iii) vous rembourser son prix d'achat initial, sous réserve de la fourniture de la facture d'achat originale ou d'une copie de celle-ci accompagnée d'une brève explication du défaut, et du renvoi du produit dans son emballage d'origine. À la totale discrétion d'EZVIZ, la réparation ou le remplacement d'un produit peut se faire avec un produit ou des composants neufs ou remis à neuf. La présente garantie ne couvre pas le coût d'expédition, l'assurance ou tous autres frais accessoires pris en charge par vos soins lors du retour du produit.

Sauf si la loi l'interdit, la mesure ci-dessous constitue votre recours exclusif en cas de violation de la présente garantie. Tout produit qui a été réparé ou remplacé en vertu de la présente garantie sera couvert par les termes de la présente garantie pour une période de quatre-vingt-dix (90) jours à compter de la date de livraison au client ou pour la période de garantie originale restante.

La présente garantie ne s'applique pas et est nulle dans les cas ci-dessous :

- • la réclamation au titre de la garantie est faite hors la période de garantie ou si la preuve d'achat n'est pas fournie ;
- • tout dysfonctionnement, défectuosité ou panne causé par un impact, une mauvaise manipulation, une altération, une utilisation en violation du manuel d'utilisation en vigueur, une mauvaise tension d'alimentation, un accident, une perte, un vol, un incendie, une inondation, un cas de force majeure, un dommage lié à l'expédition ou un dommage lié aux réparations effectuées par un technicien non agréé, ou résultant de l'une des causes ci-dessous ;
- les consommables, par exemple les batteries, dont le dysfonctionnement est dû au vieillissement normal du produit ;
- les dommages cosmétiques, y compris, mais sans s'y limiter, les égratignures, les bosses et le déchirement des pièces en plastique garnissant les ports ;
- les logiciels, y compris ceux emballés ou vendus avec le matériel EZVIZ ;
- • tout autre dommage que les dommages liés aux défauts matériels ou de main-d'œuvre ;
- • l'usure liée au nettoyage de routine, l'usure cosmétique normale et l'usure mécanique.

Si vous avez des questions, n'hésitez pas à contacter votre distributeur ou notre service client.

#### GARANZIA LIMITATA

Grazie per aver acquistato i prodotti Hangzhou EZVIZ Software Co., Ltd. ("EZVIZ"). Questa garanzia limitata ("garanzia") fornisce all'acquirente originale del prodotto EZVIZ dei diritti legali specifici. È possibile inoltre avere altri diritti legali che variano a seconda dello stato, della provincia o della giurisdizione. La garanzia si applica unicamente all'acquirente originale del prodotto. "L'acquirente originale" si riferisce a qualsiasi consumatore che ha acquistato il prodotto EZVIZ da un rivenditore autorizzato. Le dichiarazioni di esclusione di responsabilità, le esclusioni e le limitazioni di responsabilità ai sensi della presente garanzia non si applicano nella misura in cui sono proibite dalle leggi applicabili. Nessun distributore, rivenditore, agente o dipendente è autorizzato a effettuare modifiche, estensione o aggiunte alla presente garanzia.

Il prodotto EZVIZ è garantito per un periodo di due (2) anni dalla data di acquisto per difetti nei materiali e nella lavorazione, o per un periodo maggiore che potrebbe essere richiesto dalla legge nel paese o nello stato in cui questo prodotto viene venduto, se usato normalmente in conformità con il manuale dell'utente.

È possibile richiedere il servizio di garanzia rivolgendosi al nostro Servizio di Assistenza.

Per qualsiasi prodotto EZVIZ difettoso in garanzia, EZVIZ, a sua discrezione, (i) riparerà o sostituirà il prodotto gratuitamente; (ii) sostituirà il prodotto con uno equivalente funzionante; o (iii) rimborserà il prezzo di acquisto originale, a condizione che sia presentata la ricevuta dell'acquisto originale o una sua copia, una breve spiegazione del difetto e il prodotto sia restituito nella sua confezione originale. A discrezione esclusiva di EZVIZ, la riparazione o la sostituzione possono essere effettuate con un prodotto o componenti nuovi o ricondizionati. Questa garanzia non copre il costo di spedizione, assicurazione o altre spese accessorie sostenute nella restituzione del prodotto.

Fatti salvi i casi vietati dalla legge vigente, il presente è l'unico rimedio esclusivo per la violazione della presente garanzia. Qualsiasi prodotto che sia stato riparato o sostituito in base a questa garanzia sarà coperto dai termini della presente garanzia per un massimo di novanta (90) giorni dalla data di consegna o dal periodo di garanzia originale rimanente.

Questa garanzia non si applica ed è nulla:

- • Se la richiesta di garanzia viene presentata al di fuori del periodo di garanzia o se la prova di acquisto non viene fornita;
- • Per qualsiasi malfunzionamento, difetto o guasto causato o risultante da impatto; uso improprio; manomissione; non osservanza di quanto indicato nel manuale di istruzioni applicabile; tensione della linea elettrica errata; incidente; perdita; furto; incendio; alluvione; o altre catastrofi naturali; danni derivanti da spedizione; o da riparazioni eseguite da personale non autorizzato;
- • Per le parti consumabili, come le batterie, in cui il malfunzionamento è dovuto al normale invecchiamento del prodotto;
- • Danni estetici, compresi a titolo esemplificativo e non esaustivo, ammaccature e rottura delle porte in plastica;
- • Qualsiasi software, anche se incluso o venduto con l'hardware EZVIZ;
- • Per qualsiasi altro danno esente da difetti in materiali o lavorazione;
- • Pulizia di routine, normale estetica e usura meccanica.

In caso di domande, non esitare a contattare il rivenditore o il Servizio Clienti.

#### BEPERKTE GARANTIE

Dank u voor de aanschaf van de producten van Hangzhou EZVIZ Software Co., Ltd. ("EZVIZ"). Deze beperkte garantie ("garantie") geeft u, de oorspronkelijke koper van het EZVIZ-product, specifieke wettelijke rechten. U kunt ook andere wettelijke rechten hebben die uiteenlopen per staat, provincie of rechtsgebied. Deze garantie is uitsluitend van toepassing voor de oorspronkelijke koper van het product. "Oorspronkelijke koper" betekent enige consument die het EZVIZ-product van een geautoriseerde verkoper heeft aangeschaft. De afwijzingen, uitsluitingen en beperkingen van aansprakelijkheid onder deze garantie is niet van toepassing voor zover dit door toepasselijke wetgeving wordt verboden. Geen distributeur, wederverkoper, agent of werknemer is geautoriseerd voor het aanbrengen van enige wijziging of uitbreiding van of toevoeging aan deze garantie.

Uw EZVIZ-product wordt voor een periode van twee (2) jaar vanaf de aankoopdatum gegarandeerd tegen gebreken in materialen en vakmanschap of een zodanig langere periode als wettelijk kan worden vereist in het land of de staat waar dit product wordt verkocht, bij normaal gebruik in overeenstemming met de gebruiksaanwijzing. U kunt verzoeken om onderhoud onder de garantie door contact op te nemen met onze klantenservice.

Voor enige defecte EZVIZ-producten onder garantie, zal EZVIZ, naar haar oordeel, (i) het product kosteloos repareren of vervangen; (ii) het product vervangen door een functioneel equivalent product; of (iii) het oorspronkelijke aankoopbedrag terugbetalen, op voorwaarde dat u het oorspronkelijke betalingsbewijs of een kopie hiervan, een korte uitleg van het defect verstrekt en het product in de oorspronkelijke verpakking retourneert. Reparatie of vervanging kan uitsluitend naar eigen goeddunken van EZVIZ worden uitgevoerd met nieuwe of opgeknapte producten of componenten. Deze garantie dekt geen verzendkosten, verzekering of enige andere incidentele kosten die u voor het retourneren van het product moet betalen.

Behalve waar dit door toepasselijke wetgeving wordt verboden, is dit uw enige en exclusieve verhaal bij inbreuk op deze garantie. Enig product dat onder deze garantie is gerepareerd of vervangen, wordt gedekt door de voorwaarden van deze garantie voor de duur van negentig (90) dagen vanaf de afleverdatum of de resterende oorspronkelijke garantieperiode.

Deze garantie is niet van toepassing en is ongeldig:

- Als de aanspraak op garantie buiten de garantieperiode wordt gemaakt of als de het aankoopbewijs niet wordt verschaft;
- Bij eniglel storing, defect of fout die is veroorzaakt of het gevolg is van bewezen schokken; mishandeling; manipulatie; gebruik in strijd met de toepasselijke gebruiksaanwijzing; onjuiste netspanning; ongeval; verlies; diefstal; brand; overstroming; of andere overmacht; verzendschade; of schade als gevolg van reparaties die door onbevoegd personeel zijn uitgevoerd;
- • Voor enige verbruiksartikelen, zoals batterijen, waarbij de storing plaatsvindt vanwege de normale veroudering van het product;
- • Cosmetische schade, inclusief maar niet beperkt tot krassen, deuken en gebroken kunststof op poorten;
- Enige software, zelfs als deze bij EZVIZ-hardware wordt verpakt of verkocht;
- • Voor enige andere schade behalve defecten in materiaal of vakmanschap;
- • Routinematig reinigen, normale cosmetische en mechanische slijtage.

Als u vragen of verzoeken hebt, aarzel dan niet om contact op te nemen uw verkoper of onze klantenservice.

#### OGRANICZONA GWARANCJA

Dziękujemy za zakup produktów Hangzhou EZVIZ Software Co., Ltd. ("EZVIZ"). Niniejsza ograniczona gwarancja ("Gwarancja") przyznaje Tobie, pierwotnemu nabywcy produktu EZVIZ, konkretne prawa. Możesz również mieć inne prawa, zależnie od kraju, regionu lub jurysdykcji. Gwarancja ma zastosowanie jedynie do pierwotnego nabywcy produktu. "Pierwotny nabywca" oznacza dowolnego klienta, który nabył produkt EZVIZ od autoryzowanego dystrybutora. Zastrzeżenia, wyjątki i ograniczenia odpowiedzialności objęte niniejszą gwarancją nie będą mieć zastosowania wykraczającego poza obowiązujące przepisy prawne. Żaden dystrybutor, sprzedawca, agent ani pracownik nie jest upoważniony do wprowadzania zmian, rozszerzeń, czy dodatkowych zapisów niniejszej gwarancji.

Produkt EZVIZ objęty jest gwarancją na okres dwóch (2) lat od daty zakupu na wypadek wad materiałowych i produkcyjnych, lub przez dłuższy okres, jeśli wymaga tego prawodawstwo kraju lub stanu, w którym produkt został sprzedany, o ile jest użytkowany normalnie i zgodnie z instrukcją.

Możesz zażądać usług gwarancyjnych poprzez kontakt z obsługą klienta.

Dla wszystkich wadliwych produktów EZVIZ objętych gwarancją, EZVIZ, wedle uznania, (i) bezpłatnie naprawi lub wymieni produkt; (ii) wymieni produkt na jego funkcjonalny ekwiwalent; lub (iii) zwróci oryginalną cenę zakupu, o ile przedstawisz oryginalny paragon lub jego kopię, krótki opis defektu, i zwrócisz towar w oryginalnym opakowaniu. Naprawa lub wymiana mogą być przeprowadzone z wykorzystaniem nowych lub odnowionych produktów lub części wyłącznie według uznania EZVIZ. Niniejsza gwarancja nie obejmuje kosztów przesyłki, ubezpieczenia ani dodatkowych opłat poniesionych przez Ciebie w związku ze zwrotem produktu.

Z wyjątkiem sytuacji, w których jest to zabronione prawem, jest to jedyna możliwość naruszenia postanowień gwarancji. Każdy produkt, który był naprawiany lub wymieniony w ramach niniejszej gwarancji będzie objęty warunkami tej gwarancji przez okres dłuższy o dziewięćdziesiąt (90) dni od daty dostarczenia lub pozostałego okresu gwarancji.

Gwarancja nie ma zastosowania i jest nieważna:

• jeśli żądanie gwarancyjne zostało wysunięte po okresie gwarancji lub jeśli nie przedstawiono dowodu zakupu;

- w przypadku niesprawności, defektu lub niedziałania spowodowanych lub będących wynikiem ewidentnego uderzenia; nieprawidłowego obchodzenia się; ingerencji; zastosowania sprzecznego z odpowiednią instrukcją; nieprawidłowego zasilania; wypadku; zagubienia; kradzieży; pożaru; powodzi; lub skutków działania sił wyższych; uszkodzenia w trakcie transportu; uszkodzenia wynikającego z napraw przeprowadzanych przez nieautoryzowane osoby;
- odnośnie części będących materiałami eksploatacyjnymi, takich jak baterie, jeśli usterka jest skutkiem naturalnego procesu ich starzenia;
- w przypadku uszkodzeń kosmetycznych, w tym, nie wyłączając, rys, wgnieceń, ułamanych plastikowych elementów portów;
- odnośnie jakiegokolwiek oprogramowania, nawet jeśli jest zapakowane i sprzedawane ze sprzętem EZVIZ;
- w przypadku innych uszkodzeń nie będących następstwem defektów materiałowych lub produkcyjnych;
- w przypadku rutynowego czyszczenia, normalnych walorów kosmetycznych, zużycia mechanicznego.
- Jeśli masz jakiekolwiek pytania, nie wahaj się skontaktować z obsługą klienta lub sprzedawcą.

#### ΠΕΡΙΟΡΙΣΜΕΝΗ ΕΓΓΥΗΣΗ

Σας ευχαριστούμε για την αγορά προϊόντων της Hangzhou EZVIZ Software Co., Ltd. («EZVIZ»). Η παρούσα περιορισμένη εγγύηση («εγγύηση») παρέχει σε εσάς, τον αρχικό αγοραστή του προϊόντος EZVIZ, ειδικά νομικά δικαιώματα. Ενδέχεται να έχετε κι άλλα νομικά δικαιώματα που ποικίλλουν ανάλογα με το κράτος, την περιοχή ή τη δικαιοδοσία σας. Η παρούσα εγγύηση ισχύει μόνο για τον αρχικό αγοραστή του προϊόντος. Ως «αρχικός αγοραστής» ορίζεται οποιοσδήποτε καταναλωτής έχει αγοράσει το προϊόν EZVIZ από εξουσιοδοτημένο πωλητή. Οι αποποιήσεις, εξαιρέσεις και περιορισμοί ευθύνης βάσει της παρούσας εγγύησης δεν ισχύουν στον βαθμό που απαγορεύεται από το εφαρμοστέο δίκαιο. Κανένας διανομέας, μεταπωλητής, αντιπρόσωπος ή εργαζόμενος δεν είναι εξουσιοδοτημένος να προβεί σε οποιαδήποτε τροποποίηση, επέκταση ή προσθήκη στην παρούσα εγγύηση.

Το προϊόν σας EZVIZ καλύπτεται με εγγύηση δύο (2) ετών από την ημερομηνία αγοράς του έναντι ελαττωμάτων σε υλικά και στην ποιότητα κατασκευής ή για μεγαλύτερη χρονική περίοδο, όπως ενδεχομένως απαιτείται από τη νομοθεσία στη χώρα ή στο κράτος πώλησης αυτού του προϊόντος, εφόσον χρησιμοποιείται υπό κανονικές συνθήκες σύμφωνα με το εγχειρίδιο χρήστη.

Μπορείτε να υποβάλετε αίτηση για επισκευή επικοινωνώντας με την Εξυπηρέτηση πελατών.

Για οποιοδήποτε ελαττωματικό προϊόν EZVIZ που καλύπτεται από εγγύηση, η EZVIZ, κατά την προαίρεσή της, (i) θα επισκευάσει ή αντικαταστήσει το προϊόν σας δωρεάν, (ii) θα ανταλλάξει το προϊόν σας με ένα αντίστοιχο λειτουργικό προϊόν ή (iii) θα επιστρέψει το αντίτιμο της αρχικής τιμής αγοράς, με την προϋπόθεση ότι θα προσκομίσετε την πρωτότυπη απόδειξη αγοράς ή αντίγραφο αυτής με σύντομη επεξήγηση του ελαττώματος του προϊόντος και ότι θα επιστρέψετε το προϊόν στην αρχική του συσκευασία. Κατά τη διακριτική ευχέρεια της EZVIZ, η επισκευή ή η αντικατάσταση ενδέχεται να πραγματοποιηθεί με νέο ή επισκευασμένο προϊόν ή εξαρτήματα. Η παρούσα εγγύηση δεν καλύπτει έξοδα αποστολής, ασφάλιση ή άλλες παρεπόμενες δαπάνες, με τις οποίες θα επιβαρυνθείτε κατά την επιστροφή τους προϊόντος.

Εκτός αν απαγορεύεται από το εφαρμοστέο δίκαιο, αυτό είναι το μόνο και αποκλειστικό σας ένδικο μέσο σε περίπτωση παραβίασης της παρούσας εγγύησης. Οποιοδήποτε προϊόν έχει επισκευαστεί ή αντικατασταθεί δυνάμει της παρούσας εγγύησης καλύπτεται από τους όρους αυτής της εγγύησης είτε για διάστημα ενενήντα (90) ημερών από την ημερομηνία παράδοσης, είτε για την εναπομένουσα αρχική περίοδο εγγύησης, όποιο είναι μεγαλύτερο.

Η παρούσα εγγύηση δεν ισχύει ή θεωρείται άκυρη:

- Εάν η αξίωση εγγύησης εγερθεί εκτός της περιόδου εγγύησης ή σε περίπτωση μη προσκόμισης του αποδεικτικού αγοράς.
- Για οποιαδήποτε δυσλειτουργία, ελάττωμα ή βλάβη που προκληθεί από ή οφείλεται σε εμφανή πρόσκρουση, κακό χειρισμό, παραποίηση, χρήση αντίθετη με το σχετικό εγχειρίδιο οδηγιών, εσφαλμένη τάση τροφοδοσίας, ατύχημα, απώλεια, κλοπή, πυρκαγιά, πλημμύρα ή λοιπές θεομηνίες, βλάβη κατά την αποστολή ή ζημιά που απορρέει από επισκευές που πραγματοποιήθηκαν από μη εξουσιοδοτημένο προσωπικό.
- Για οποιαδήποτε αναλώσιμα εξαρτήματα, όπως οι μπαταρίες, η δυσλειτουργία των οποίων οφείλεται στη κανονική χρήση του προϊόντος με την πάροδο του χρόνου.
- Για αισθητικές ζημιές, συμπεριλαμβανομένων, μεταξύ άλλων, γρατζουνιών, βαθουλωμάτων και σπασμένων πλαστικών στις θύρες.
- Για οποιοδήποτε λογισμικό, ακόμη κι αν συσκευάστηκε ή πωλήθηκε μαζί με το υλισμικό της EZVIZ.
- Για οποιαδήποτε άλλη βλάβη που δεν οφείλεται σε ελαττώματα σε υλικά και στην ποιότητα κατασκευής.
- Για συνήθη καθαρισμό, φυσιολογική αισθητική και μηχανική φθορά.

Για τυχόν ερωτήσεις, μη διστάσετε να επικοινωνήσετε με το κατάστημα πώλησης ή την Εξυπηρέτηση πελατών.

#### OMEZENÁ ZÁRUKA

Děkujeme vám za zakoupení výrobku společnosti Hangzhou EZVIZ Software Co., Ltd. ("EZVIZ"). Tato omezená záruka ("záruka") vám, jako osobě, která výrobek EZVIZ původně zakoupila, uděluje specifická zákonná práva. V závislosti na státu, regionu nebo jurisdikci vám mohou být zaručena také další zákonná práva. Tato záruka se vztahuje pouze na osobu, která výrobek původně zakoupila. "Osobou, která výrobek původně zakoupila" se míní spotřebitel, který výrobek EZVIZ zakoupil u autorizovaného prodejce. Zřeknutí se práv, vyloučení a omezení odpovědnosti uvedená v této záruce jsou omezena příslušnými právními předpisy. Tuto záruku není žádný distributor, prodejce, agent ani zaměstnanec oprávněn jakkoli upravovat, rozšiřovat ani k ní přidávat dodatky.

Na výrobek EZVIZ se poskytuje záruka o délce dvou (2) let od data zakoupení, která se vztahuje na vady materiálu a zpracování. Délka záručního období může být delší podle toho, jak je to vyžadováno zákonem dané země nebo státu, kde se výrobek prodává a používá normálním způsobem v souladu s tímto návodem k obsluze.

Požadujete-li záruční servis, obraťte se na náš zákaznický servis.

Pokud došlo během záruční doby k jakékoli závadě výrobku EZVIZ, společnost EZVIZ dle svého uvážení (i) výrobek zdarma opraví nebo vymění; (ii) výrobek vymění za jiný výrobek s ekvivalentními funkcemi; nebo (iii) vrátí částku původně za výrobek zaplacenou, a to za předpokladu, že se toto doloží původní účtenkou nebo její kopií, přiloží se stručný popis závady a výrobek se vrátí v původním balení. Je výhradně na uvážení společnosti EZVIZ, zda výrobek opraví nebo vymění za nový nebo repasovaný výrobek nebo komponenty. Tato záruka nepokrývá náklady na přepravu, pojištění ani žádné jiné vedlejší výdaje spojené s vaším vrácením výrobku.

Kromě případů omezených příslušným zákonem se jedná o vaše výhradní a exkluzivní nápravné opatření k případě porušení podmínek této záruky. Na všechny výrobky, které byly v rámci této záruky opraveny nebo vyměněny, se vztahují podmínky této záruky po dobu devadesáti (90) dní od data dodání nebo po zbývající dobu původní záruční doby.

Tato záruka se nevztahuje na následující případy, ve kterých se ruší její platnost:

• Záruční reklamace neproběhla v záruční době nebo nebyl dodán doklad o zakoupení.

- Jakékoli závady, vady nebo nedostatky průkazně způsobené nebo vzniklé následkem nárazu, nesprávné manipulace, neoprávněného vniknutí, nedodržením pokynů v příslušném návodu k obsluze, nesprávným síťovým napětím, nehodou, ztrátou, krádeží, požárem, záplavou nebo působením vyšší moci, poškození při přepravě nebo poškození vzniklé následkem oprav prováděných neautorizovanými osobami.
- Jakékoli spotřební součásti, jako jsou baterie, kde k nefunkčnosti dochází běžně v důsledku stárnutí výrobku.
- Kosmetická poškození včetně, ale nikoli výhradně, poškrábání, promáčknutí nebo rozlomení plastových dílů v místě portů.
- Jakýkoli software, dokonce ani v případě, že je součástí balení nebo se prodává současně s hardwarem EZVIZ.
- Jakákoli jiná poškození vzniklá jiným způsobem než vadou materiálu či zpracování.
- Běžné čištění, normální ošetřování a mechanické opotřebení.
- Máte-li jakékoli dotazy, neváhejte se obrátit na prodejce nebo náš zákaznický servis.

#### OBMEDZENÁ ZÁRUKA

Ďakujeme za zakúpenie produktov spoločnosti Hangzhou EZVIZ Software Co., Ltd. ("EZVIZ"). Táto obmedzená záruka ("záruka") vám ako pôvodnému kupujúcemu produktu EZVIZ zaručuje špecifické zákonné práva. Môžete mať aj iné zákonné práva, ktoré sa líšia v závislosti od štátu, kraja alebo jurisdikcie. Táto záruka sa vzťahuje iba na pôvodného kupujúceho produktu. "Pôvodný kupujúci" predstavuje ľubovoľného kupujúceho, ktorý si zakúpil produkt EZVIZ od autorizovaného predajcu. Zrieknutie sa zodpovednosti, vylúčenie a obmedzenie zodpovednosti v rámci tejto záruky sa nevzťahuje na rozsah, ktorý je zakázaný platnými zákonmi. Žiaden distribútor, predajca, zástupca ani zamestnanec nie je oprávnený robiť žiadne úpravy, rozšírenie ani doplnenie tejto záruky.

Produkt EZVIZ má záruku s trvaním dvoch (2) rokov od dátumu zakúpenia vzťahujúcu sa na chyby materiálov a spracovania alebo dlhšiu záruku, ktorú môžu vyžadovať zákony v krajine alebo štáte, v ktorom sa tento produkt predáva, keď sa používa bežne v súlade s návodom na používanie.

So žiadosťou o záručný servis sa môžete obrátiť na našu službu zákazníkom.

V prípade akéhokoľvek chybného produktu EZVIZ, na ktorý sa vzťahuje záruka, vykoná spoločnosť EZVIZ podľa vlastného uváženia (i) bezplatnú opravu alebo výmenu produktu; (ii) výmenu produktu za funkčný ekvivalentný produkt; (iii) prípadne vráti pôvodnú kúpnu cenu za predpokladu, že poskytnete pôvodný doklad o kúpe alebo jeho kópiu, stručné vysvetlenie poruchy a vrátite produkt v pôvodnom balení. Na základe vlastného uváženia spoločnosti EZVIZ môže byť oprava alebo výmena vykonaná použitím nového alebo renovovaného produktu alebo komponentov. Táto záruka sa nevzťahuje na prepravné náklady, poistenie alebo akékoľvek ďalšie vedľajšie náklady, ktoré vznikli pri vrátení produktu.

S výnimkou prípadov, keď to príslušné zákony zakazujú, je to váš výlučný a výhradný opravný prostriedok v prípade porušenia tejto záruky. Na každý produkt, ktorý bol opravený alebo vymenený v rámci tejto záruky, sa budú vzťahovať podmienky tejto záruky počas deväťdesiatich (90) dní od dátumu doručenia alebo počas zostávajúcej pôvodnej záručnej doby podľa toho, ktoré obdobie je dlhšie.

Táto záruka neplatí a nevzťahuje sa na nasledujúce prípady:

- Ak sa nárok na záruku uskutočňuje mimo záručnej doby alebo ak nie je predložený dôkaz o zakúpení.
- V prípade akejkoľvek nefunkčnosti, chyby alebo poruchy spôsobenými nárazom, nesprávnym používaním, neoprávneným zasahovaním, používaním v rozpore s príslušným návodom na používanie, nesprávnym napätím elektrickej siete, nehodou, stratou, krádežou, požiarom, záplavou, alebo inými neočakávanými udalosťami, poškodením pri preprave, alebo poškodením spôsobeným opravami vykonanými neoprávneným personálom, alebo ich v prípade ich dôsledkov.
- V prípade spotrebných súčastí, ako sú napr. batérie, pri ktorých je nefunkčnosť spôsobená bežným starnutím produktu.
- Vizuálne poškodenie vrátane, avšak bez obmedzenia na škrabance, zárezy a zlomené plastové časti portov.
- Akýkoľvek softvér, aj keď sa dodáva alebo predáva s hardvérom EZVIZ.
- V prípade akýchkoľvek iných škôd bez poškodenia materiálu alebo spracovania.
- Rutinné čistenie, bežné vizuálne amechanické opotrebovanie.

Ak máte akékoľvek otázky, neváhajte a obráťte sa na predajcu alebo služby zákazníkom.

#### BEGRENSET GARANTI

Takk for at du har kjøpt produkter fra Hangzhou EZVIZ Software Co., Ltd. ("EZVIZ"). Denne begrensede garantien ("garanti") gir deg som er den opprinnelige kjøper av EZVIZproduktet, spesifikke lovfestede rettigheter. Du kan også ha andre lovfestede rettigheter som varierer med stat, provins eller domsmakt. Denne garantien gielder kun for den opprinnelige kjøper av produktet. Med "opprinnelig kjøper" menes den kunden som har kjøpt EZVIZ-produktet fra en autorisert forhandler. Ansvarsfraskrivelsene, utelukkelsene og ansvarsbegrensningene i denne garantien gjelder ikke dersom gjeldende lov forbyr dette. Ingen distributør, forhandler, agent eller ansatt er autorisert til å gjøre endringer, utvidelser eller tillegg til denne garantien.

Ditt EZVIZ-produkt er garantert for en periode på to (2) år fra kjøpsdatoen mot feil på materialer og utførelse, eller for en lengre periode som kan kreves av loven i det landet eller den staten hvor dette produktet selges, når det brukes normalt, og i samsvar med brukerhåndboken.

Du kan be om garantiservice ved å kontakte vår kundeservice.

For ethvert defekt EZVIZ-produkt under garanti vil EZVIZ, etter eget forgodtbefinnende, (i) reparere eller erstatte produktet kostnadsfritt; (ii) bytte produktet med et funksjonelt ekvivalent produkt; eller (iii) refundere den opprinnelige kjøpesummen, forutsatt at du kan fremskaffe originalkvitteringen eller en kopi av denne, gi en kort beskrivelse av feilen og returnere produktet i originalemballasjen. EZVIZ kan, etter eget skjønn, reparere eller erstatte produktet eller komponenter med nye eller fabrikkoverhalte produkter eller komponenter. Denne garantien dekker ikke fraktkostnadene, forsikringen eller eventuelle andre tilleggskostnader som du belastes med ved retur av produktet.

Med unntak av det som er forbudt i henhold til gjeldende lov, er dette ditt eneste rettsmiddel ved brudd på denne garantien. Ethvert produkt som enten er reparert eller erstattet under denne garantien, vil bli dekket av vilkårene i denne garantien for en periode på nitti (90) dager fra leveringsdato eller gjenværende opprinnelige garantiperiode.

Denne garantien gjelder ikke, og er ugyldig:

- Hvis garantikravet er gjort utenfor garantiperioden, eller hvis kjøpsbevis ikke kan fremskaffes.
- • For funksjonsfeil, mangler eller feil som forårsakes av, eller skyldes synlige bevis for slag, mishandling, sabotasje, bruk i strid med gjeldende brukerhåndbok, feil spenning på strømnettet, ulykke, tap, tyveri, brann, flom eller force majeure, transportskade eller skade som følge av reparasjoner utført av uautorisert personale.
- • For eventuelle forbruksdeler, som f.eks. batterier, der feilen skyldes normal aldring av produktet.
- • Kosmetisk skade, inkludert, men ikke begrenset til riper, hakk og ødelagt plast på porter.
- All programvare, selv om den er pakket eller solgt med EZVIZ-maskinvare.
- • For eventuelle andre skader som ikke skyldes feil i materiale eller utførelse.
- • Rutinemessig rengjøring, normal kosmetisk og mekanisk slitasje.

Hvis du har spørsmål, ikke nøl med å kontakte selgeren eller vår kundeservice.

#### BEGRÄNSAD GARANTI

Tack för att du har köpt produkter från Hangzhou EZVIZ Software Co., Ltd. ("EZVIZ") Denna begränsade garanti ger dig, den ursprunglige köparen av EZVIZ-produkten särskilda juridiska rättigheter. Du kan dessutom ha andra juridiska rättigheter som varierar mellan stater, provinser och jurisdiktioner. Denna garanti gäller endast för den ursprunglige köparen av produkten. "Ursprunglig köpare" innebär den kund som har köpt EZVIZ-produkten från en auktoriserad återförsäljare. Friskrivningarna, undantagen och ansvarsbegränsningarna i denna garanti gäller inte om de är förbjudna i tillämplig lagstiftning. Ingen distributör, återförsäljare, agent eller anställd är auktoriserad att göra några ändringar, utökningar eller tillägg i denna garanti.

Din EZVIZ-produkt har garanti under en period av två (2) år från inköpsdatum för material- och tillverkningsfel, eller sådan längre period som kan vara lagstadgad i det land eller den stat där denna produkt säljs, vid normal användning i enlighet med användarhandboken.

Du kan begära garantiservice genom att kontakta vår Kundservice.

För alla defekta EZVIZ-produkter med garanti, kommer EZVIZ efter eget val att, (i) reparera eller ersätta din produkt utan kostnad, (ii) byta ut din produkt mot en fungerande likvärdig produkt, eller (iii) återbetala det ursprungliga inköpspriset, under förutsättning att du tillhandahåller det ursprungliga kvittot eller en kopia av det, en kort beskrivning av felet och returnerar produkten i sin originalförpackning. Enligt EZVIZ eget omdöme kan reparation eller ersättning ske med en ny eller renoverad produkt eller komponent. Denna garanti omfattar inte fraktkostnader, försäkringar, eller andra tilläggskostnader du har när du returnerar produkten.

Förutom där det är förbjudet i tillämplig lagstiftning är detta din enda och exklusiva gottgörelse enligt denna garanti. Alla produkter som antingen har reparerats eller ersatts enligt denna garanti kommer att omfattas av villkoren i denna garanti under nittio (90) dagar från leveransdatum, eller den återstående ursprungliga garantiperioden, beroende på vilken som är längst.

Garantin gäller inte för följande och upphävs:

- • Om garantianspråket sker utanför garantiperioden eller om inköpsbeviset inte tillhandahålles,
- • För eventuellt funktionsstörning, defekt eller fel som orsakas av eller är ett resultat av stötar, misskötsel, manipulation, användning på annat sätt än vad som sägs i tillämplig bruksanvisning, felaktig spänningsmatning, olycka, förlust, stöld, brand, översvämning eller andra oförutsägbara fenomen, transportskador, eller skador som uppstår till följd av reparationer utförda av obehörig personal.
- • För alla förbrukningsdelar, såsom batterier där funktionsstörningen är en del av produktens normala åldrande,
- • Kosmetiska skador, inklusive men inte begränsat till repor, bucklor och avbrutna plastdelar vid portarna,
- • All programvara, även om den förpackats och sålts tillsammans med EZVIZ-hårdvara,
- • För alla andra skador som är fria från fel i material eller tillverkning,
- • Vanlig rengöring, normalt kosmetiskt och mekaniskt slitage.

Tveka inte att kontakta din återförsäljare eller vår Kundservice om du har några frågor.

#### BEGRÆNSET GARANTI

Tak fordi, du har valgt at købe et produkt fra Hangzhou EZVIZ Software Co., Ltd. ("EZVIZ"). Denne begrænsede garanti ("garanti") giver dig som oprindelig køber af EZVIZproduktet specifikke juridiske rettigheder. Du kan også have andre juridiske rettigheder, der varierer alt efter land eller jurisdiktion. Denne garanti gælder kun for den oprindelige køber af produktet. "Oprindelig køber" betegner en forbruger, der har købt EZVIZ-produktet hos en autoriseret forhandler. Fraskrivelserne, udelukkelserne og begrænsningerne i ansvar under denne garanti gælder ikke i det omfang, at de er forbudt iht. gældende lov. Ingen distributør, forhandler, agent eller medarbejder er autoriseret til at ændre, udvide eller føje betingelser til denne garanti.

Dit EZVIZ-produkt er dækket af en garanti på to (2) år fra købsdatoen mod materiale- og fabrikationsfejl eller i en længere periode, afhængigt af gældende lovkrav i landet, hvor produktet sælges, når produktet bruges normalt iht. brugervejledningen.

Du kan anmode om service under garantien ved at kontakte vores kundeserviceafdeling.

For defekte EZVIZ-produkter i løbet af garantiperioden gælder, at EZVIZ efter eget skøn vil (i) reparere eller erstatte produktet uden beregning, (ii) ombytte produktet med et produkt med tilsvarende funktioner, eller (iii) refundere den oprindelige købspris, såfremt du fremsender den originale købskvittering eller en kopi sammen med en kort beskrivelse af defekten og returnerer produktet i den originale emballage. Produktet kan, efter EZVIZ's eget skøn, repareres eller udskiftes med et nyt produkt eller med et produkt med nye eller brugte komponenter. Denne garanti dækker ikke udgifter til fragt, forsikring eller andre udgifter, som du pådrages ved returnering af produktet.

Medmindre det ikke er tilladt iht. gældende lovgivning, er dette din eneste beføjelse i tilfælde af overtrædelser af denne begrænsede garanti. Alle produkter, som er blevet repareret eller udskiftet iht. denne garanti, vil være omfattet af bestemmelserne i denne garanti i halvfems (90) dage fra leveringsdatoen eller i den resterende oprindelige garantiperiode, alt efter hvad der er længst.

Denne garanti gælder ikke og bortfalder i følgende tilfælde:

- • Hvis garantikravet bliver fremsat efter garantiperiodens udløb, eller hvis købsbeviset ikke fremskaffes
- • Ved enhver fejl, defekt eller mangel, der er forårsaget eller er opstået som følge af stød, mishandling, indgreb, anvendelse i modstrid med den relevante betjeningsvejledning, tilslutning til forkert netspænding, uheld, tab, tyveri, oversvømmelse eller anden force majeure, transportskade eller beskadigelser, som skyldes reparationer udført af uautoriseret personale
- • I relation til forbrugsvarer, som f.eks. batterier, hvor fejlen skyldes normal aldring af produktet
- • Kosmetiske skader, herunder men ikke begrænset til, ridser, buler og knækket plastik på porte
- • I relation til software, selvom den er emballeret eller solgt sammen med EZVIZ-hardware
- • I relation til alle andre skader, der er fri for defekter i materiale eller fabrikation
- • Regelmæssig rengøring, normale kosmetiske fejl og mekanisk slitage.

Du er meget velkommen til at kontakte vores sælger eller vores kundeservice, hvis du har spørgsmål.

#### RAJOITETTU TAKUU

Kiitos, kun ostit Hangzhou EZVIZ Software Co., Ltd. ("EZVIZ") -tuotteita. Tämä rajoitettu takuu ("takuu") antaa alkuperäiselle EZVIZ-tuotteen ostajalle tiettyjä laillisia oikeuksia. Sinulla voi olla myös muita laillisia oikeuksia, jotka vaihtelevat valtion, maakunnan tai lainkäyttöalueen mukaan. Tämä takuu koskee vain tuotteen alkuperäistä ostajaa. "Alkuperäinen ostaja" on kuka tahansa kuluttaja, joka on ostanut EZVIZ-tuotteen valtuutetulta myyjältä. Tämän takuun vastuuvapauslausekkeita, poikkeuksia ja vastuun rajoituksia ei sovelleta, jos se olisi sovellettavan lain vastaista. Mikään jakelija, jälleenmyviä, edustaja tai työntekijä ei saa tehdä tähän takuuseen muutoksia. laajennuksia tai lisäyksiä.

EZVIZ-tuotteellesi on myönnetty materiaali- ja valmistusvirheet kattava takuu kahdeksi (2) vuodeksi ostopäivästä tai sitä pidemmäksi ajaksi, mikäli tuotteen myyntimaan tai -alueen lainsäädäntö niin velvoittaa, kun tuotetta käytetään normaalisti käyttöoppaan ohjeiden mukaisesti.

Voit pyytää takuuhuoltoa ottamalla yhteyttä asiakaspalveluumme.

Takuun piiriin kuuluvien viallisten EZVIZ-tuotteiden osalta EZVIZ voi harkintansa mukaan (i) korjata tai vaihtaa tuotteen uuteen maksutta, (ii) vaihtaa tuotteen toiminnallisesti vastaavaan tuotteeseen tai (iii) hyvittää alkuperäisen ostohinnan edellyttäen, että toimitat alkuperäisen ostokuitin tai sen kopion sekä lyhyen selityksen viasta ja palautat tuotteen sen alkuperäisessä pakkauksessa. EZVIZ voi harkintansa mukaan käyttää korjaamisessa tai vaihtamisessa uusia tai kunnostettuja tuotteita tai osia. Tämä takuu ei kata kuljetuskustannuksia, vakuutuksia tai muita satunnaisia kuluja, jotka aiheutuvat tuotteen palauttamisesta.

Jollei kielletty sovellettavassa laissa, tämä on ainoa takuuehtojen rikkomisessa sovellettava oikeuskeinosi. Mikä tahansa tuote, joka on joko korjattu tai vaihdettu tämän takuun puitteissa, kuuluu takuun ehtojen piiriin pidemmän yhdeksänkymmenen (90) päivän ajan toimituspäivästä tai jäljellä olevan alkuperäisen takuuajan verran. Takuu ei ole voimassa ja raukeaa seuraavissa tapauksissa:

- • Jos takuukorvaushakemus tehdään takuuajan ulkopuolella tai jos ostotodistusta ei toimiteta.
- • Mikäli toimintahäiriö tai vika johtuu todisteiden perusteella iskusta, väärinkäytöstä, peukaloinnista, käyttöoppaan ohjeiden vastaisesta käytöstä, väärästä jännitteestä, onnettomuudesta, hukkaamisesta, varkaudesta, tulipalosta, tulvasta tai muusta luonnonilmiöstä, kuljetuksen aikaisesta vahingoittumisesta tai valtuuttamattomien henkilöiden tekemistä korjauksista.
- • Akun kaltaisten kulutusosien osalta silloin, kun toimintohäiriöt johtuvat tuotteen normaalista ikääntymisestä.
- • Kosmeettiset vauriot, mukaan lukien rajoituksetta naarmut, kolhut ja porttien rikkoontuneet muoviosat.
- • Kaikki ohjelmistot, mukaan lukien EZVIZ-laitteiston mukana toimitetut tai myydyt ohjelmistot.
- • Mitkä tahansa muut vauriot, joissa ei ole materiaali- tai valmistusvikoja.
- • Säännöllisestä puhdistamisesta johtuva kuluminen sekä normaali kosmeettinen ja mekaaninen kuluminen.

Älä epäröi ottaa yhteyttä myyjään tai asiakaspalveluumme, jos sinulla on kysymyksiä.

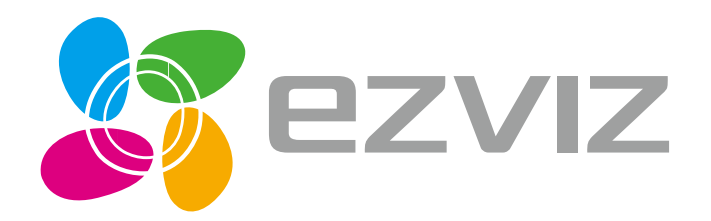